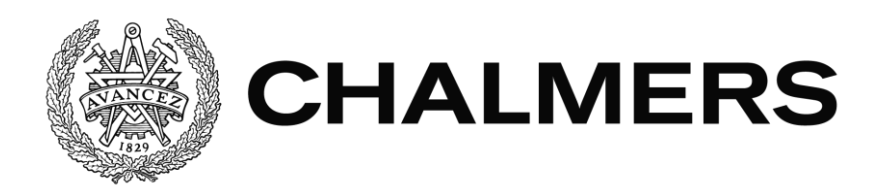

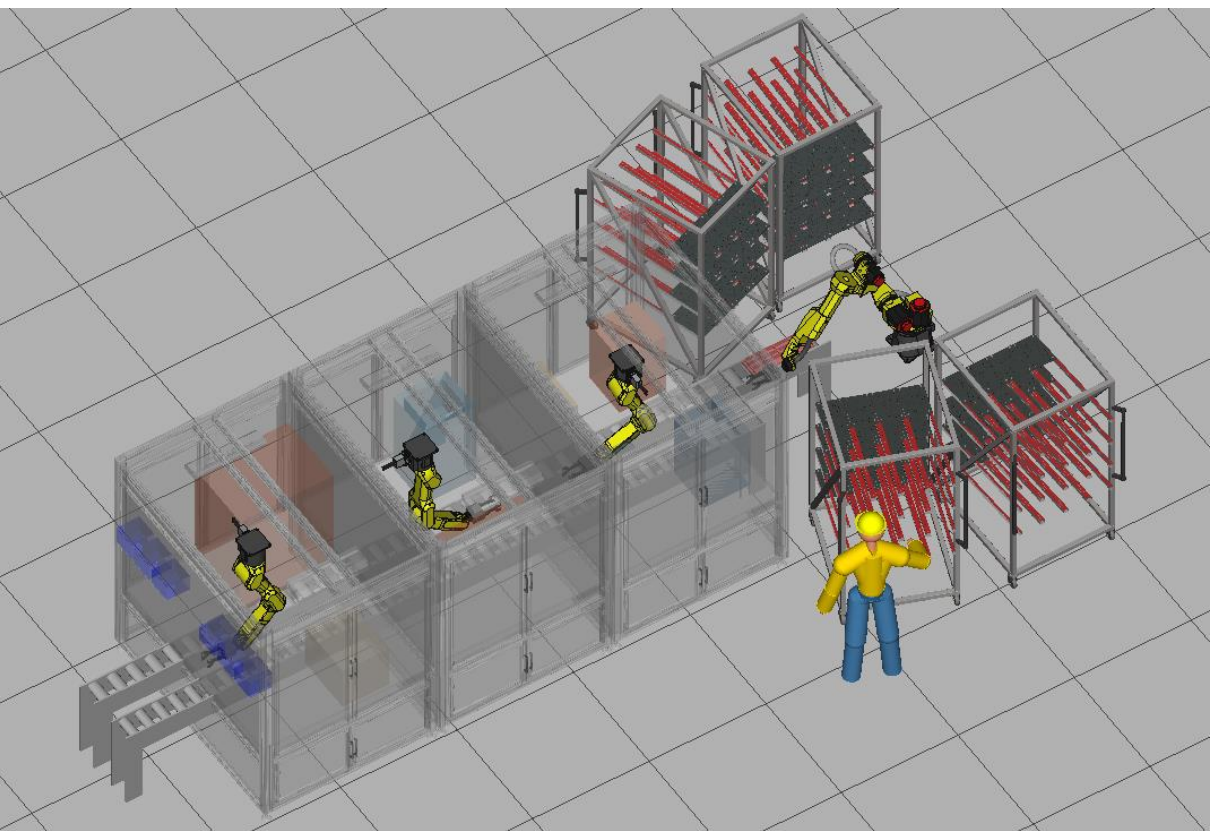

# **Robotautomatiserad monteringslinje med receptstyrning av hydrauliska insatsventiler**

Automated robot assembly line of

# hydraulic valves

Examensarbete inom högskoleingenjörsprogrammet Mekatronik

Ludvig Modig Magnus Franzon

# **Förord**

Detta examensarbete är utfört på företaget i3tex i Göteborg för Institutionen för Elektroteknik på Chalmers tekniska högskola. Arbetet omfattar 15hp och är utfört av två Mekatronikstudenter under totalt 20 veckor. Arbetet innehåller delar som programmering, simulering och beslutsfattning. Mycket av det ingår i Mekatronikprogrammet på Chalmers tekniska högskola därför ansåg vi detta examensarbete passa oss väldigt bra.

Vi vill rikta ett stort tack till följande personer: Martin Svensson, handledare på i3tex. Veronica Olesen, handledare och examinator på Chalmers tekniska högskola. Magnus Flach som möjliggjorde första kontakten med företaget. Alla på i3tex automationsavdelning.

Göteborg, juni 2018, Ludvig Modig och Magnus Franzon.

### **Sammanfattning**

Syftet med projektet är att skapa en virtuell monteringslinje med fyra robotar i varsin station som ska producera hydrauliska insatsventiler. Rapporten tar upp val av robot för de olika stationerna, cykeltidsanalys, skapandet av flödesschema för kommunikation mellan robot och PLC samt en input-/outputlista. Detta för att underlätta för företaget i3tex när de ska bygga den verkliga monteringslinjen. Uppbyggnaden av stationerna och programmeringen av de virtuella robotarna görs i programmet FANUC ROBOGUIDE. Flödesschemat skapas i programmet Visio. Krav från beställare kunde inte mötas för tre av fyra ventiler. Detta kan antingen bero på att beställaren inte uppdaterat sina krav när de lagt till monteringsmoment eller att tiden för till exempel kontroll av ventilerna inte stämmer. Projektet innefattar inga beräkningar på konstruktioner, robotkoden implementeras inte i en verklig robot och cykeltidsanalysen är mer en approximation än ett verkligt värde.

#### **Abstract**

The purpose of this project is to create a virtual assembly line including four robots in four different stations that produces hydraulic valves. This rapport includes selection of robots for the different stations, cycle time analysis and creation of a flowchart for communication between the robots and the PLC. The rapport also includes an input-/output list of all signals for the robots. All this to make it easier for the company i3tex when they are implementing the real assembly line. The construction of the stations and the programming of the virtual robots are made in the software program FANUC ROBOGUIDE. The flowchart is created in Microsoft Visio. Cycle time demands from the client could not be met for three of the four valves. This depends on many factors such as the client has not updated its demands when adding additional tasks for the assembly line or the time needed to verify the valves is not accurate. The project does not include calculations on constructions, the code for the robots are not implemented in a real robot and the cycle time analysis is more an approximation than a real value.

# Innehållsförteckning

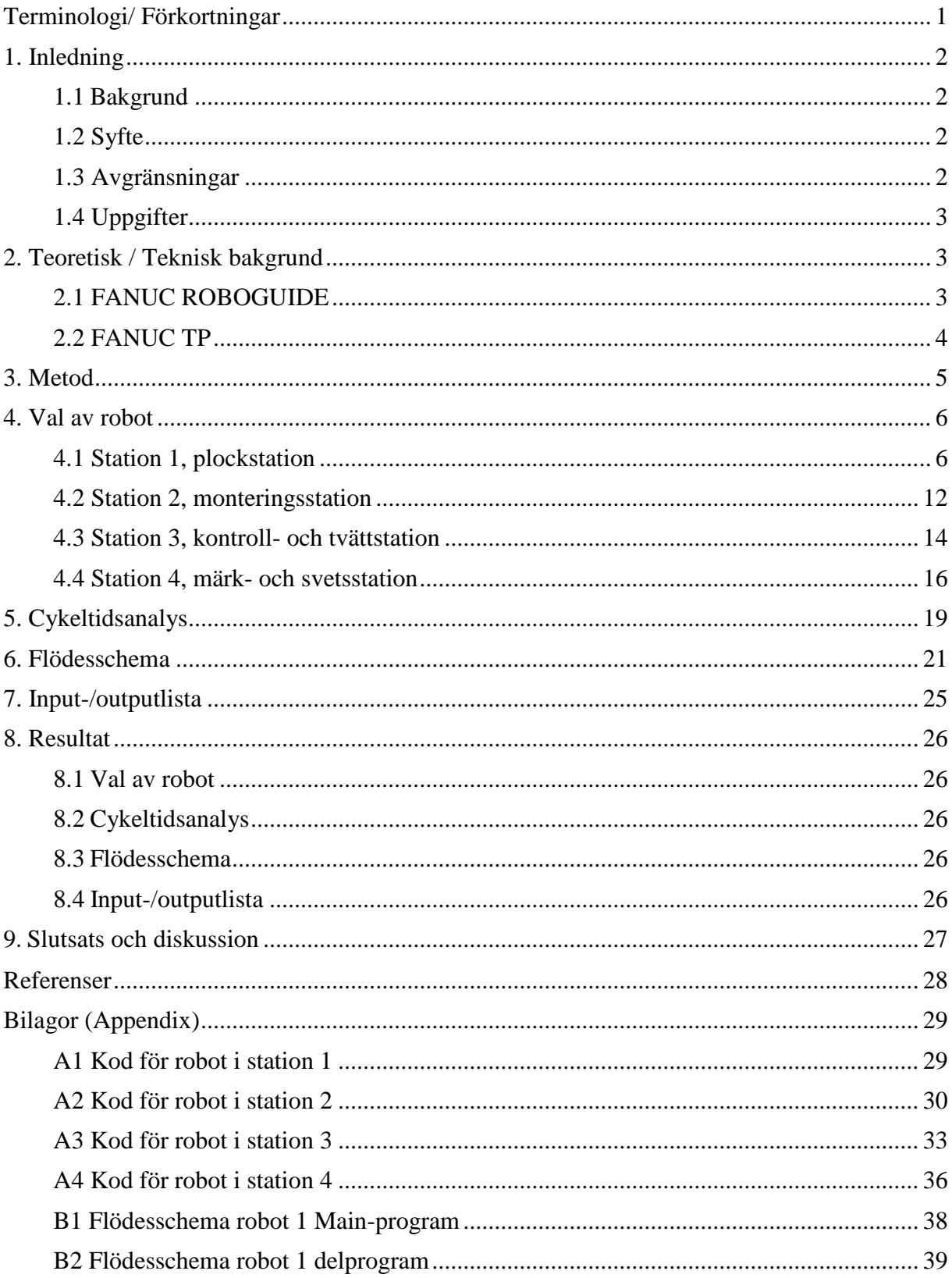

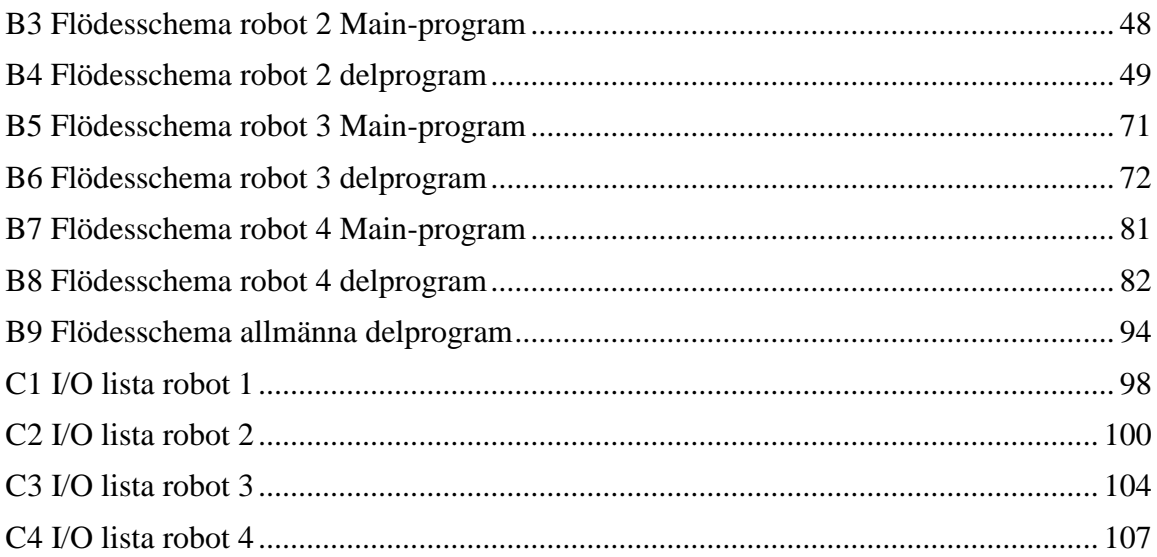

# <span id="page-6-0"></span>**Terminologi/ Förkortningar**

Kommunikation:

Signaler som ska skickas mellan robot, PLC och andra överordnade system.

Cykeltid:

Tiden mellan två färdiga produkter, hur ofta en färdig produkt matas ut.

Palett:

I detta fall en plastbricka med förvaringsplatser för komponenter samt färdiga delar.

Handskakning:

När olika system ska kommunicera sker ofta en handskakning. De olika systemen säkerställer att signalerna kommit fram genom att skicka tillbaka ett svar att de fått signalen.

# <span id="page-7-0"></span>**1. Inledning**

## <span id="page-7-1"></span>**1.1 Bakgrund**

Företaget i3tex AB har fått i uppdrag att göra en monteringslinje som ska montera fyra olika ventiler, vi kallar dem ventil A1, A2, A3 och B. Ventil A1, A2 och A3 är liknande modeller med lite olika tillägg medan ventil B är en helt annan ventiltyp. Monteringslinjen kommer innehålla fyra stationer anslutna med två palettbanor med fyra stycken FANUC-robotar. De olika stationerna kommer ha följande uppgifter:

- Roboten i station 1 ska hämta delar från lastbärare och ladda paletter med olika delar som sedan skickas vidare till station 2.
- I station 2 monteras dessa delar ihop till en färdig ventil. Robotens uppgift i station 2 är att plocka detaljer från paletten och ladda dessa i diverse monteringsstationer.
- I station 3 utförs en kontroll där ventilen utsätts för ett visst tryck beroende på vilken ventil som monterats. Efter kontrollen genomgår ventil A1, A2 och A3 en tvätt innan den skickas till station 4. Enligt specifikationen tvättas inte ventil B. Robotens uppgift är att plocka den färdiga ventilen och placera den i kontrollmaskinen för att sedan flytta den till tvätten.
- Station 4 ska märka samtliga ventiler. För ventilen A3 svetsas även ett delmontage fast i denna station. Roboten ska både placera färdiga ventiler i lasermärkningen och placera detaljer för ventilen A3 i en monteringsstation.

Inom automatiserade industrier finns det mycket forskning både runt tidsoptimering av robotrörelser samt energibesparing av robotar. Tidsoptimering tas upp i både [1] och [2]. Energioptimering går att läsa om i [3].

### <span id="page-7-2"></span>**1.2 Syfte**

Syftet med projektet är att leverera en helautomatiserad robotlinje som ska montera, testa, tvätta och märka hydrauliska insatsventiler inom en viss tidsram.

# <span id="page-7-3"></span>**1.3 Avgränsningar**

Konstruktionsdelarna i projektet kommer inte behandlas i denna rapport. Till exempel inga beräkningar på ställningar som robotarna fästs i eller framtagning av paletter/palettbana. Ingen PLC-programmering kommer utföras och robotkoden som skrivs kommer inte implementeras i en verklig robot av oss.

Vissa delar av monteringslinjen är okända, till exempel vilket gripdon som kommer användas för de olika robotarna, storleken på de olika montering-/tvättstationerna och olika monteringstider. Därför kommer bland annat ingen simulering ske för stängning och öppning av gripdonet.

### <span id="page-8-0"></span>**1.4 Uppgifter**

Våra uppgifter i projektet är följande:

- Skapa en simuleringsmiljö i FANUC Roboguide och se ifall de tänkta robotarna når alla lastbärare och kan placera delarna i paletterna på bandet.
- Utföra cykeltidsanalyser för hela linjen i programmet FANUC Roboguide och se ifall de klarar av det önskade kravet att montera färdigt en A1/A2/A3-ventil på 20 sekunder och en B-ventil på 96 sekunder.
- Skapa ett flödesschema för kommunikation och handskakningar mellan PLC-system och robotar.
- Skapa en I/O-lista över samtliga inputs och outputs som kommer användas i robotarna.
- I mån av tid göra ett kodskelett för basrörelser som i3tex sedan kan optimera.

# <span id="page-8-1"></span>**2. Teoretisk / Teknisk bakgrund**

## <span id="page-8-2"></span>**2.1 FANUC ROBOGUIDE**

FANUC ROBOGUIDE är ett verktyg som används för att bygga upp en virtuell simuleringsmiljö för roboten [4]. CAD-filer kan importeras som beskriver verkligheten för att sedan sätta in en FANUC robot och simulera rörelser med denna. Programmeringen skrivs likadant som på en verklig robot och det är möjligt att bygga ett kodskelett i ROBOGUIDE som kan exporteras till roboten på plats. Fördelen med detta är att det inte behövs en fysisk testrigg att programmera roboten i, det blir både billigare och mer flexibelt.

# <span id="page-9-0"></span>**2.2 FANUC TP**

FANUC TP (Teach Pendant) är programmeringsverktyget som används för att programmera FANUC-robotar. [Figur 1](#page-9-1) visar pendantens virtuella utseende i ROBOGUIDE med beskrivningar. Med hjälp av pendanten flyttas roboten runt, punkter och logik programmeras.

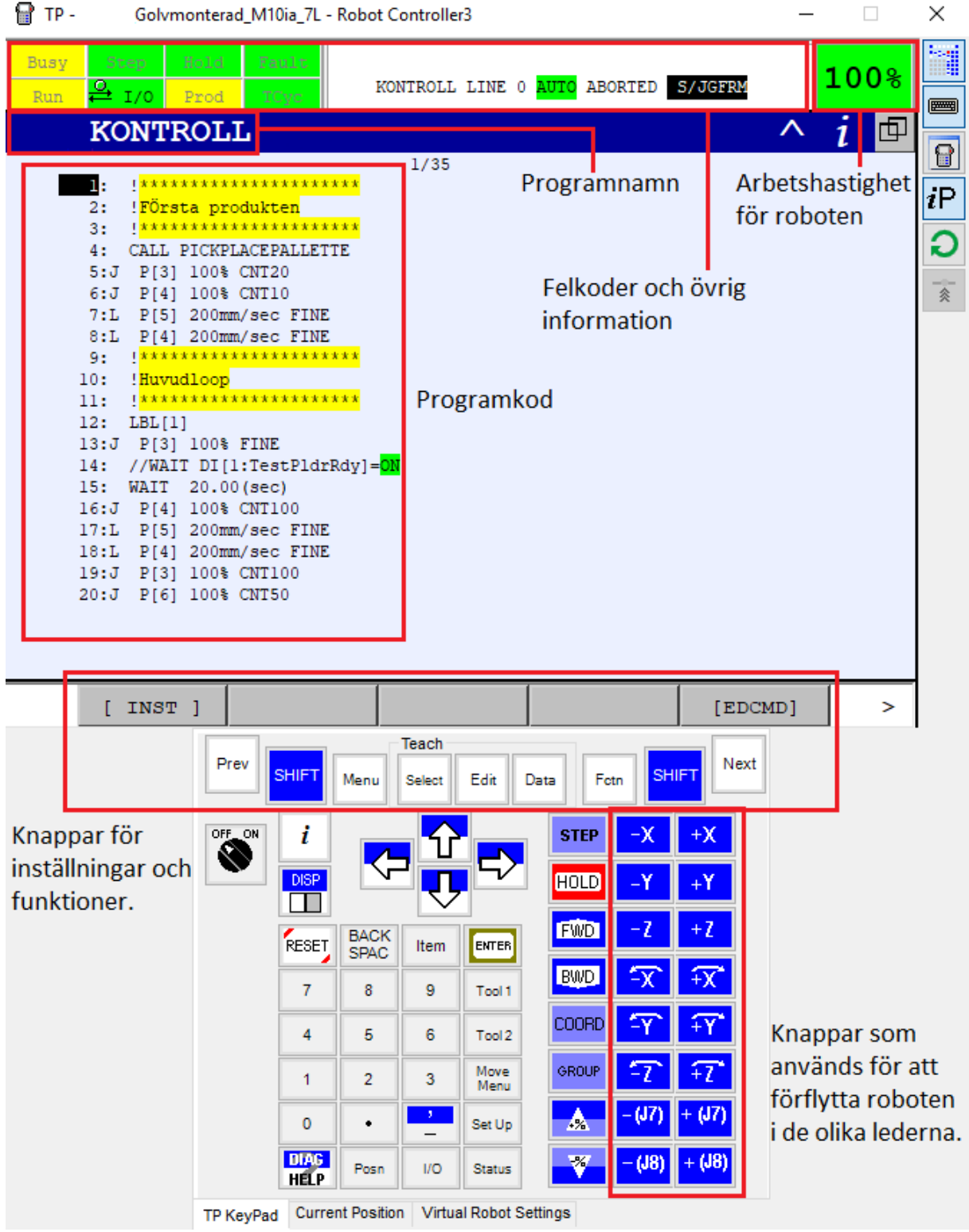

<span id="page-9-1"></span>*Figur 1, virtuell teach pendant i ROBOGUIDE.*

# <span id="page-10-0"></span>**3. Metod**

FANUC ROBOGUIDE har använts för att sätta upp en simuleringsmiljö så lik verkligheten som möjligt enligt konceptbeskrivningen. Denna användes sedan för att se ifall robotmodellerna som är tänkta klarar av uppgiften.

FANUC ROBOGUIDE har även använts för att göra cykeltidsanalyserna. Det som simulerades var att roboten i station 1 plockar delarna från lastbärarna och lägger dem i paletterna. I station 2 plockar roboten delarna från paletten, stoppar in dem i monteringsstället och där simuleras tiden det tar att montera delarna. I station 3 plockas den monterade delen och simuleras som en fördröjning i kontroll- och tvättstationen innan den placeras i paletten igen. I station 4 plockas ventilen från paletten och placeras i montagestationen, märkning och svetsning simuleras sedan som en fördröjning varefter den placeras i paletten igen. Storleken på fördröjningarna togs fram med hjälp av kunden samt medarbetare och tidigare projekt på i3tex.

Skapat oss en förståelse för hur robotarna är tänkta att arbeta, vilka moment de ska utföra och i vilken ordning. Utifrån detta skapades ett flödesschema som innehåller:

- Villkor för start, vilka signaler roboten ska ha fått och skickat innan man startar processen.
- Handskakningar mellan robot och PLC.
- Logik för felhantering.

Utifrån flödesschemat skapades en input/output-lista i Excel med de signaler som använts i flödesschemat.

## <span id="page-11-0"></span>**4. Val av robot**

Redan innan projektet påbörjades hade i3tex fått krav från beställaren att man skulle använda sig av FANUC som robottillverkare. Detta då beställaren tidigare haft FANUC robotar och kände sig bekant med dom. Det fanns även en idé över vilka modeller som skulle användas, något som undersöktes i projektet. Tanken var att ha robotarna hängandes från taket, något som också undersöktes för att se om det var den bästa lösningen. För att få kunskap om olika robotmodeller användes FANUCS robotkatalog och ROBOGUIDE som hjälpmedel. Ett verktyg i ROBOGUIDE som heter "Work Envelope" användes för att se hur långt roboten når med tänkt gripdon fäst. Work Envelope skapar ett blått klot som visar hur långt roboten kan nå. Man kan även välja att se hur långt roboten når utan gripdon, då visas det i form av ett rött klot runt roboten.

#### **4.1 Station 1, plockstation**

<span id="page-11-1"></span>Station 1 består av fyra vagnar med tre hyllplan som roboten ska hämta detaljer ifrån för att sedan lägga dessa på en palett. På varje hyllplan finns det fyra lastbärare lastade med detaljer. Den tänkta robotcellen för station 1, som fortfarande var i konceptstadiet, importerades in i ROBOGUIDE som en CAD-fil. Från början hade i3tex tänkt använda en LRMate 200iD/7L i station 1. LRMate 200iD är robotmodellen och 7L betyder att den har en förlängd arm med en total räckvidd på 911mm. Det är 194 millimeter längre räckvidd än standardmodellen som har en räckvidd på 717 millimeter och kan lyfta 7kg. Vikten som roboten klarar av har dock ingen påverkan i detta projekt då vikten på detaljerna inte kommer i närheten av 7kg. Roboten importerades in i station 1 för att se ifall den kunde nå alla plockpositioner. [Figur 2](#page-11-2) visar roboten insatt i station 1.

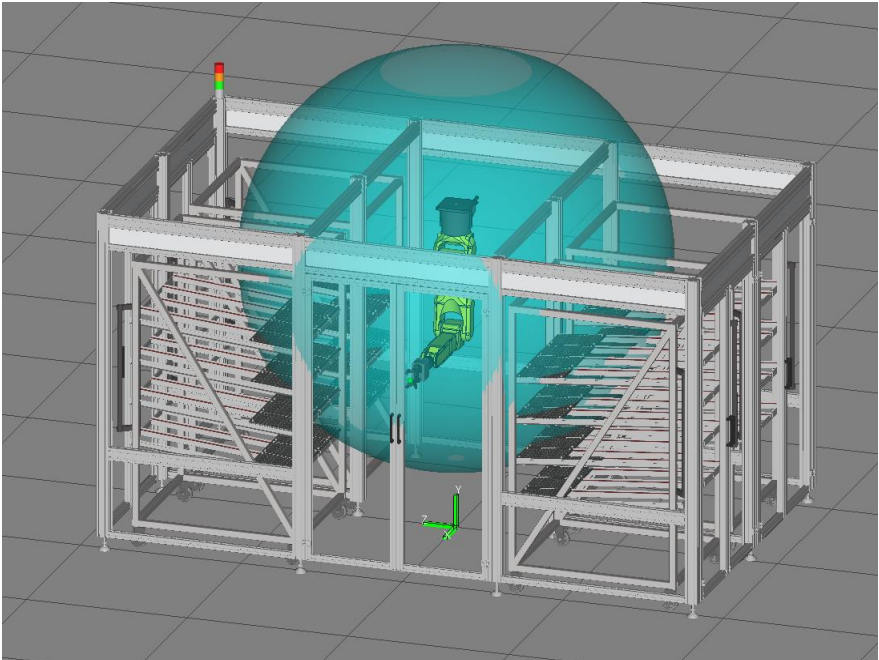

*Figur 2, LRMate 200iD/7L.*

<span id="page-11-2"></span>LRMate 200iD/7L uteslöts fort då det är tydligt enligt [Figur 2](#page-11-2) att roboten inte är i närheten av att nå alla plockpositioner. Slutsatsen blev att testa med en större robot. Nästa robot som provades var en M20iA/12L som har en räckvidd på 2009mm och kan lyfta 12 kg. [Figur 3](#page-12-0) visar M20iA/12L insatt i station 1.

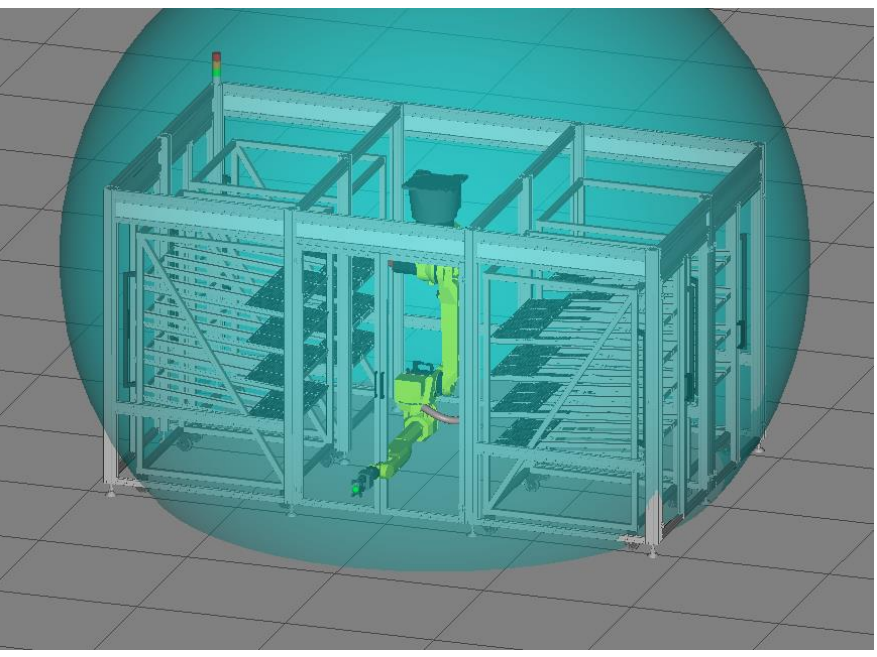

*Figur 3, M20iA/12L.*

<span id="page-12-0"></span>Roboten når överallt men får svårt att ta sig runt inuti stationen obehindrat på ett skonsamt sätt för robotaxlarna. [Figur 4](#page-12-1) visar ovanifrån när roboten ska svänga runt och kolliderar med ställningen.

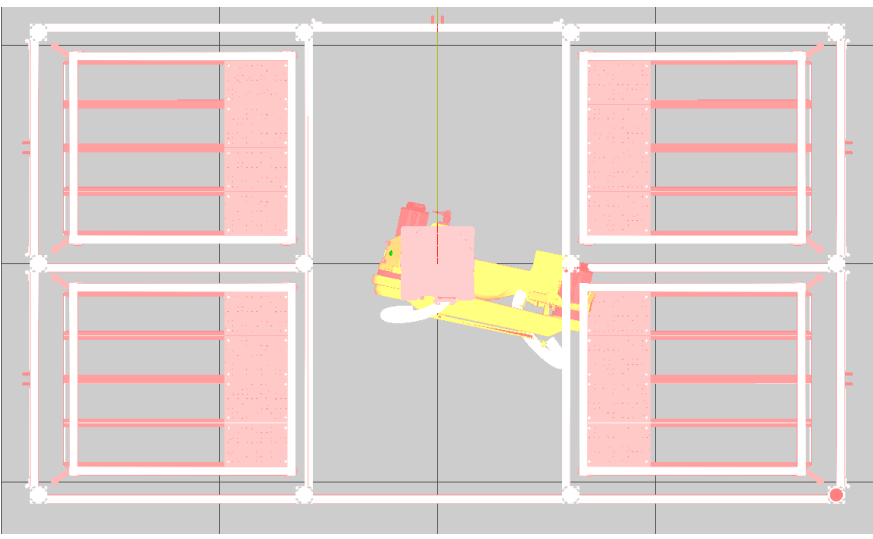

*Figur 4, M20iA/12L kollision.*

<span id="page-12-1"></span>Med detta i åtanke bestämdes det att en M10iA skulle testas. Denna robotmodell har en räckvidd på 1422 millimeter. [Figur 5](#page-13-0) visar en M10iA insatt i station 1.

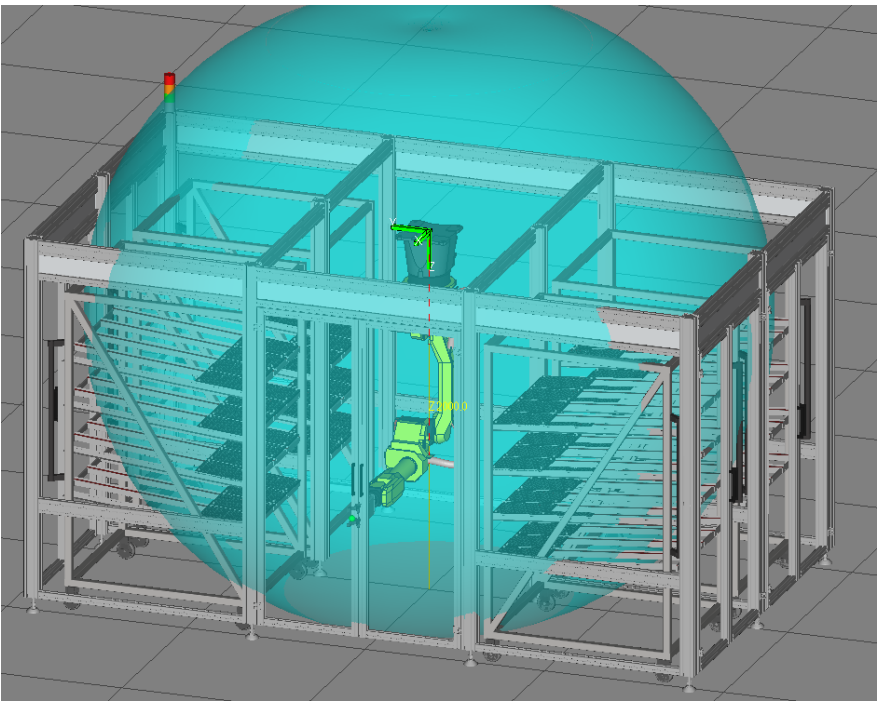

*Figur 5, M10iA takhängd.*

<span id="page-13-0"></span>På samma sätt som för M20iA-roboten så når den runt i hela stationen men får stora svårigheter när den ska svänga runt sin egen axel. Då ingen robotmodell verkar fungera som takhängd testas istället att ställa roboten på golvet i stationen. [Figur 6](#page-13-1) visar en golvmonterad M10iA.

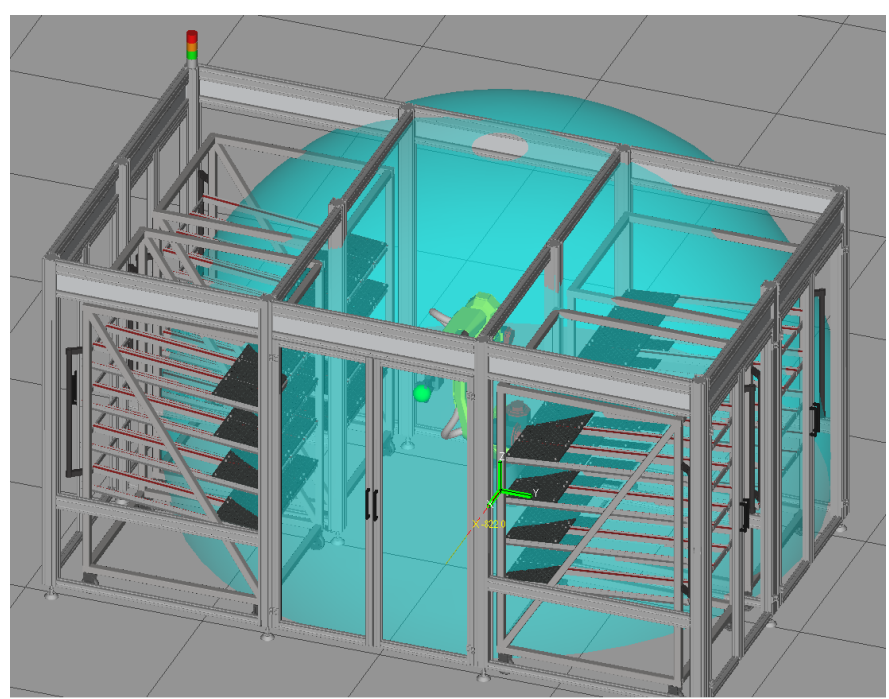

*Figur 6, M10iA golvmonterad.*

<span id="page-13-1"></span>Roboten kan inte stå i mitten av stationen utan att få samma problem som förut, därför testas roboten golvmonterad längst bak i stationen enligt [Figur 6.](#page-13-1) Detta löste problemet med att den slipper svänga runt sin egen axel, dock medförde det ett nytt problem att den inte når alla plockpositioner. [Figur 6](#page-13-1) visar att lastbärarna längst ifrån roboten inte omfattas av arbetsarean. Slutsatsen blev att gå upp i storlek igen till en M20iA utan förlängd arm som har en räckvidd på 1811 millimeter. [Figur 7](#page-14-0) visar en M20iA insatt i station 1.

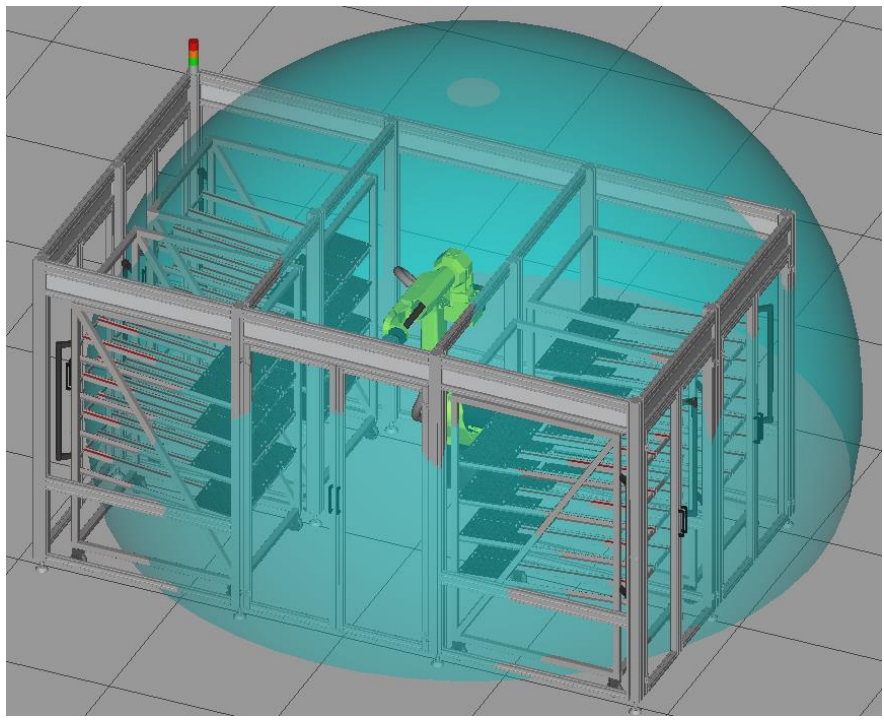

*Figur 7, M20iA golvmonterad.*

<span id="page-14-0"></span>Denna lösning såg ut att fungera och simulering av plockning påbörjades. Efter ett antal tester uppmärksammades dock att när roboten ska till plockpositionerna längst bort från roboten så tar kablaget i ställningen. [Figur 8](#page-14-1) visar kollisionen.

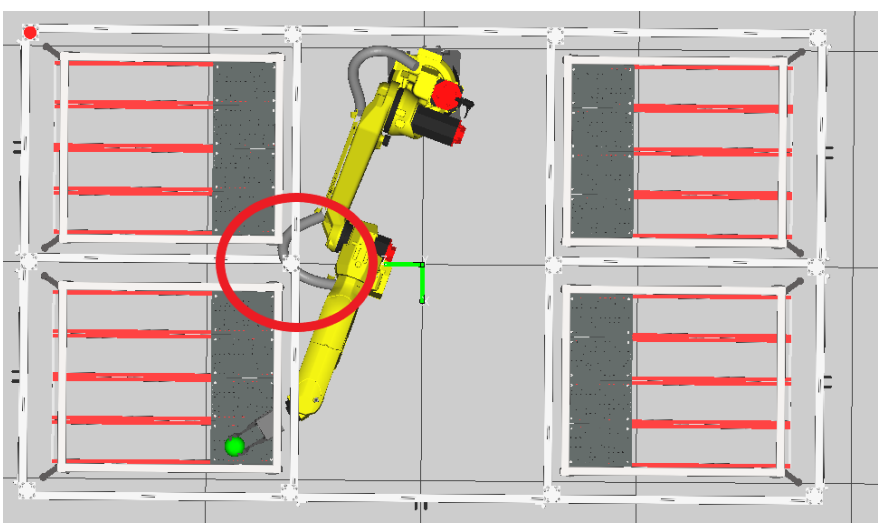

<span id="page-14-1"></span>*Figur 8, M20iA golvmonterad vid kollision.*

Varken storlek eller placering av robot löste problemen att nå alla plockpositioner. Nästa steg blev därför att förändra uppställningen av stationen. Vagnarna breddades i hela stationen för att roboten skulle få mer utrymme att svänga runt. Vagnarna längst ifrån roboten vinklades mot roboten för att underlätta plockpositionerna. Ställningen togs bort då den hade blivit större och dyrare och inte fyllt någon funktion då roboten står på golvet. [Figur 9](#page-15-0) visar en M20iA golvmonterad längst bak i stationen med breddade och vinklade vagnar.

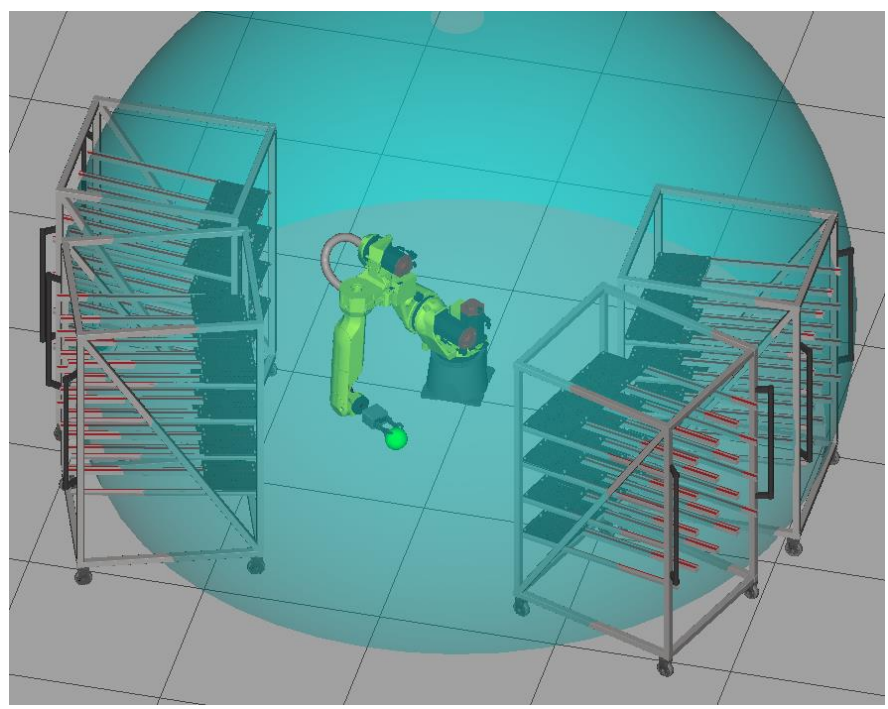

*Figur 9, M20iA golvmonterad med vinklade vagnar.*

<span id="page-15-0"></span>Efter testning av plockpositioner och hur roboten rörde sig kom vi fram till att detta skulle fungera. M20iA har dock onödigt lång räckvidd och är gjord för att lyfta saker som väger upp till 20kg vilket inte behövs i detta projekt. Med priset i åtanke testades en M10iA/7L. Den är billigare och passar bättre för projektet med tanke på lastvikten och räckvidden som krävs. M10iA/7L har en räckvidd på 1633mm. [Figur 10](#page-16-0) visar en M10iA/7L med breddade och vinklade vagnar.

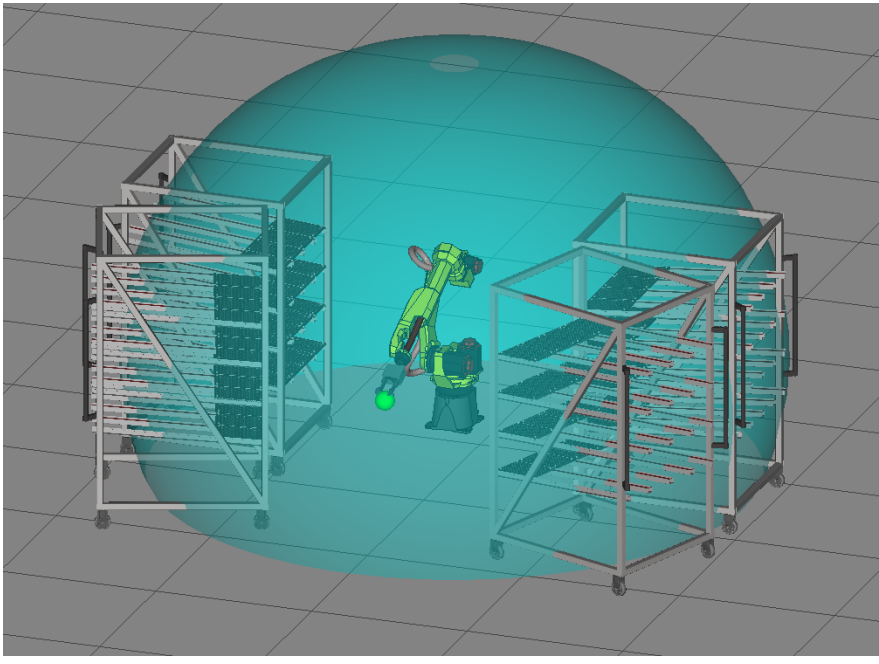

*Figur 10, M10iA/7L golvmonterad med vinklade vagnar.*

<span id="page-16-0"></span>[Figur 10](#page-16-0) visar att roboten har en arbetsarea som täcker alla plockpositioner. Testning av plockpositioner utfördes och roboten hade inga svårigheter att nå alla plockpositioner på ett smidigt sätt. Denna robot valdes att arbeta med. [Figur 11](#page-16-1) visar en bild av den färdigställda stationen med alla olika delar. Det valdes att ha roboten golvmonterad då en större modell än tänkt används. Detta då den väger mer och hade krävt en mycket robustare och dyrare ställning för att säkerställa att vibrationer inte uppstår när roboten rör sig.

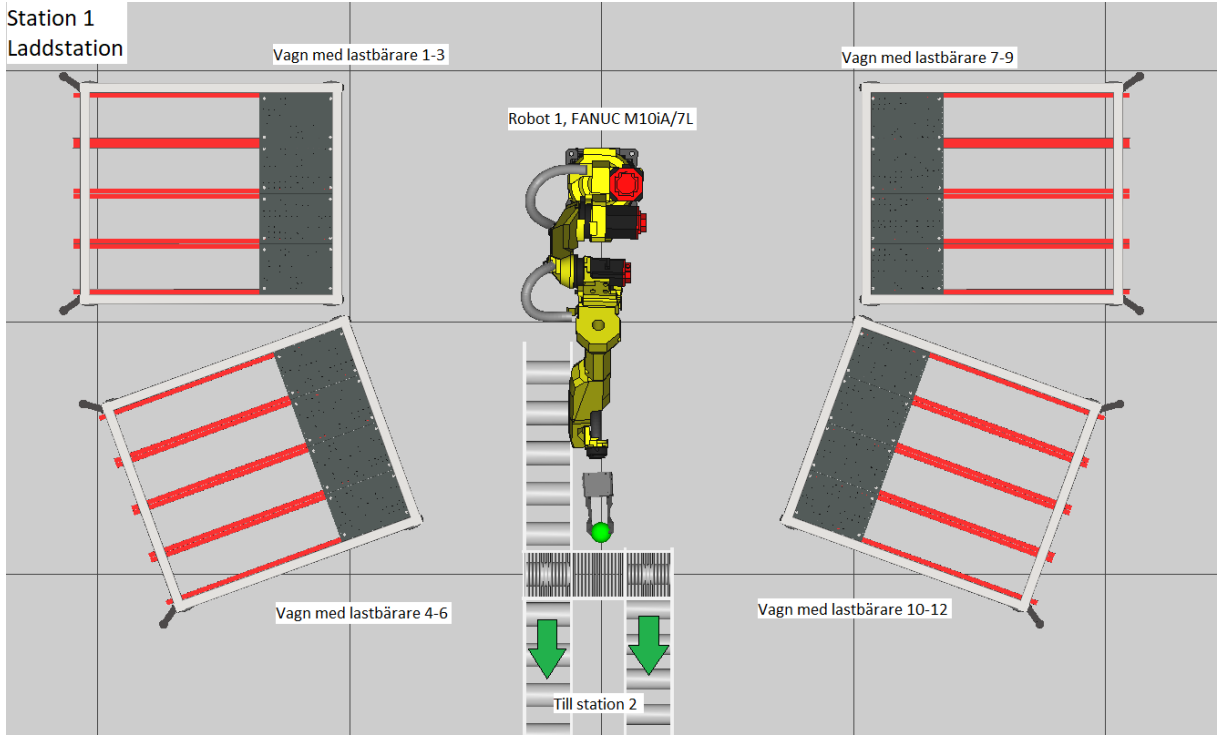

<span id="page-16-1"></span>*Figur 11, översikt av station 1.*

#### **4.2 Station 2, monteringsstation**

<span id="page-17-0"></span>I station 2 sker monteringen av ventilerna. Stationen innehåller en stumtryckningsstation och två monteringsstationer. Den roboten som var tänkt att användas i station 2 var en LRMate 200iD/7L som skulle monteras i taket. Roboten sänktes 200mm från stationens tak då det var tydligt att den inte skulle nå annars. [Figur 12](#page-17-1) visar den nedsänkta roboten insatt i station 2.

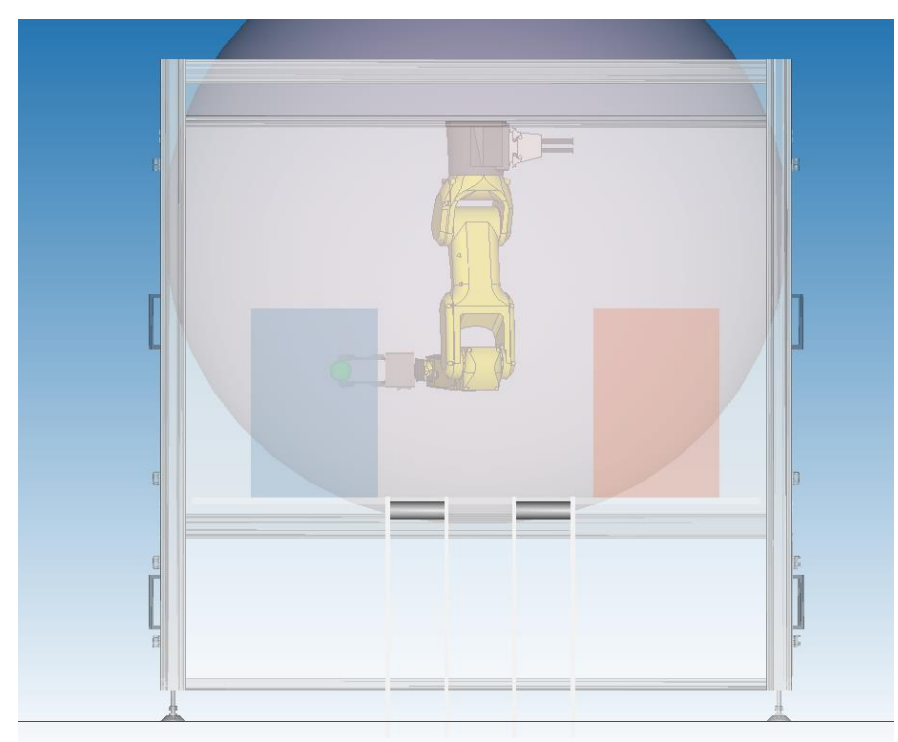

*Figur 12, station 2 takmonterad LRMate 200iD/7L.*

<span id="page-17-1"></span>Klotet i [Figur 12](#page-17-1) visar hur långt roboten når utan ett gripdon fäst. Roboten når överallt i hela stationen. Efter testning av plock- och lämnapositioner konstaterades att roboten klarar detta. Av ekonomiska skäl testades även LRMate 200iD utan förlängd arm.

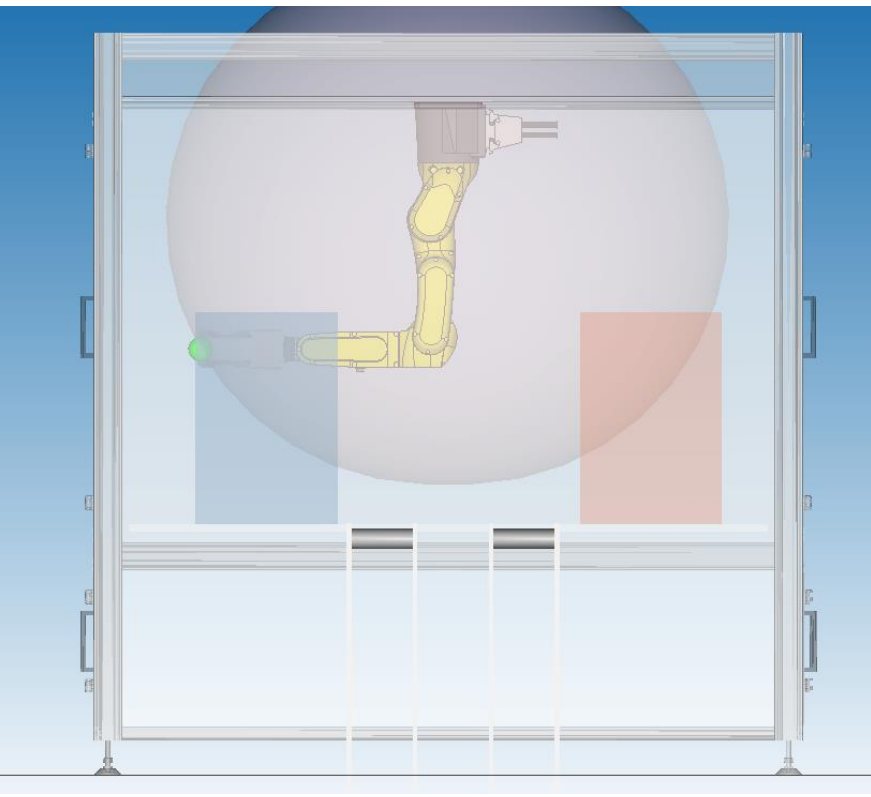

*Figur 13, station 2 takmonterade LRMate 200iD.*

<span id="page-18-0"></span>[Figur 13](#page-18-0) visar LRMate 200iD takmonterad. Ur figuren utlästes att roboten inte kommer nå hela vägen ner till palettbanan. Detta gör att LRMate 200iD/7L är mer lämpad för denna cell. [Figur 14](#page-19-1) visar en bild av den färdigställda station 2.

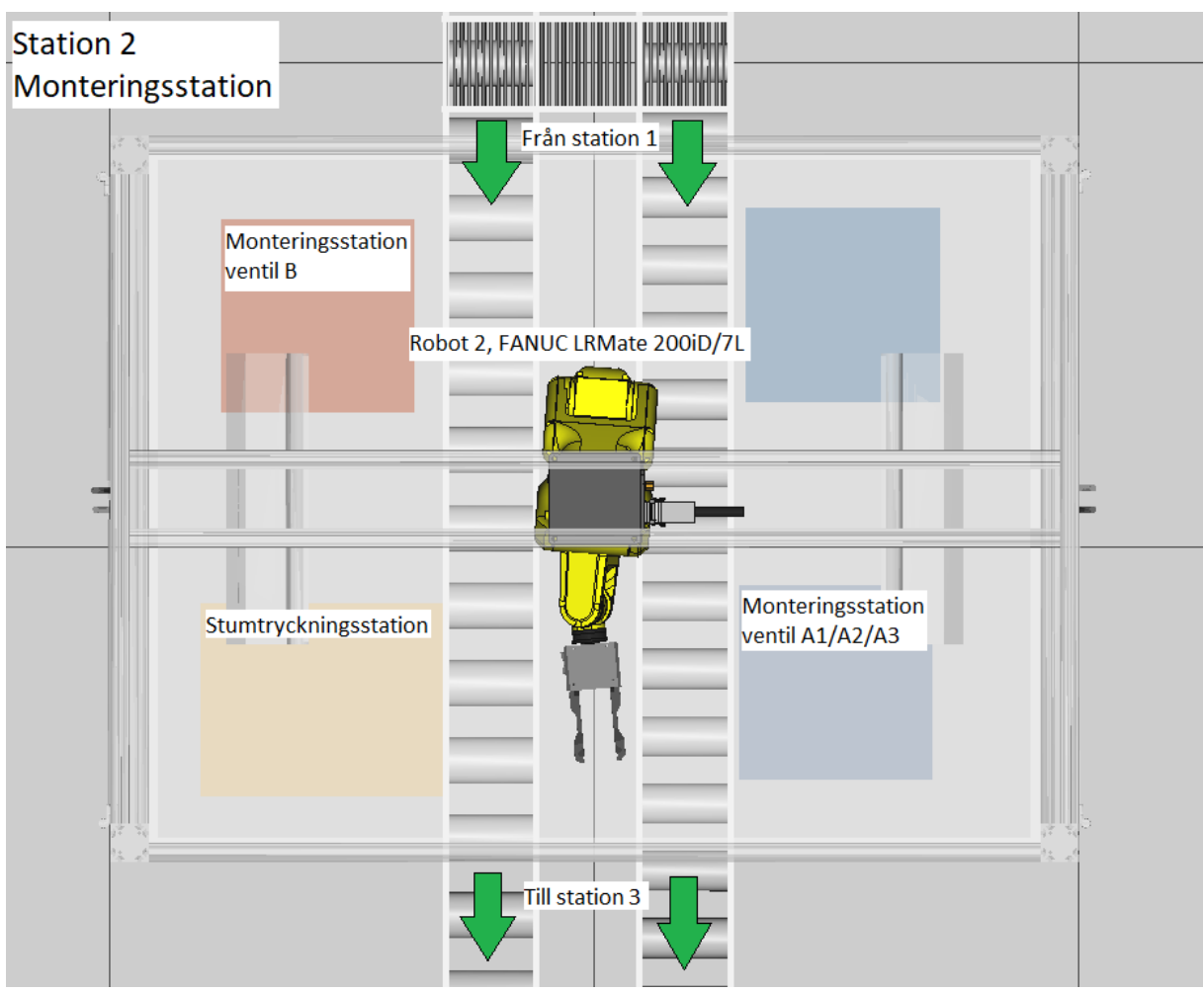

<span id="page-19-1"></span>*Figur 14, översikt av station 2.*

#### **4.3 Station 3, kontroll- och tvättstation**

<span id="page-19-0"></span>I den tredje stationen ska kontroll av samtliga ventiler utföras samt tvätt av ventil A1, A2 och A3. Enligt specifikation tvättas inte ventil B. Station 3 är lik station 2 i storlek och arbetsområde, därför testades direkt en LRMate 200iD/7L nedsänkt 200 mm. Roboten har även förskjutits i längd- och sidled för att få ett bättre arbetsområde. [Figur 15](#page-20-0) visar roboten insatt i station 3.

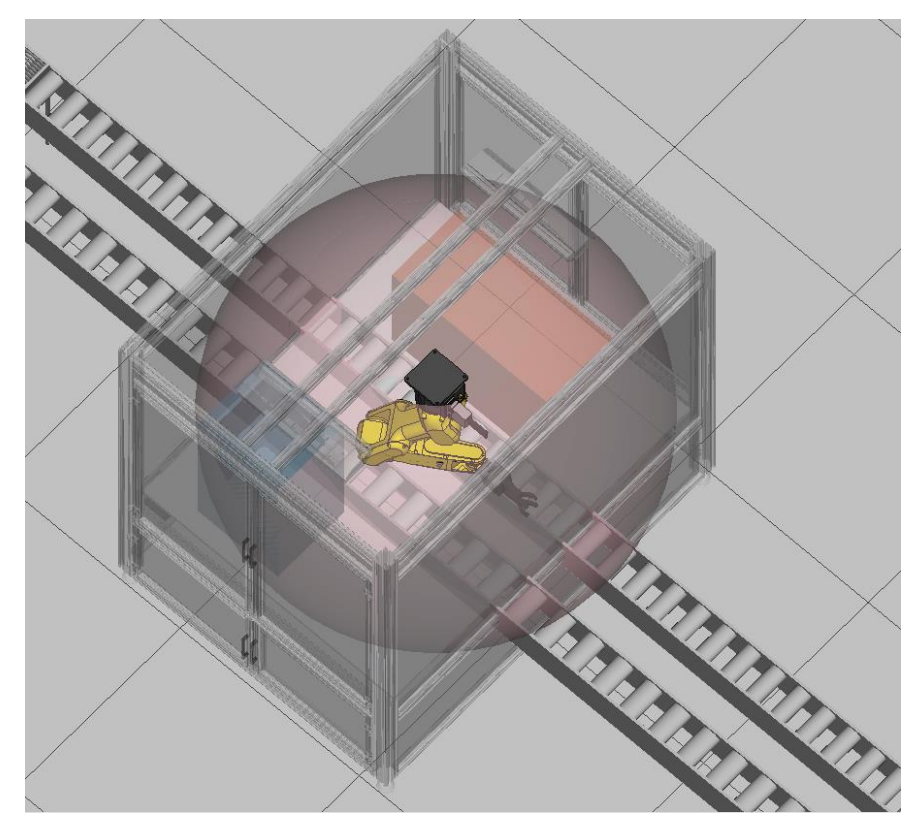

*Figur 15, takmonterad LRMate 200iD/7L*

<span id="page-20-0"></span>På samma sätt här visas räckvidden utan ett gripdon, roboten kommer utan problem nå runt i hela stationen. Testning av plock- och lämnapositioner resulterade i att arbetet fortskred med denna robot. [Figur 16](#page-21-1) visar en bild av den färdigställda stationen.

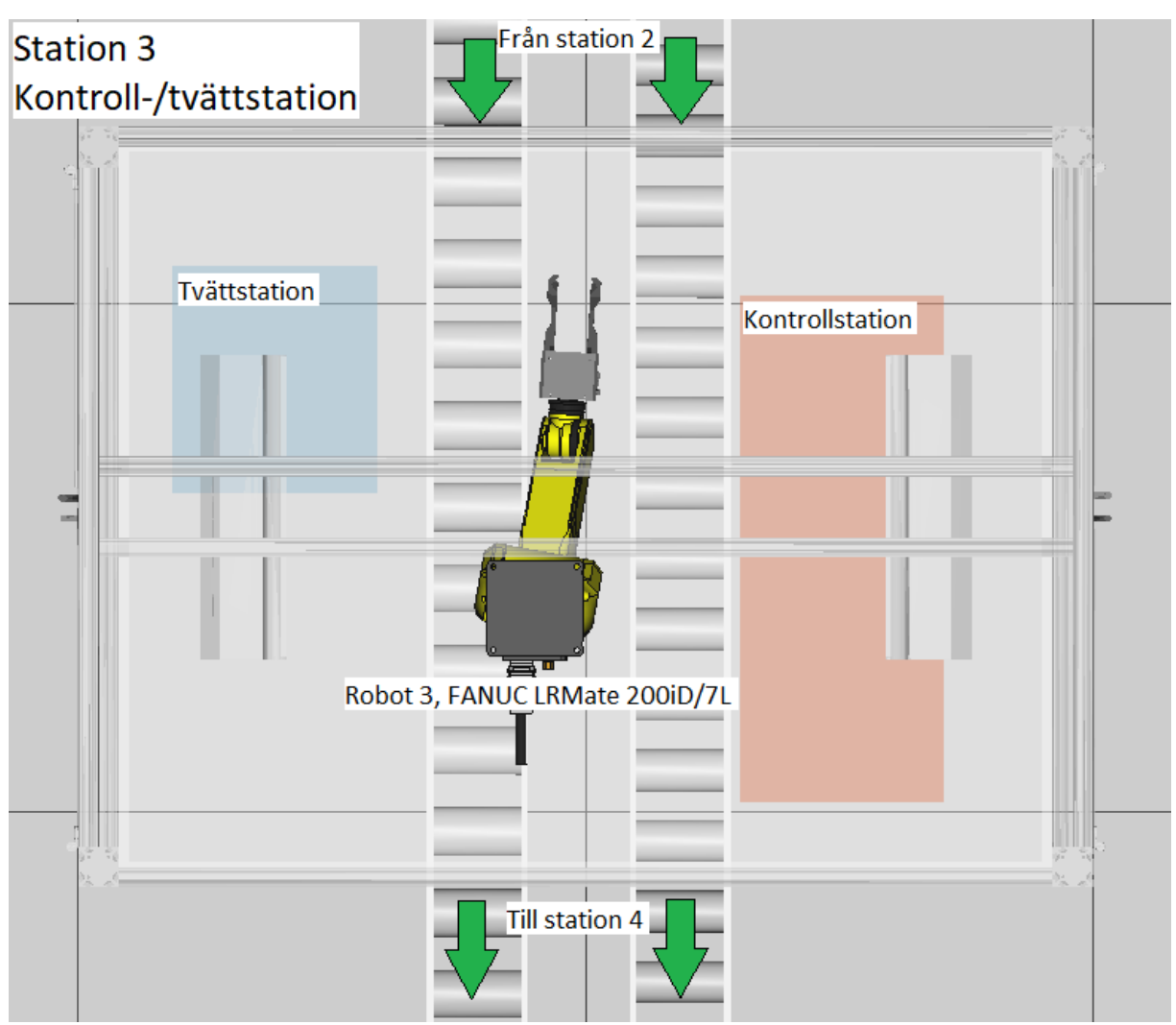

<span id="page-21-1"></span>*Figur 16, översikt av station 3.*

#### **4.4 Station 4, märk- och svetsstation**

<span id="page-21-0"></span>I den fjärde stationen ska samtliga ventiler märkas. Ventil A3 har ett tillägg som ska svetsas fast innan den märks. Även station 4 är lik station 3 och 2 i storlek och arbetsområde därför testades direkt en LRMate 200iD/7L nedsänkt 200 mm samt förskjuten i längdled. [Figur 17](#page-22-0) visar roboten monterad i stationen.

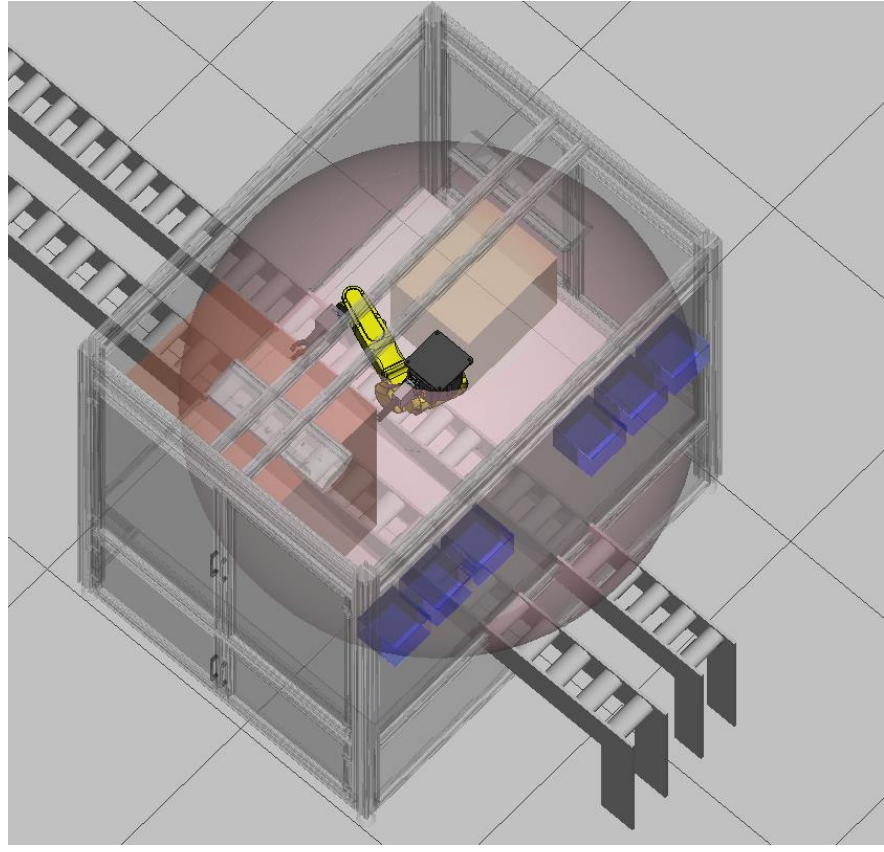

*Figur 17, takmonterad LRMate 200iD/7L*

<span id="page-22-0"></span>Testning av plockpositioner för station 4 utfördes och LRMate 200iD/7L valdes som robot även i den här stationen. [Figur 18](#page-23-0) visar en överblick av den färdigställda stationen.

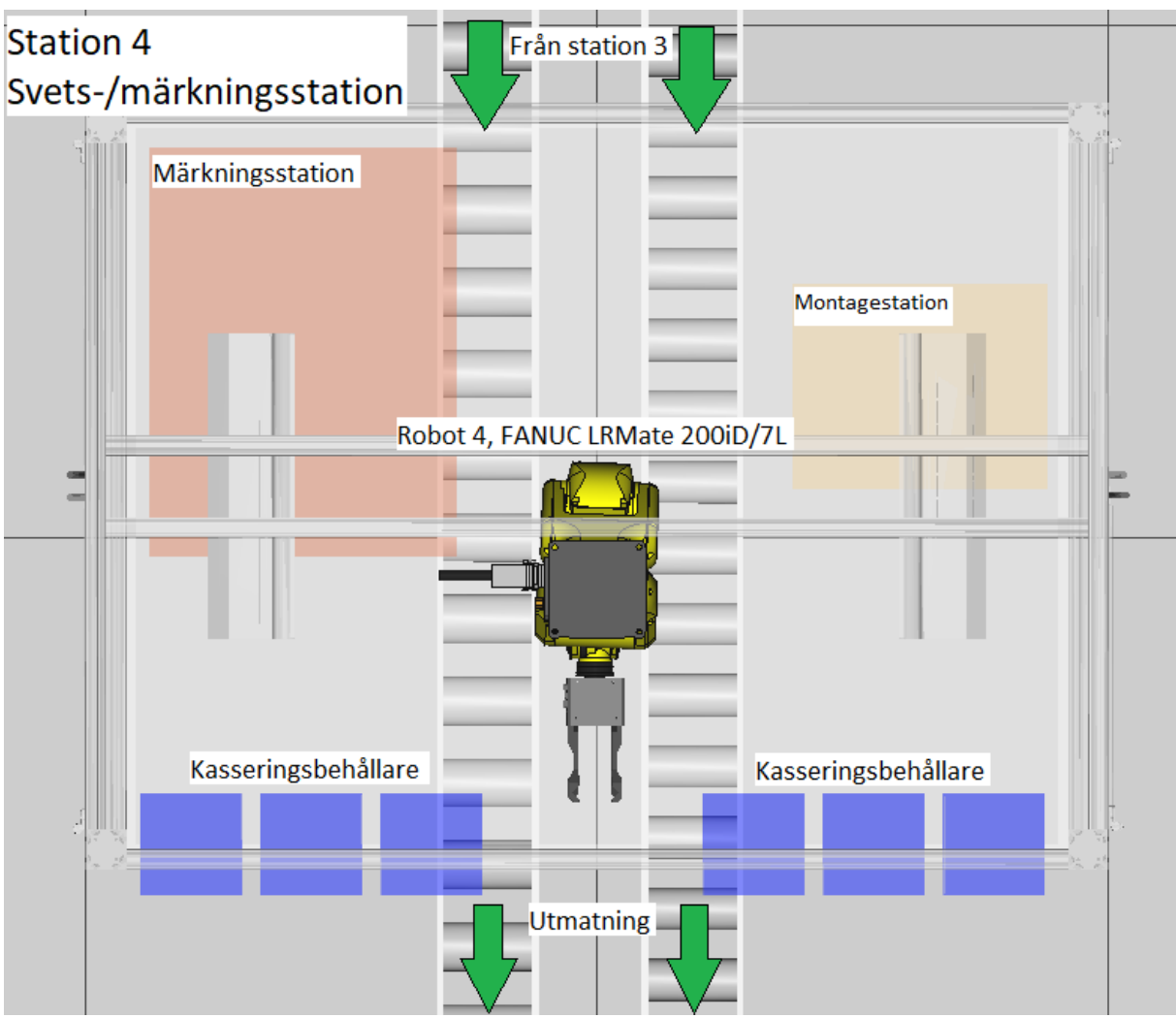

<span id="page-23-0"></span>*Figur 18, översikt av station 4.*

# <span id="page-24-0"></span>**5. Cykeltidsanalys**

Då valet av robot för varje station var färdigt påbörjades programmering av plockpositioner för respektive robot. Ett sekvensschema följdes för varje station för att se till att simuleringen blev så lik verkligheten som möjligt. [Figur 19](#page-24-1) visar sekvensschemat för ventil B i station 1. Cykeltid-kolumnen i sekvensschemat är en approximerad cykeltid som vi ska kontrollera att roboten klarar av.

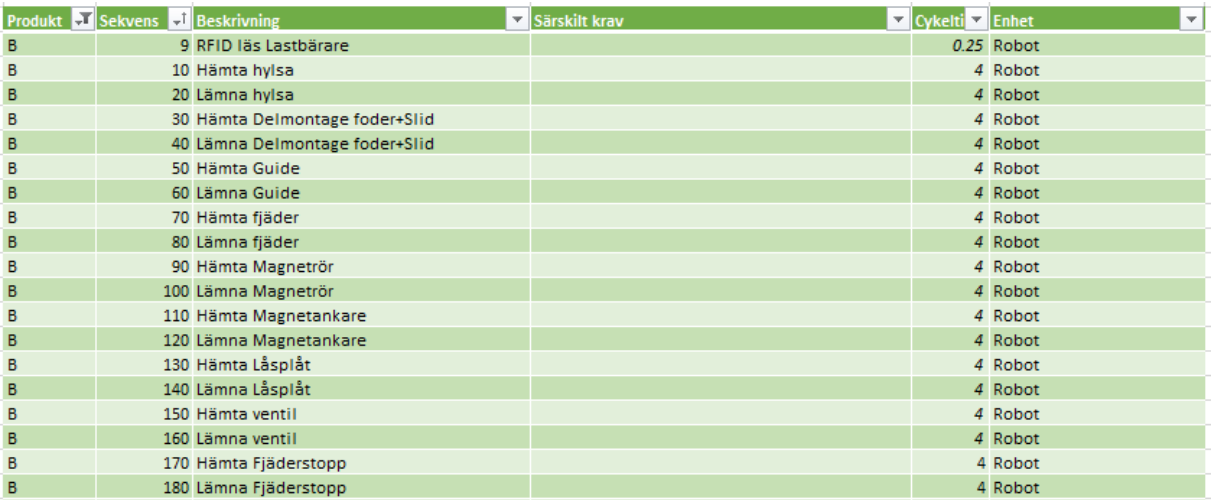

<span id="page-24-1"></span>*Figur 19, sekvensschema för ventil B i station 1.*

Simuleringen av robotrörelserna programmeras likadant som i verkligheten med en FANUC TP som finns i ROBOGUIDE. Punkter som roboten ska ta sig till programmeras, dessa punkter kan antingen programmeras som FINE vilket betyder att roboten går exakt till den punkten innan den kollar vart den ska ta vägen sen. Det andra alternativet är CNT där man ställer in en radie runt punkten där roboten anser att den nått punkten då den kommer inom det området. Man väljer även om roboten ska ta sig till punkten via en linjär rörelse (LINEAR) eller om roboten får välja själv vilka axlar den ska vrida (JOINT). [Figur 20](#page-25-0) och [Figur 21](#page-25-1) visar exempel på JOINT- och LINEAR-rörelser med både FINE- och CNT-punkter. För att få så snabba och skonsamma rörelser som möjligt så använder man JOINT och CNT för de allra flesta punkter. FINE tar längre tid på grund av att när roboten når punkten stannar den en väldigt kort stund innan den går vidare till nästa punkt. De punkter som innehåller LINEAR och FINE är oftast plockpositioner och vissa områden där roboten måste röra sig på ett väldigt specifikt sätt för att inte krocka med omgivningen. Varje robot programmeras för varje ventiltyp enligt sekvensschemat för att se var flaskhalsen uppstår.

Det framgick tidigt att flaskhalsen för ventil A1/A2/A3 uppstod i station 3 där ventilerna ska kontrolleras och tvättas. Det tog 44 sekunder från att paletten kommit in i stationen till det att den lämnade stationen. Där blev det mycket dödtid när roboten bara behandlade en ventil åt gången. För att effektivisera denna station testades det att ladda paletterna med två ventiler åt gången. Detta medförde att när den ena ventilen var kontrollerad och i tvätten så stoppade roboten in den andra ventilen i kontrollstationen. Det minskade cykeltiden med 15 sekunder för station 3 och påverkade inte dem andra stationerna.

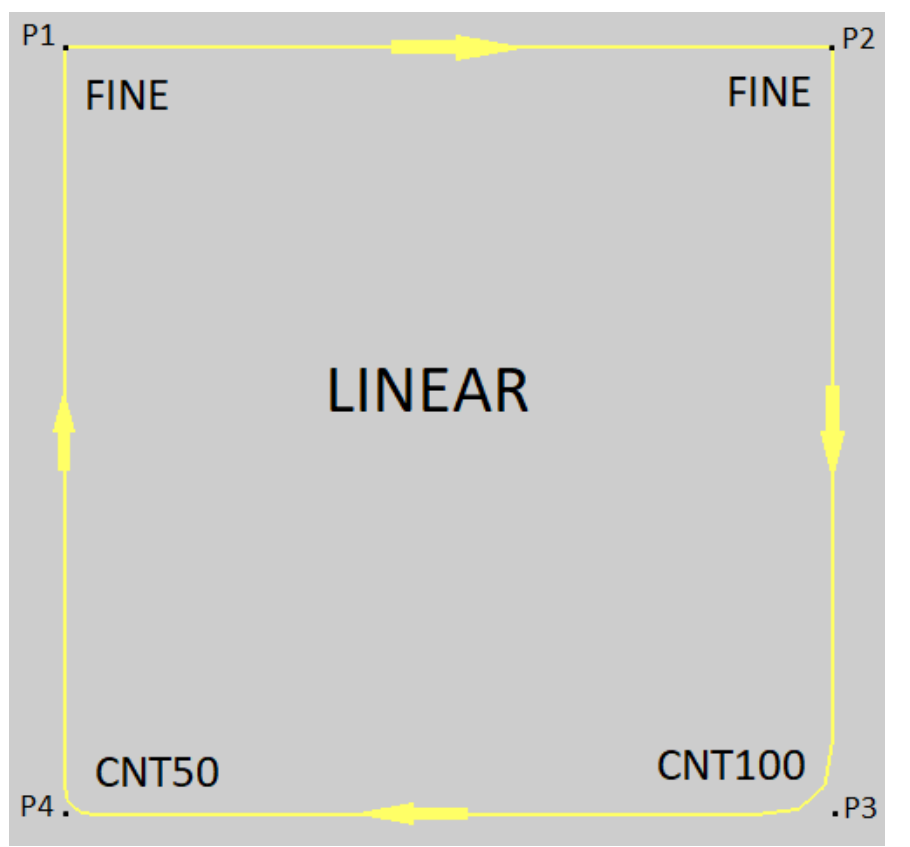

*Figur 20, exempel på LINEAR-rörelser*

<span id="page-25-1"></span><span id="page-25-0"></span>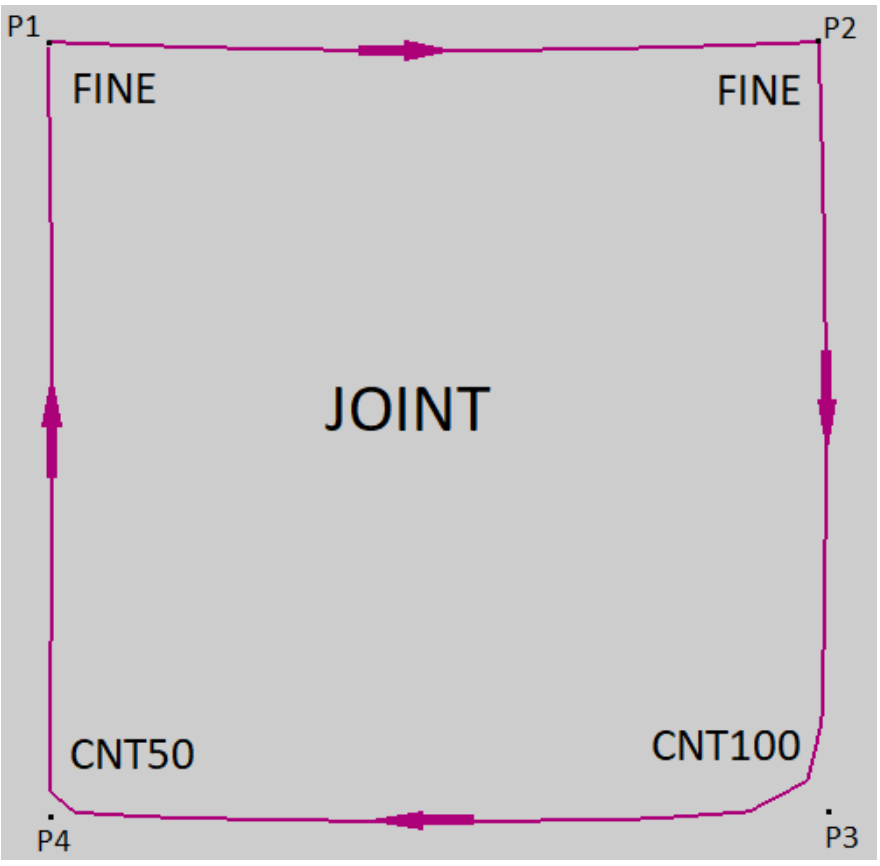

*Figur 21, exempel på JOINT-rörelser*

## <span id="page-26-0"></span>**6. Flödesschema**

Ett flödesschema togs fram för att beskriva signalerna som ska skickas mellan robot och PLC. Detta underlättar arbetet för robot- och PLC-programmerarna som ska jobba med projektet. Det viktiga i flödesschemat är inte enskilda robotrörelser utan kommunikationen mellan robot och PLC. Med detta i åtanke påbörjades ett flödesschema för en sekvens. Variabelnamnen är på engelska då 'å', 'ä' och 'ö' inte finns i FANUC TP. Däremot skrivs beskrivningarna på svenska.

Ingen standard på flödesscheman som passade detta projekt hittades. En ny form av standard skapades med följande block:

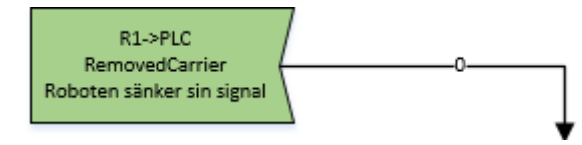

*Figur 22, block för robotens utsignaler.*

<span id="page-26-1"></span>Det gröna blocket i [Figur 22](#page-26-1) betyder att roboten sätter en av sina utsignaler till låg eller hög. I detta fall sätts utsignalen 'RemovedCarrier' låg.

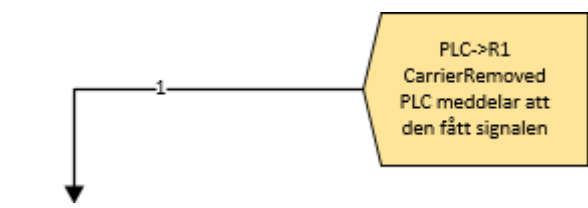

*Figur 23, block för utsignaler PLC/insignaler robot.*

<span id="page-26-2"></span>På samma sätt är det gula blocket i [Figur 23](#page-26-2) en symbol för att PLC sätter en av sina utsignaler till låg eller hög. I detta fall 'CarrierRemoved' hög. Utsignalerna från PLC kopplas till en insignal för roboten.

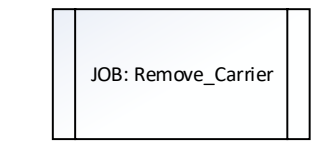

*Figur 24, block för jobb.*

<span id="page-26-3"></span>Blocket i [Figur 24](#page-26-3) används för att beskriva ett jobb som roboten ska utföra. Jobben programmeras som delprogram. Dessa delprogram utförs av roboten beroende på vilka beslut som fattats.

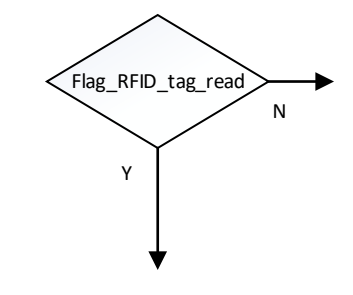

*Figur 25, block för beslut.*

<span id="page-27-1"></span><span id="page-27-0"></span>När roboten ska ta ett beslut ställs en fråga om en variabel är hög eller låg enligt [Figur 25.](#page-27-0) I detta fall kollar roboten om insignalen 'Flag\_RFID\_tag\_read' är hög eller låg och därefter beslutar roboten vad den ska göra härnäst.

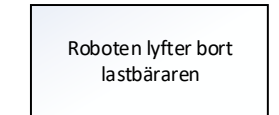

*Figur 26, block för handlingar.*

Eng. area and a state of the state of the state of the state of the state of the state of the state of the state of the state of the state of the state of the state of the state of the state of the state of the state of t Handlingar är uppgifter roboten ska utföra utan att skicka signaler till PLC. Detta kan till exempel vara som i [Figur 26](#page-27-1) att roboten lyfter bort lastbäraren. Dessa handlingar används i flödesschemat för att lättare förstå var i sekvensen roboten är.

END *Figur 27, block för slut av jobb.*

<span id="page-27-2"></span>[Figur 27](#page-27-2) visar blocket som används när ett jobb är utfört. Efter slutfört jobb hoppar roboten tillbaka till där den senast var i huvudprogrammet.

Nedan följer ett kort utdrag ur flödesschemat med förklaring.

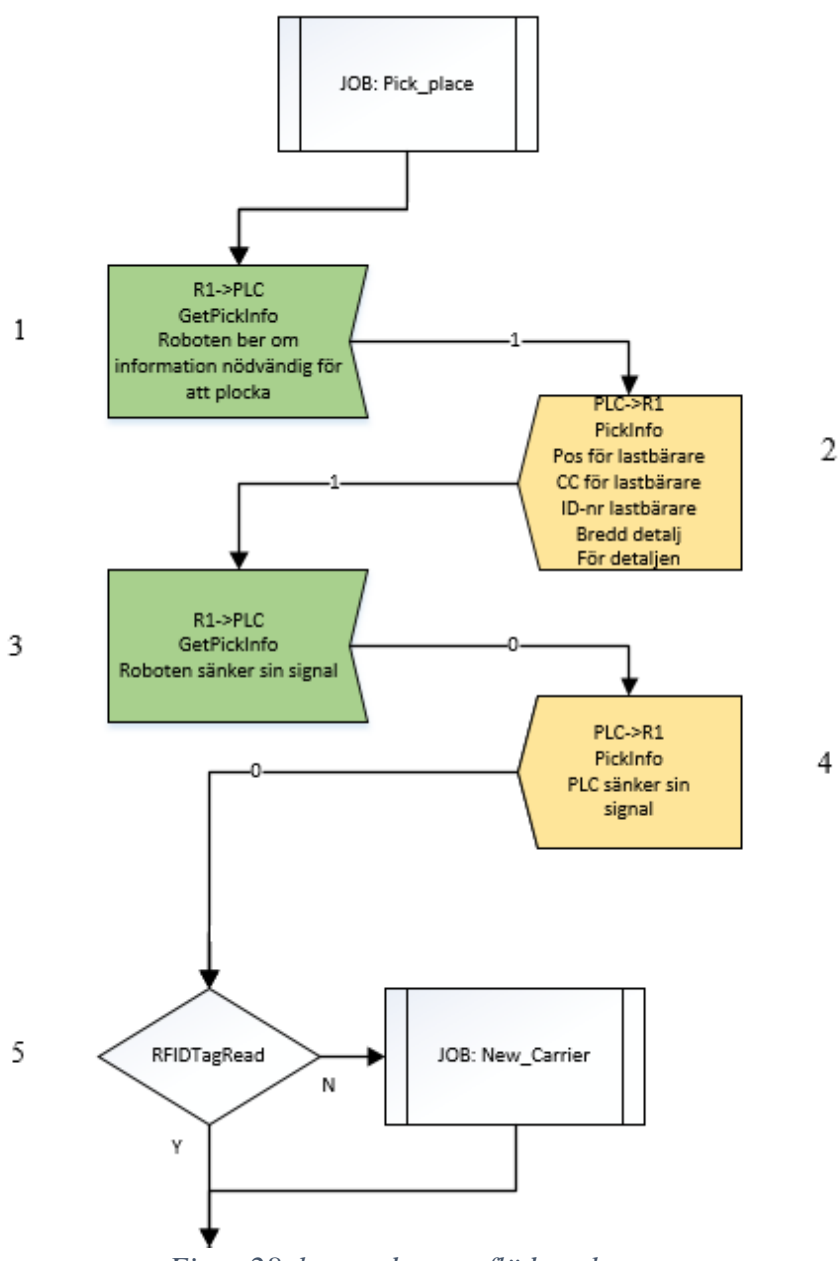

*Figur 28, kort utdrag ur flödesschemat.*

<span id="page-28-0"></span>I [Figur 28](#page-28-0) beskrivs en kort del av jobbet 'Pick\_place' som utförs av roboten i den första stationen. En viktig del av programmet är de första fyra blocken där en handskakning sker mellan robot och PLC.

- 1. Roboten sätter utsignalen 'GetPickInfo' hög. Roboten ber PLC om information för nästa plock.
- 2. PLC sätter insignalen 'PickInfo' hög. Nu tillåts roboten att ta information från PLC angående position för lastbäraren, CC mått för lastbäraren, ID-nr för lastbäraren och bredd på detaljen.
- 3. Roboten sänker signalen 'GetPickInfo' när insignalen 'PickInfo' blivit hög.
- 4. PLC sänker signalen 'PickInfo' när utsignalen 'GetPickInfo' från roboten blivit låg. Handskakningen är utförd.
- 5. Robot kollar om insignalen 'RFIDTagRead' är hög eller låg. Om den är hög fortsätter programmet annars körs jobbet 'New\_Carrier' innan programmet fortsätter.

# <span id="page-30-0"></span>**7. Input-/outputlista**

Input-/outputlistan har tagits fram efter att flödesschemat blev färdigställt. Signalerna från flödesschemat ställs nu upp i en lista som in-/outputs för roboten.

Utöver de ut- och insignaler som har skapats i flödesschemat finns det ett antal standardsignaler i roboten [5, ss.592-599]. Några av dessa är robotens User Operator Panel (UOP) signaler där vissa är kritiska för att kunna starta och köra roboten. Se punktlistorna nedan för beskrivning av dessa signaler. \*-symbolen är en del av namnet på signalen och fyller ingen annan funktion.

Standard UOP insignaler:

- \*IMSTP När denna signal är låg pausas programmet, roboten stannar och strömmen till robotens servostyrning stängs av. Signalen ska inte användas som en säkerhetsbrytare.
- \*HOLD När denna signal är låg pausas programmet, roboten saktar ner till ett kontrollerat stop och väntar sedan på att START-signalen skall bli hög.
- \*SFSPD När denna signal är låg pausas programmet, reducerar robotens hastighet och på displayen kan felmeddelandet SYST009 utläsas.
- FAULT RESET- När denna signal blir hög så försöker roboten återställa eventuella felkoder.
- \*ENBL När denna signal är hög så kan roboten förflytta sig.
- START När denna signal är hög återstartas det pausade programmet.
- CSTOPI När denna signal är låg avbryts alla program och programkön rensas.

Det finns också utsignaler som kan användas för att få bättre koll på roboten. Standard UOP utsignaler:

- CMDENBL Hög om roboten är redo och inte har några felkoder.
- SYSRDY Hög när servomotorerna är påslagna.
- PROGRUN Hög när ett program körs.
- PAUSED Hög när ett program är pausat.
- HELD Hög när Insignalen \*HOLD är låg.
- FAULT Hög när ett felmeddelande behöver återställas.
- TPENBL Hög när 'teach pendant' är aktiv.
- BATALM Hög när batterinivån är under 2.6V på RAM-minnet eller när batterinivån är låg på roboten.
- <span id="page-30-1"></span>• BUSY - Hög när roboten är upptagen.

# **8. Resultat**

#### **8.1 Val av robot**

<span id="page-31-0"></span>Efter att ha breddat och vinklat vagnarna i station 1 samt sänkt robotarna i station 2, 3 och 4 med 200mm används följande robotar:

Station 1: FANUC M10iA/7L Station 2: FANUC LRMate 200iD/7L

Station 3: FANUC LRMate 200iD/7L

Station 4: FANUC LRMate 200iD/7L

### <span id="page-31-1"></span>**8.2 Cykeltidsanalys**

[Tabell 1](#page-31-4) visar cykeltiderna för de olika ventiltyperna som tagits fram enligt kapitel 4.2. Total tid avser tiden från att detaljerna till en ventil börjat plockas i station 1 till att just den ventilen kommer ut som en färdigmärkt ventil från station 4. Cykeltiden är tiden emellan två färdiga produkter.

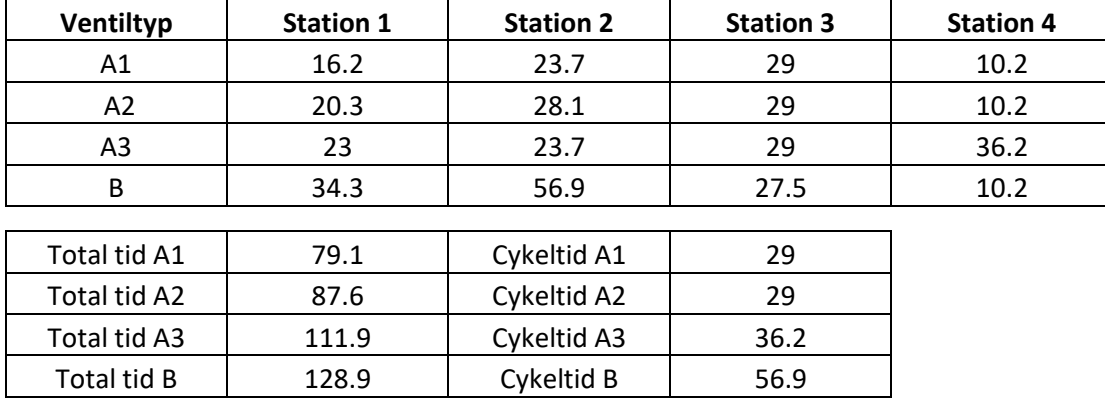

<span id="page-31-4"></span>*Tabell 1, cykeltidsresultat i sekunder.*

Se bilaga A1-A4 för fullständig robotkod.

#### <span id="page-31-2"></span>**8.3 Flödesschema**

Flödesschemat har tagits fram för de olika funktionerna för alla robotar. Ett huvudprogram samt delprogram för alla robotar har färdigställts. Se bilaga B1-B9.

#### <span id="page-31-3"></span>**8.4 Input-/outputlista**

Input-/outputlista har skapats med samtliga signaler från flödesschemat samt robotens standardsignaler. Se bilaga C1-C4 för fullständig lista med beskrivning av signalerna.

#### <span id="page-32-0"></span>**9 Slutsats och diskussion**

I helhet tycker vi att arbetet har fungerat bra, även fast projektet fortfarande är i ett konceptstadie. Vi kom in snabbt i programmet ROBOGUIDE när vi började arbeta med det, detta gjorde att val av robot blev mycket enklare när vi hade ställt upp den virtuella monteringslinjen. Vi kan se i resultatet att cykeltiderna för ventilerna A1/A2/A3 inte uppnår önskade kravet på 20 sekunder, men ventil B når önskat resultat på 96 sekunder utan problem. Detta kan antingen bero på att kravet inte är uppdaterat, att vi har fått fel tider som det tar att kontrollera och tvätta ventilen eller att det helt enkelt är ett alldeles för tufft krav. Det ska dock sägas att alla robotar har programmerats att köra i 100% fart för alla punkter förutom plock-/lämnapositioner, detta är svårt att uppnå i verkligheten utan att det uppstår vibrationer i roboten. Dessutom simuleras ingen fördröjning när robotarna greppar eller släpper en detalj, eftersom vi inte vet vad för gripdon som kommer att användas. Detta gör att resultatet för cykeltidsanalysen kan vara lite i underkant, troligtvis kommer den verkliga cykeltiden bli lite längre än det som vi kommit fram till i simuleringsmiljön. Vi har programmerat robotarna så att de utför alla uppgifter som tänkt utefter det fakta vi fått. Om tid hade funnits hade tidsoptimering kunnat ske med hjälp av forskningen [1] och [2]. Ett nästa steg för företaget kan även vara att minska energiåtgången med hjälp av artikel [3]. Vi hade även velat implementera logiken som vi byggt upp i flödesschemat i robotarna för att underlätta programmeringen på plats för företaget. Eftersom vi har gjort allt arbete i en simuleringsmiljö är det svårt att veta hur mycket företaget kan använda för att färdigställa den verkliga monteringslinjen. Hade arbetet utförts med fysiska robotar hade vi nog inte kommit lika långt med arbetet. I simuleringsmiljön kan man programmera punkter och köra på maxfart direkt utan att behöva oroa sig över att roboten kommer krocka. Hade vi programmerat fysiska robotar hade man behövt programmera mycket mer eftertänksamt och med en låg hastighet. Förhoppningsvis kan företaget använda det mesta från arbetet men göra små förändringar utefter hur det kommer se ut i verkligheten. Förhoppningsvis kommer monteringslinjen bidra till att monotona arbetsuppgifter ersätts med ansvarsfulla operatörsuppgifter. Detta utan att påverka antal anställda hos beställaren.

### <span id="page-33-0"></span>**Referenser**

[1] S. Mosallaeipour, M. Ghadiri Nejad, S. Mahdi Shavarani, R. Nazerian, "Mobile robot Scheduling for cycle time optimization in flow-shop cells, a case study," *Production Engineering,* vol. 12, nr. 1, ss. 83-94, feb. 2018.

[2] D. Verscheure, b. Demeulenaere, J. Swevers, J. De Schutter, M. Diehl, "Time-Optimal Path Tracking for Robots: A Convex Optimization Approach," *IEEE Transactions on Automatic Control,* vol. 54, nr. 10, ss. 2318-2327, oct. 2009.

[3] S. Riazi, O. Wigström, K. Bengtsson, B. Lennartson, "Energy and Peak Power Optimization of Time-Bounded Robot Trajectories," *IEEE Transactions on Automation Science and Engineering,* vol. 14, nr. 2, ss. 646-657, apr. 2017.

[4] FANUC America Corporation, "FANUC ROBOGUIDE", 2017. [Online]. Tillgänglig: [https://www.fanucamerica.com/home/products-services/robots/robot-simulation-software-](https://www.fanucamerica.com/home/products-services/robots/robot-simulation-software-FANUC-ROBOGUIDE)[FANUC-ROBOGUIDE,](https://www.fanucamerica.com/home/products-services/robots/robot-simulation-software-FANUC-ROBOGUIDE) hämtad: 2018-04-26

[5] *FANUC Robotics SYSTEM R-30iB and R-30iB Mate HandlingTool and LR HandlingTool Setup and Operations Manual: MAROBHT8203131E REV A,* Rochester Hills, USA: FANUC Robotics America Corporation, 2013.

### <span id="page-34-1"></span><span id="page-34-0"></span>**Bilagor (Appendix) A1 Kod för robot i station 1**

```
/PROG PICK_PLACE
   1: PR[17]=PR[17]-PR[17] ; //Offsetregister
  2: UFRAME NUM=0 ;
   3:J P[1] 100% CNT100 ;
  4: R[1:UF cnt]=1 ;
   5: LBL[1] ;
   6: IF (R[1:UF cnt]=1 OR R[1:UF cnt]=5 OR R[1:UF 
cnt]=9 OR R[1:UF \text{cnt}]=13) THEN ;
   7: R[1:UF cnt]=R[1:UF cnt]+1 ;
   8: ENDIF ;
  9: UFRAME NUM=R[1:UF cnt] ;
  10:J PR[12] 100% CNT100 ;
  11:J PR[13] 100% FINE ;
  12:L PR[14] 200mm/sec FINE ;
  13:L PR[13] 200mm/sec FINE ;
  14:J PR[12] 100% CNT100 ;
  15: UFRAME_NUM=17 ;
 16:J PR[15] 100% CNT10 Offset, PR[17] ;
 17:L PR[16] 200mm/sec FINE Offset, PR[17] ;
 18:L PR[15] 200mm/sec FINE Offset, PR[17] ;
  19: R[1:UF cnt]=R[1:UF cnt]+1 ;
  20: PR[17,2]=PR[17,2]+50 ;
 21: PR[17, 6] = PR[17, 6] - 0 ;
 22: IF R[1:UF cnt]=6, CALL OFFSETFIX ;
 23: IF R[1:UF cnt]=10, CALL OFFSETFIX ;
  24: IF R[1:UF cnt]<13,JMP LBL[1] ;
  25:J P[1] 100% CNT100 ;
/END
/PROG OFFSETFIX
  1: PR[17,2]=PR[17,2]-PR[17,2] ;
  2: PR[17,1]=PR[17,1]+120 ;
   3: PR[17,6]=PR[17,6]+0 ;
/END
```
### **A2 Kod för robot i station 2**

<span id="page-35-0"></span>Robotkod montering ventil B:

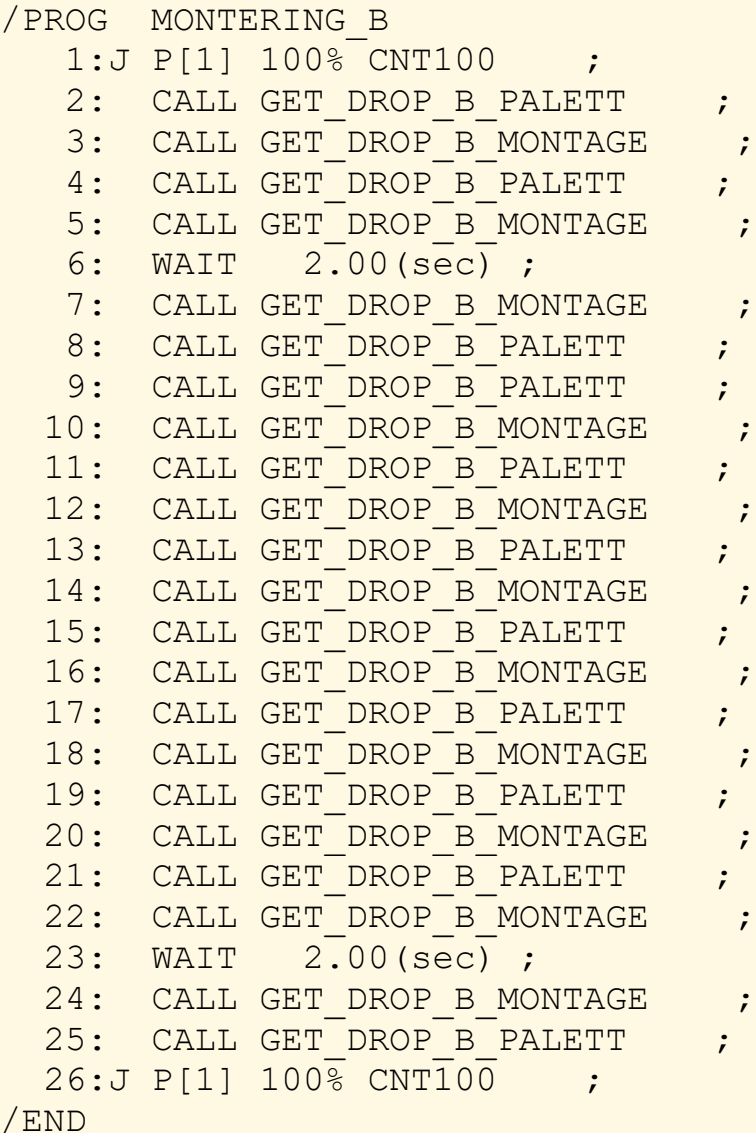
Robotkod montering ventil A1 och A3:

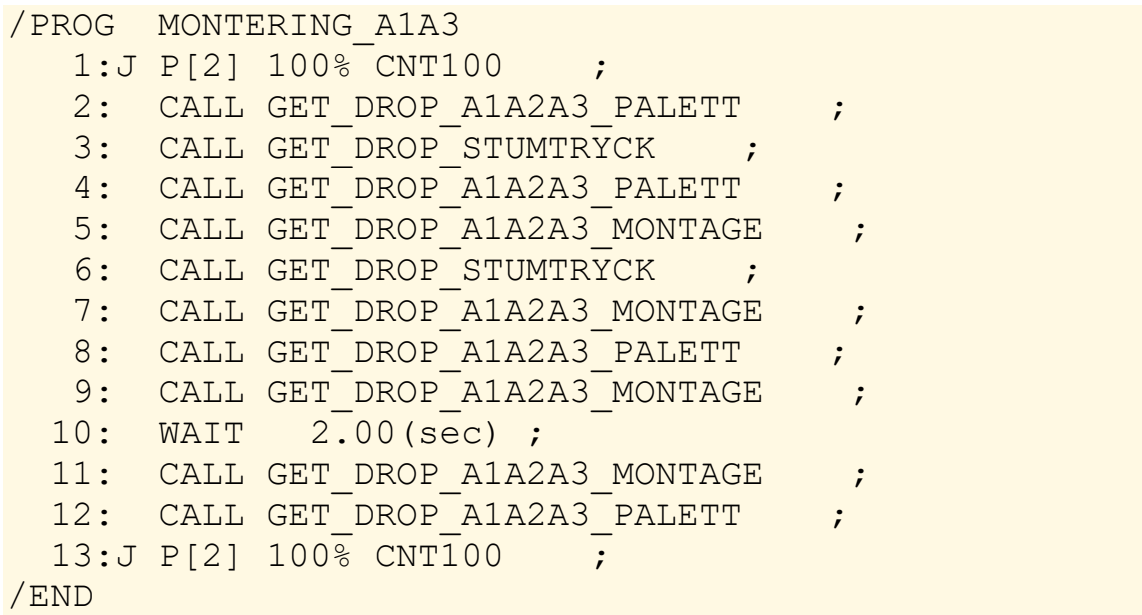

Robotkod montering ventil A2:

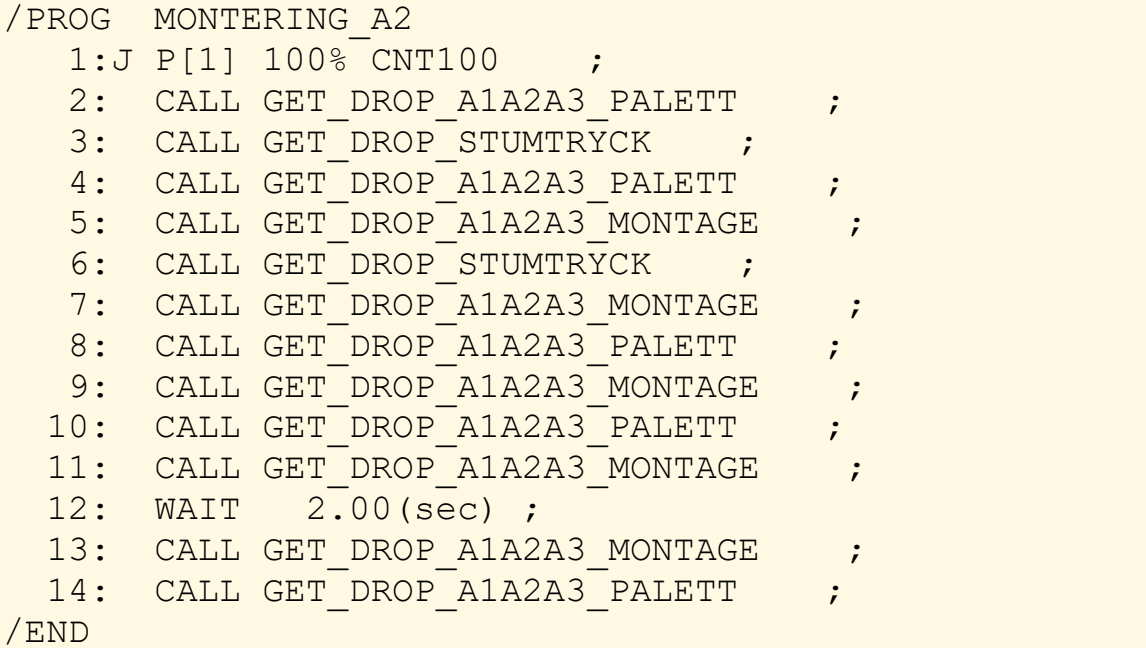

Robotkod hämta och lämna stumtryckning:

```
/PROG GET_DROP_STUMTRYCK
   1:J P[1] 100% CNT20 ;
   2:J P[2] 100% CNT20 ;
   3:L P[3] 200mm/sec FINE ;
   4:L P[2] 200mm/sec FINE ;
   5:J P[1] 100% CNT20 ;
/END
```
Robotkod hämta och lämna ventil B på palett:

/PROG GET\_DROP\_B\_PALETT  $1:J$  P[1] 100% CNT10 ; 2:L P[2] 200mm/sec FINE ; 3:L P[1] 200mm/sec FINE ; /END

Robotkod hämta och lämna ventil B i montage:

```
/PROG GET_DROP_B_MONTAGE
   1:J P[1] 100% CNT20 ;
   2:J P[2] 100% CNT10 ;
   3:L P[3] 200mm/sec FINE ;
   4:L P[2] 200mm/sec FINE ;
   5:J P[1] 100% CNT20 ;
/END
```
Robotkod hämta och lämna ventil A1, A2 och A3 på palett:

```
/PROG GET_DROP_A1A2A3_PALETT
  1:J P[1] 100\frac{1}{8} CNT10 ;
    2:L P[2] 200mm/sec FINE ;
   3:L P[1] 200mm/sec CNT100 ;
/END
```
Robotkod hämta och lämna ventil A1, A2 och A3 i montage:

```
/PROG GET_DROP_A1A2A3_MONTAGE
  1:J P[1] 100% CNT20 ;
   2:J P[2] 100% CNT10 ;
   3:L P[3] 200mm/sec FINE ;
   4:L P[2] 200mm/sec FINE ;
   5:J P[1] 100% CNT20 ;
/END
```
## **A3 Kod för robot i station 3**

#### Robotkod kontroll ventil B:

```
/PROG B_CONTROL
   1: TIMER[1]=STOP ;
  2: TIMER[1]=RESET ;
   3: F[1:DI[1]]=(OFF) ;
  4: CALL GET DROP PALLETTE ;
   5:J P[1:Pre cntrl] 100% CNT20 ;
  6: CALL GET DROP CONTROL ;
  7:J P[1:Pre cntrl] 100% CNT20 ;
  8: TIMER[1]=START ;
  9: WAIT (DI[1:TestPldrRdy]=ON) ;
 10: CALL GET DROP CONTROL ;
  11: TIMER[1]=STOP ;
  12: TIMER[1]=RESET ;
  13: F[1:DI[1]]=(OFF) ;
  14:J P[1:Pre cntrl] 100% CNT20 ;
 15: CALL GET DROP PALLETTE ;
 16: CALL GET DROP PALLETTE ;
  17:J P[1:Pre cntrl] 100% CNT20 ;
 18: CALL GET DROP CONTROL
  19:J P[1:Pre cntrl] 100% CNT20 ;
  20: TIMER[1]=START ;
 21: WAIT (DI[1:TestPldrRdy]=ON) ;
 22: CALL GET DROP CONTROL ;
  23: TIMER[1]=STOP ;
 24: TIMER[1]=RESET ;
 25: F[1:DI[1]] = (OFF);
  26:J P[1:Pre cntrl] 100% CNT20 ;
 27: CALL GET DROP PALLETTE ;
/END
```
Robotkod kontroll och tvätt ventil A1,A2 och A3:

```
/PROG A1A2A3_CONTROL
  1: !******************* ;
   2: !Nollst timer och flaggor ;
  3: !******************* ;
   4: TIMER[1]=STOP ;
   5: TIMER[1]=RESET ;
  6: F[1:DI[1]] = (OFF) ;
   7: TIMER[2]=STOP ;
  8: TIMER[2]=RESET ;
   9: F[2:DI[2]]=(OFF) ;
 10: R[1]=0 ;
```

```
11. I******************** ;
 12: !FÖrsta produkten ;
 13: !********************** ;
14: CALL GET DROP PALLETTE ;
 15:J P[3:Pre cntrl] 100% CNT20 ;
16: CALL GET DROP CONTROL ;
 17:J P[3:Pre cntrl] 100% FINE ;
 18: TIMER[1]=START ;
 19: !********************** ;
 20: !Huvudloop ;
 21: !********************** ;
 22: LBL[1] ;
 23: ;
 24: ;
25: ;26: WAIT DI[1:TestPldrRdy]=ON ;
27: CALL GET DROP CONTROL ;
 28:J P[3:Pre cntrl] 100% CNT100 ;
 29: ;
 30: TIMER[1]=STOP ;
31: TIMER[1]=RESET ;
32: F[1:DI[1]] = (OFF);
 33: ;
 34:J P[6:Pre wash] 100% CNT50 ;
35: CALL GET DROP WASH ;
 36: TIMER[2]=START ;
 37: ;
38: CALL GET DROP PALLETTE
 39:J P[3:Pre cntrl] 100% CNT20 ;
40: CALL GET DROP CONTROL ;
 41:J P[3:Pre cntrl] 100% CNT20 ;
 42: TIMER[1]=START ;
 43: ;
 44: !LÄMNA PROVBÄNK OCH GÅ UPP TILL ;
 45: !TVÄTTEN ;
 46:J P[6:Pre wash] 100% CNT50 ;
47: WAIT DI[2:WashFinished]=ON ;
48: CALL GET DROP WASH ;
 49:J P[6:Pre wash] 100% CNT50 ;
 50: ;
 51: TIMER[2]=STOP ;
 52: TIMER[2]=RESET ;
 53: F[2:DI[2]]=(OFF) ;
 54: ;
55: R[1]=R[1]+1
```

```
 56: IF R[1]=30,JMP LBL[999] ;
 57: CALL GET DROP PALLETTE ;
  58:J P[3:Pre cntrl] 100% FINE ;
  59: WAIT (DI[1:TestPldrRdy]=ON) ;
 60: CALL GET DROP CONTROL ;
  61:J P[3:Pre cntrl] 100% CNT100 ;
  62: ;
  63: TIMER[1]=STOP ;
  64: TIMER[1]=RESET ;
 65: F[1:DI[1]] = (OFF);
  66: ;
  67:J P[6:Pre wash] 100% CNT50 ;
 68: CALL GET DROP WASH ;
  69: TIMER[2]=START ;
  70: ;
 71: CALL GET DROP PALLETTE ;
 72:J P[3:Pre cntrl] 100% CNT20 ;
 73: CALL GET DROP CONTROL ;
  74: TIMER[1]=START ;
  75: ;
  76:J P[3:Pre cntrl] 100% CNT100 ;
 77:J P[6:Pre wash] 100% CNT50 ;
 78: WAIT DI[2:WashFinished]=ON ;
 79: CALL GET DROP WASH ;
  80:J P[6:Pre wash] 100% CNT50 ;
  81: ;
  82: TIMER[2]=STOP ;
 83: TIMER[2]=RESET ;
 84: F[2:DI[2]] = (OFF) ;
  85: ;
 86: R[1]=R[1]+1 ;
  87: IF R[1]=30,JMP LBL[999] ;
 88: CALL GET DROP PALLETTE ;
 89:J P[3:Pre cntrl] 100% FINE ;
  90: JMP LBL[1] ;
  91: LBL[999] ;
/END
```
#### Robotkod hämta och lämna kontroll:

```
/PROG GET_DROP_CONTROL
   1:J P[1] 100% FINE ;
   2:L P[2] 200mm/sec FINE ;
   3:L P[3] 200mm/sec FINE ;
/END
```
#### Robotkod hämta och lämna tvätt:

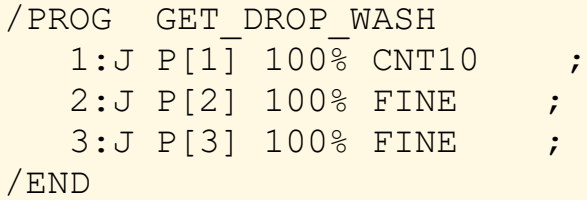

### Robotkod hämta och lämna palett:

```
/PROG GET_DROP_PALLETTE
  1:J P[1] 100% FINE ;
   2:L P[2] 200mm/sec FINE ;
   3:L P[3] 200mm/sec FINE ;
/END
```
## **A4 Kod för robot i station 4**

```
Robotkod lasermärkning ventil A1, A2 och B:
```

```
/PROG A1A2_B_LASER
  1:J P[1] 100% FINE ;
  2: CALL GET DROP PALETT ;
  3:J P[2] 100\frac{8}{9} CNT10 ;
   4:J P[3] 100% FINE ;
   5: WAIT 3.50(sec) ;
   6:J P[2] 100% CNT10 ;
  7: CALL GET DROP PALETT ;
/END
```
Robotkod montage och lasermärkning ventil A3: /PROG A3\_LASER

```
1:J P[1] 100% FINE ;
 2: CALL GET DROP PALETT ;
 3: CALL GET DROP MONTAGE ;
  4:J P[2] 100% CNT10 ;
  5:L P[3] 200mm/sec FINE ;
  6:L P[2] 200mm/sec FINE ;
 7: CALL GET DROP MONTAGE ;
 8: CALL GET DROP PALETT
 9: CALL GET DROP MONTAGE ;
10: CALL GET DROP PALETT ;
11: CALL GET DROP MONTAGE ;
 12: WAIT 3.00(sec) ;
13: CALL GET DROP MONTAGE ;
 14:J P[2] 100% CNT10 ;
 15:L P[3] 200mm/sec FINE ;
 16:L P[2] 200mm/sec FINE 
                          ;
```
;

```
17: CALL GET_DROP_MONTAGE ;
  18:J P[7] 100\frac{1}{8} CNT10 ;
  19:J P[5] 100% FINE ;
  20: WAIT 2.50(sec) ;
  21:J P[7] 100% CNT10 ;
  22: CALL GET DROP PALETT ;
  23:J P[1] 100\overline{\text{S}} CNT100 ;
/END
```
### Robotkod hämta och lämna montage:

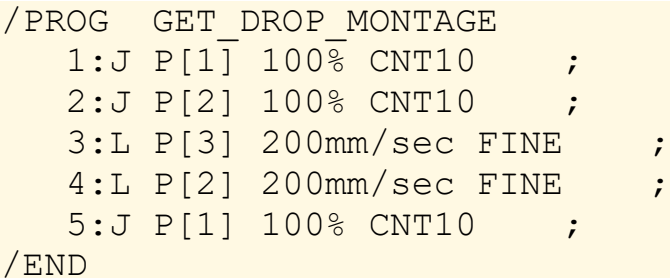

### Robotkod hämta och lämna pallet:

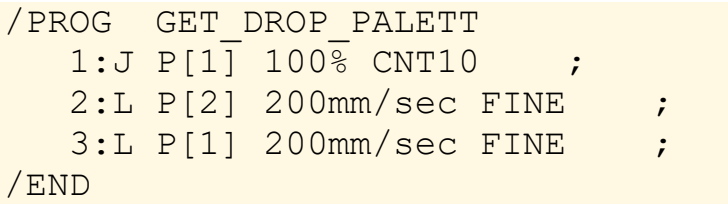

## **B1 Flödesschema robot 1 Main-program**

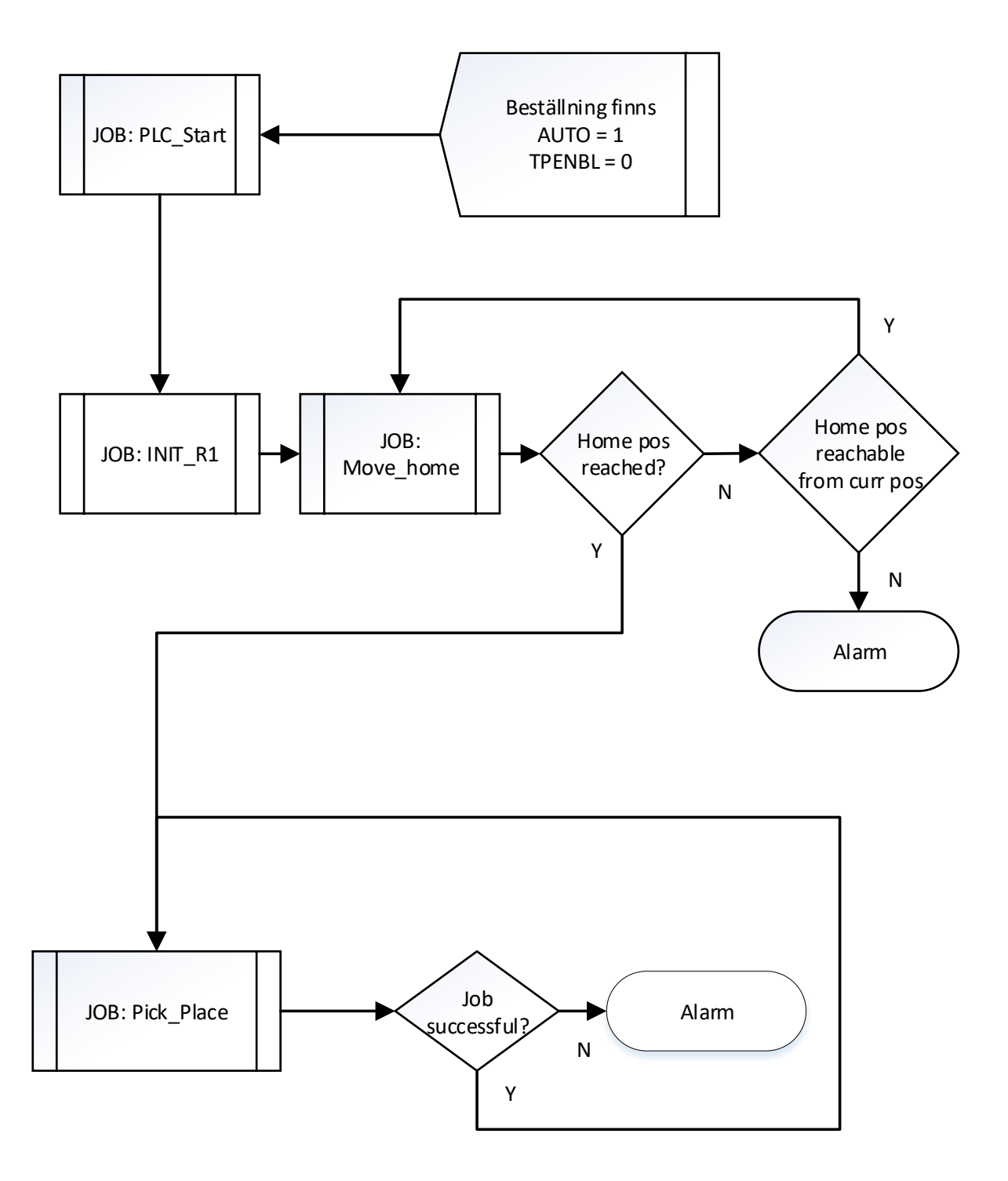

## **B2 Flödesschema robot 1 delprogram**

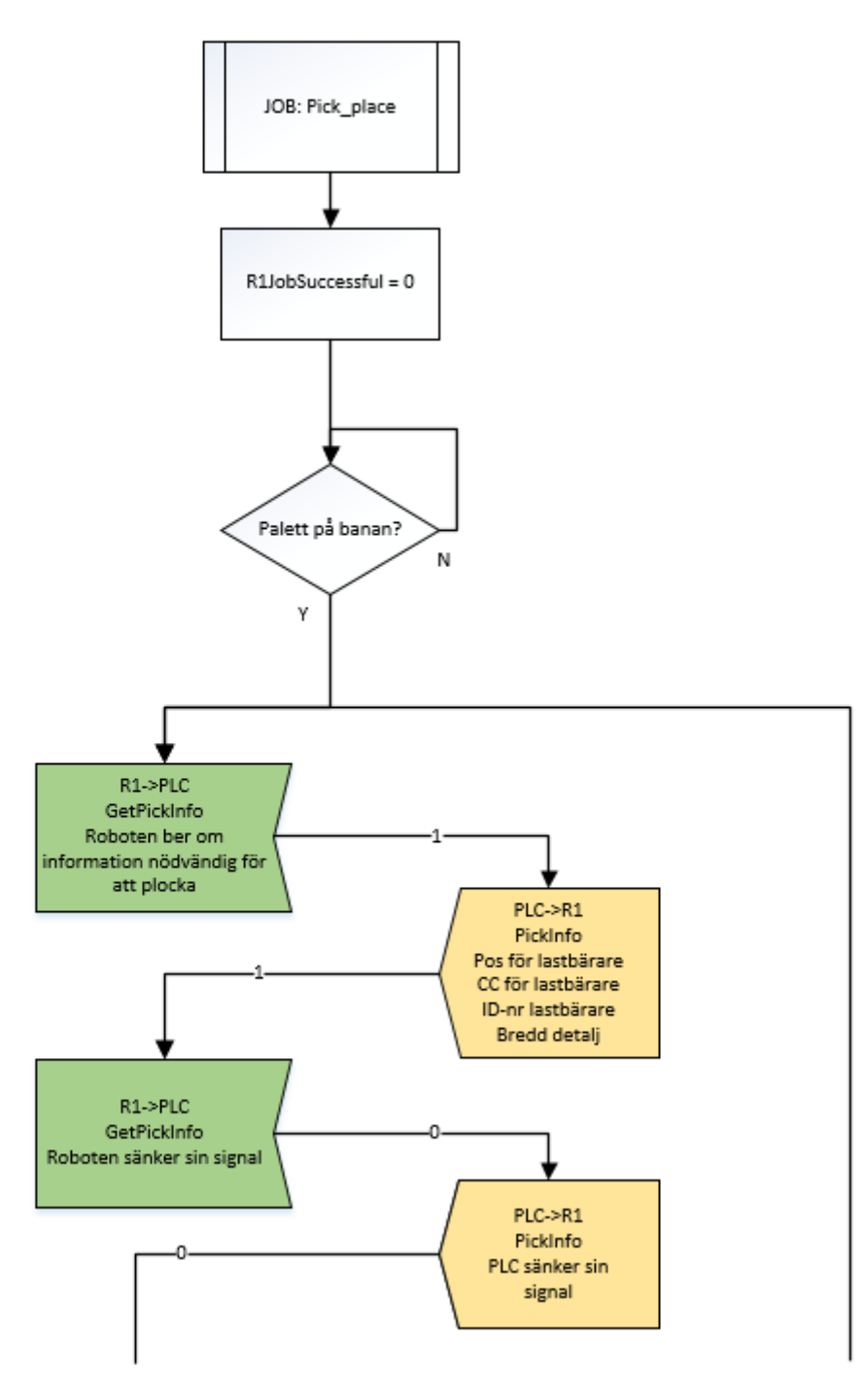

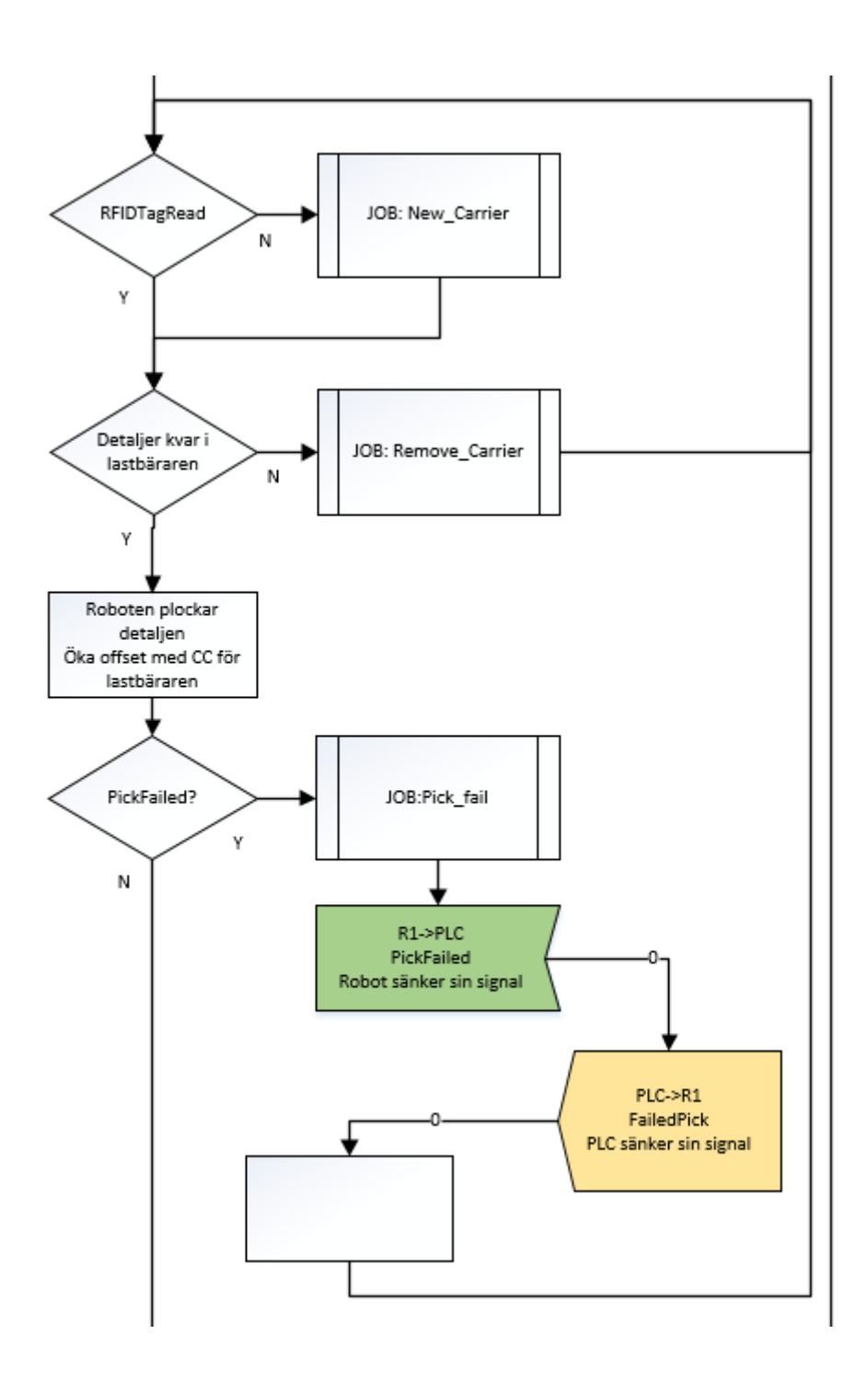

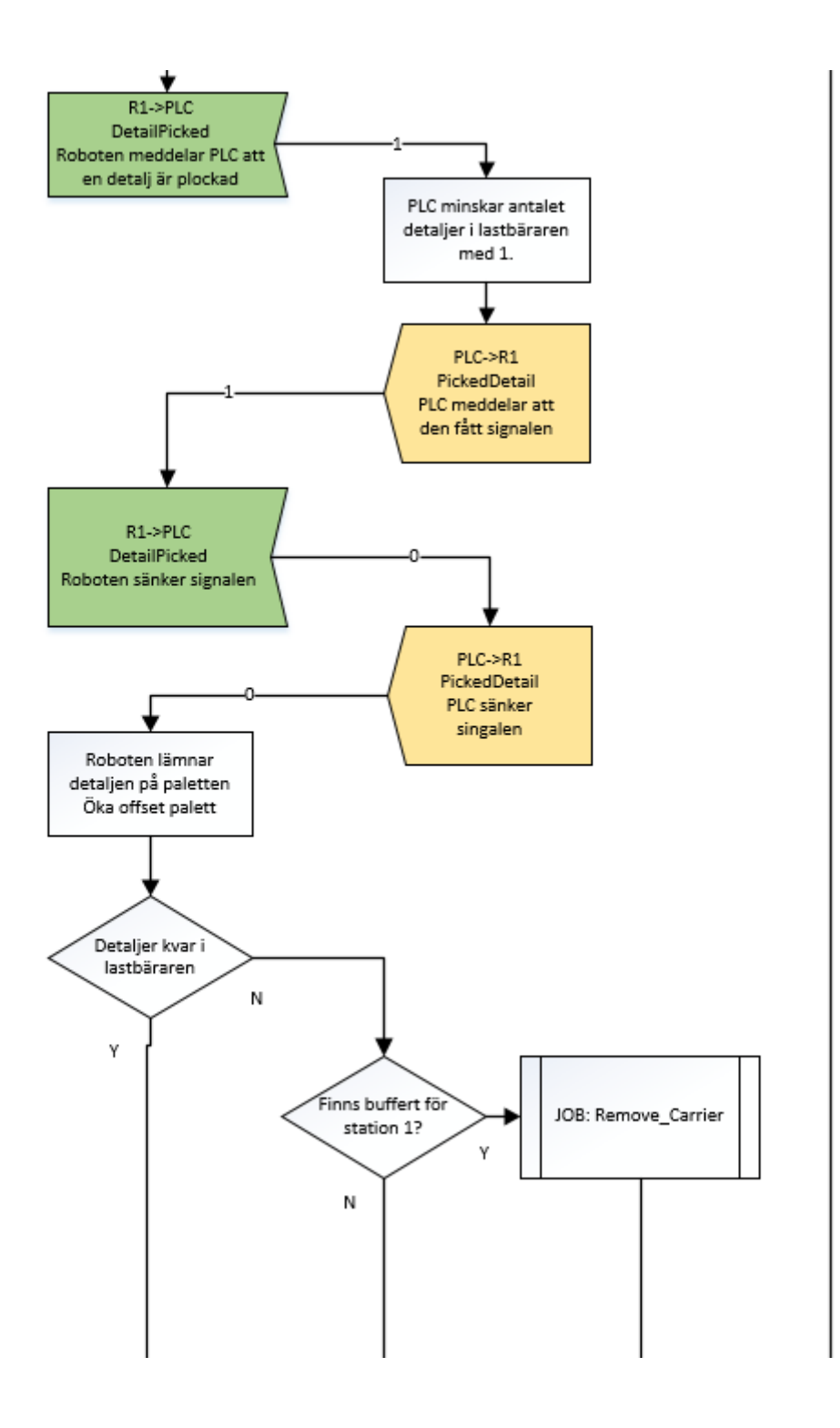

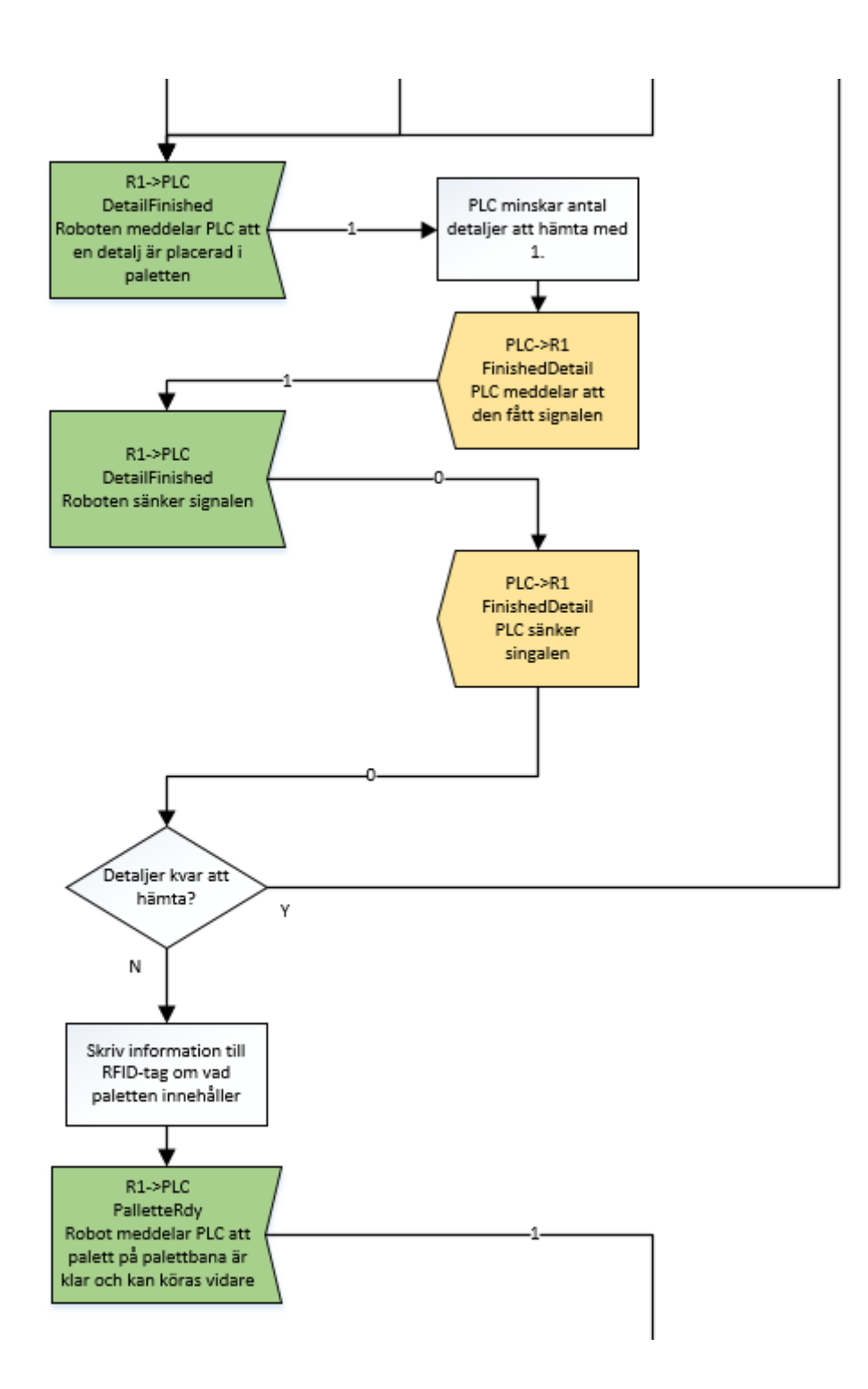

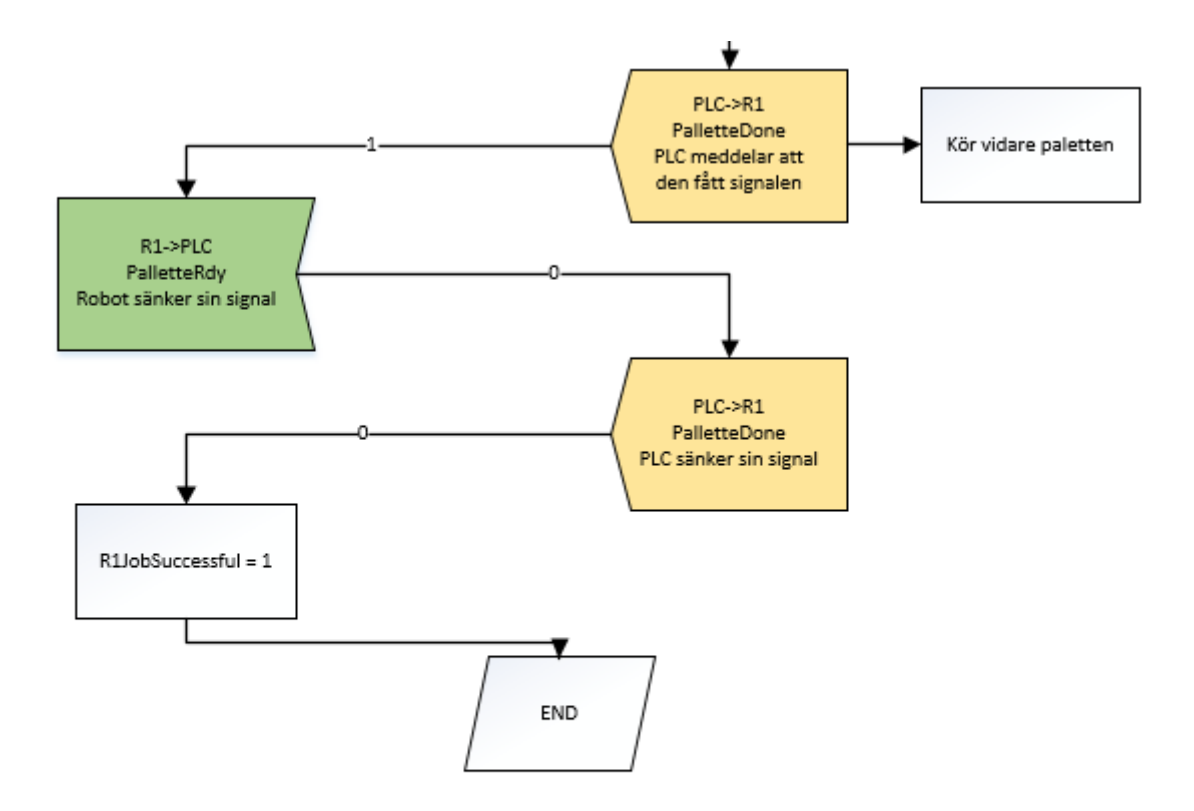

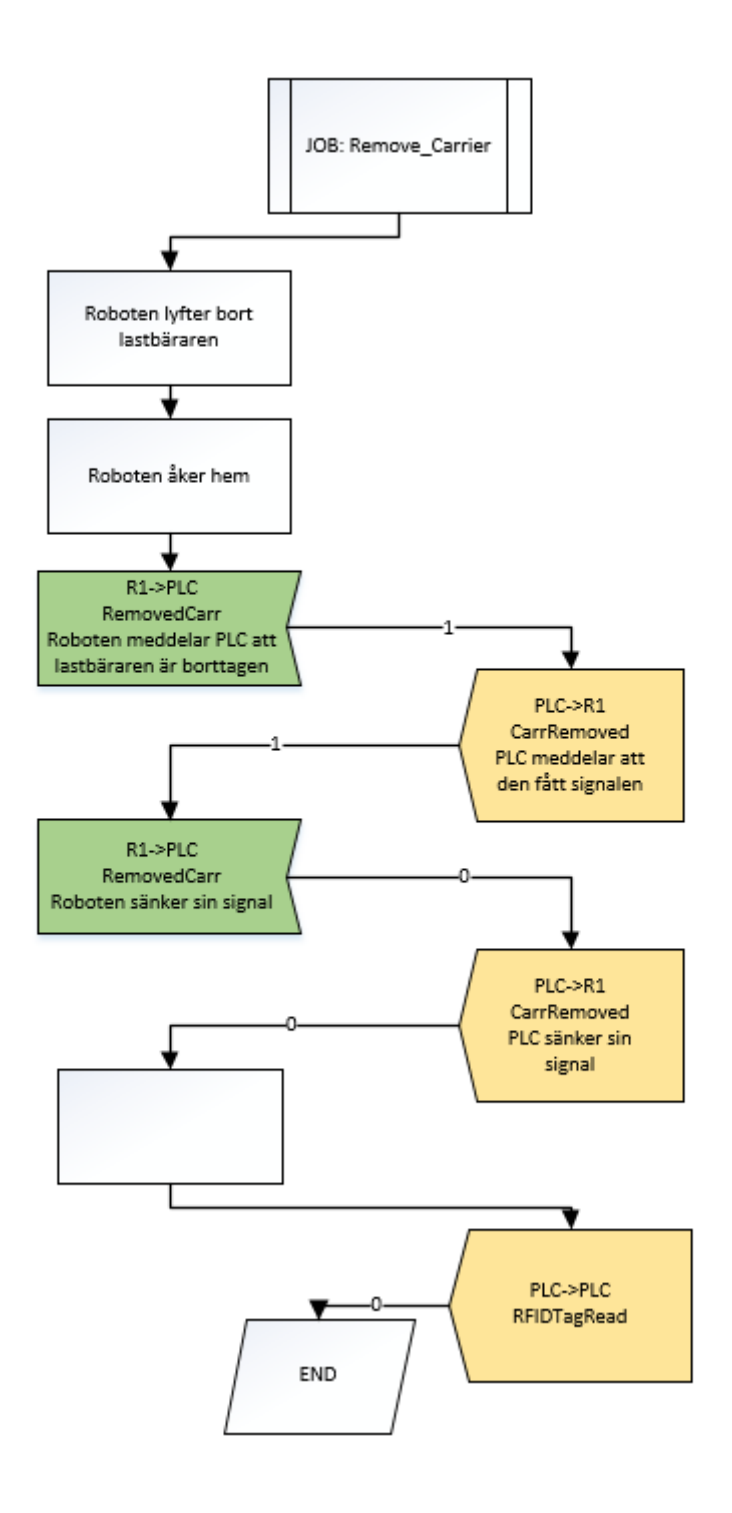

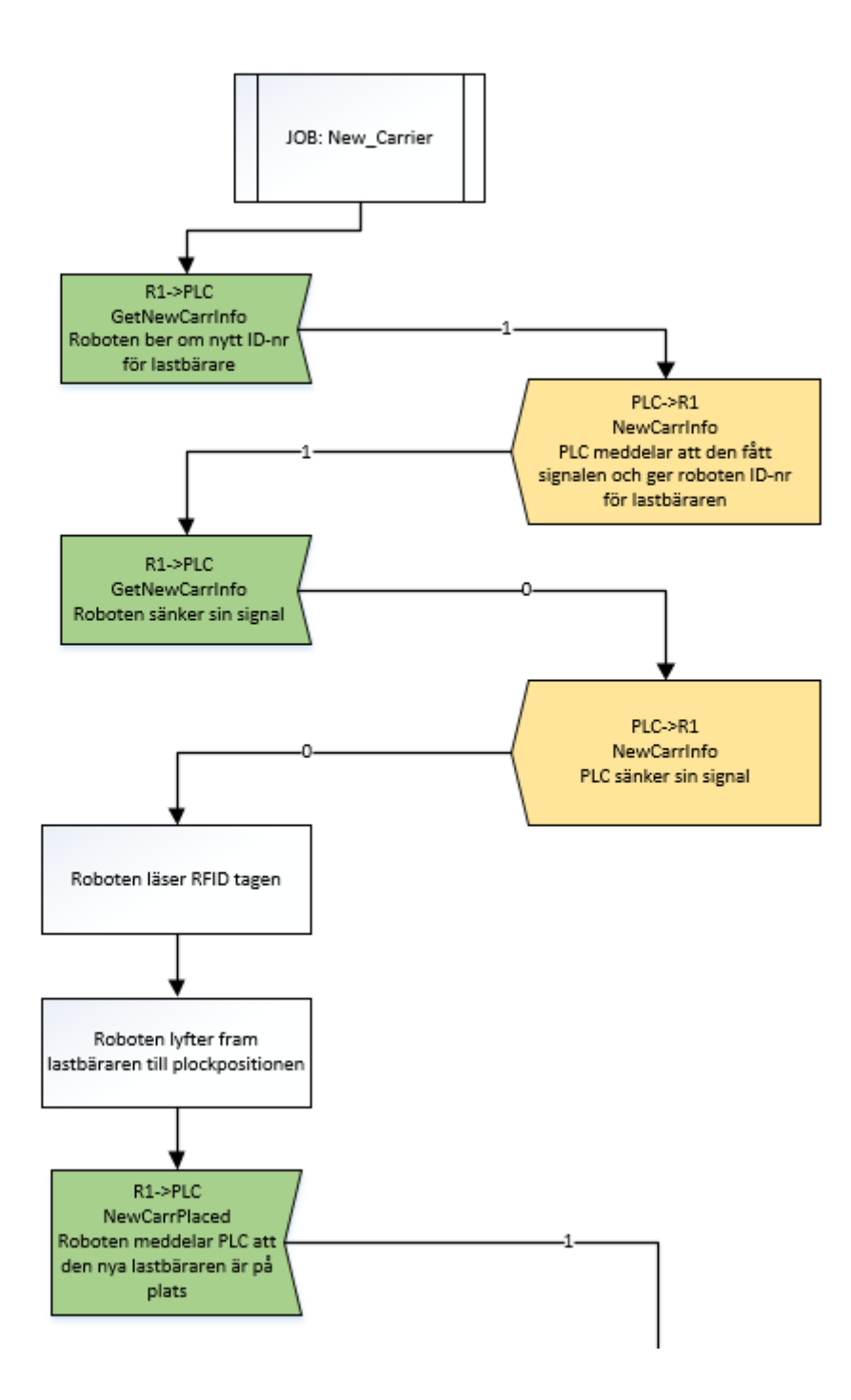

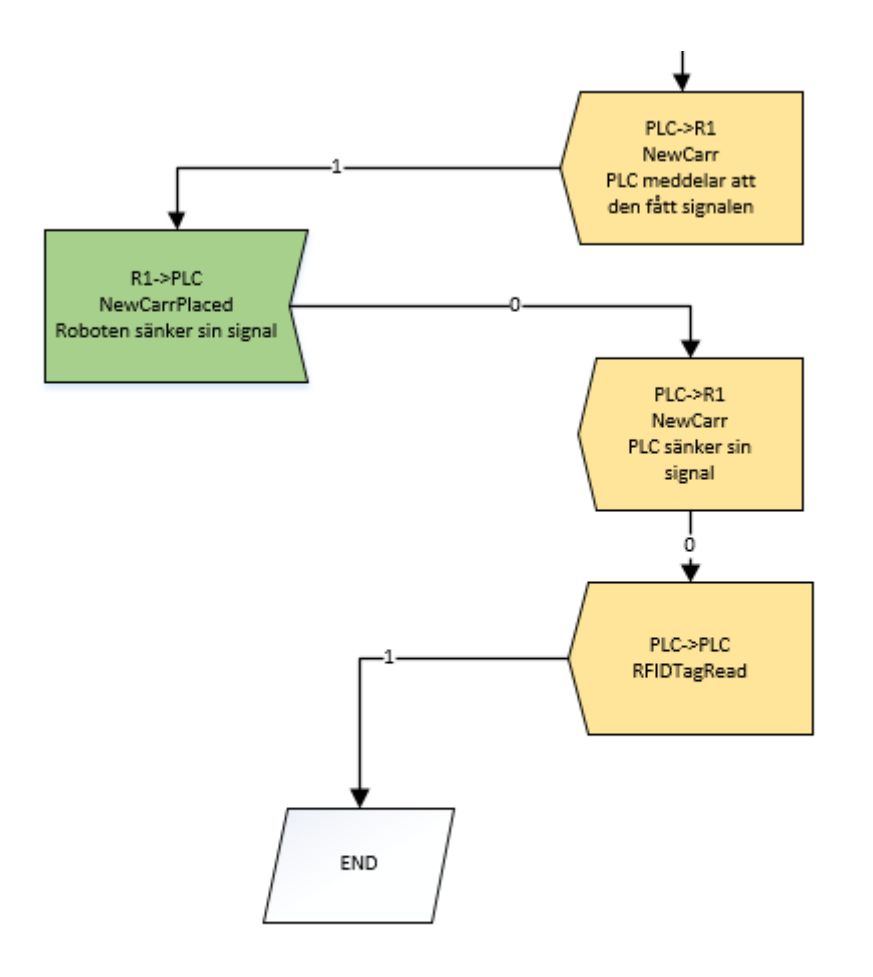

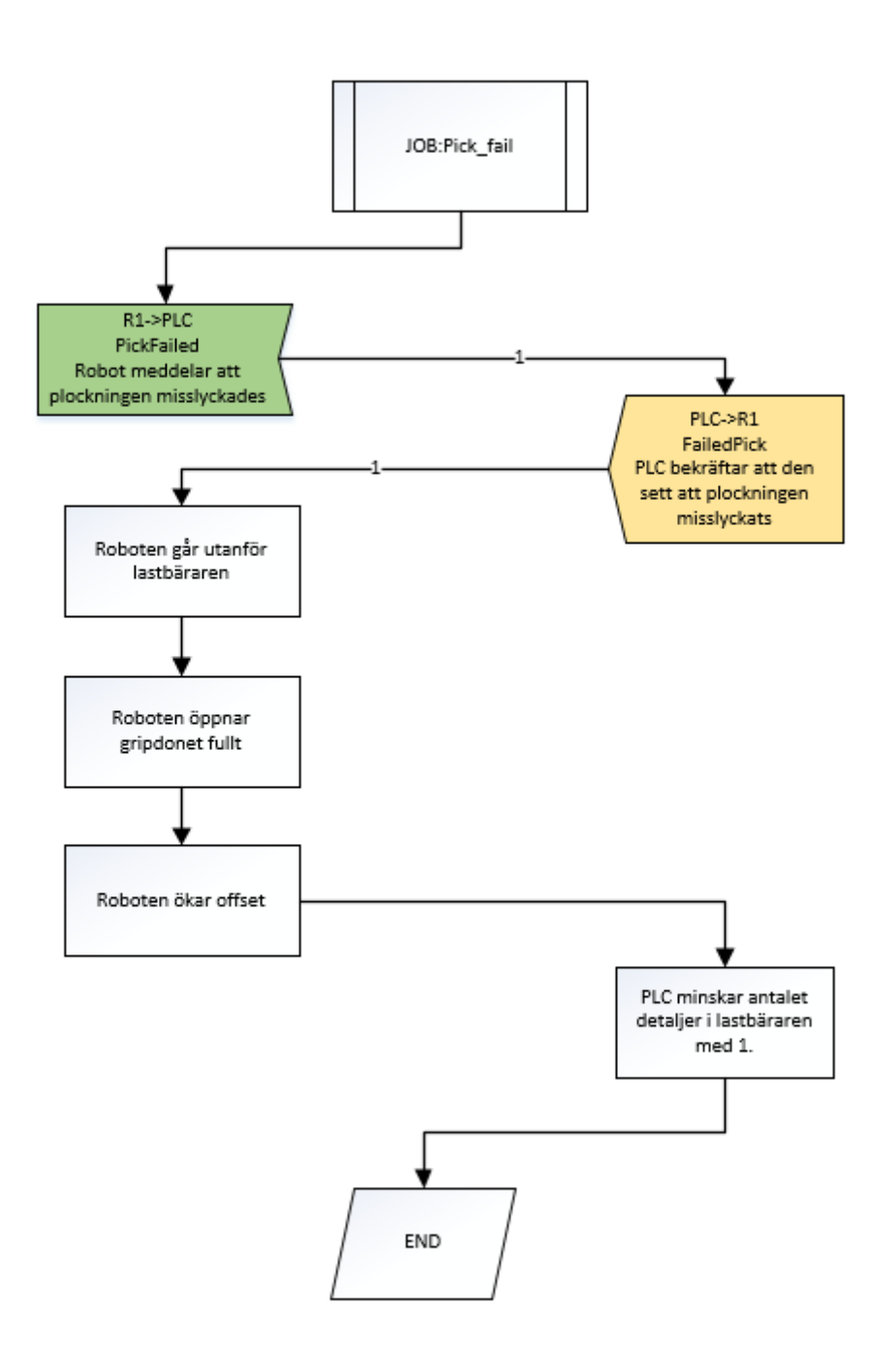

## **B3 Flödesschema robot 2 Main-program**

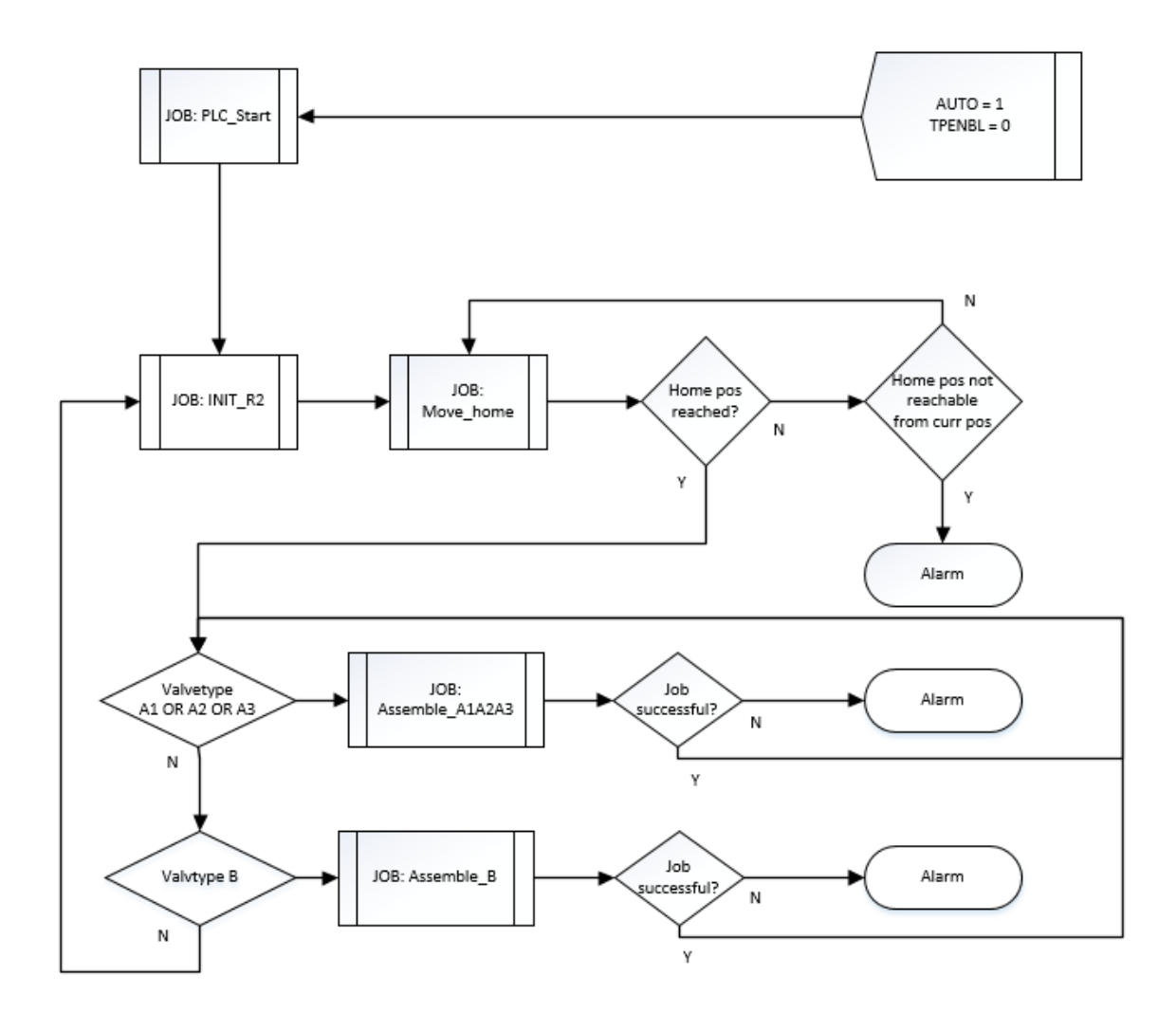

# **B4 Flödesschema robot 2 delprogram**

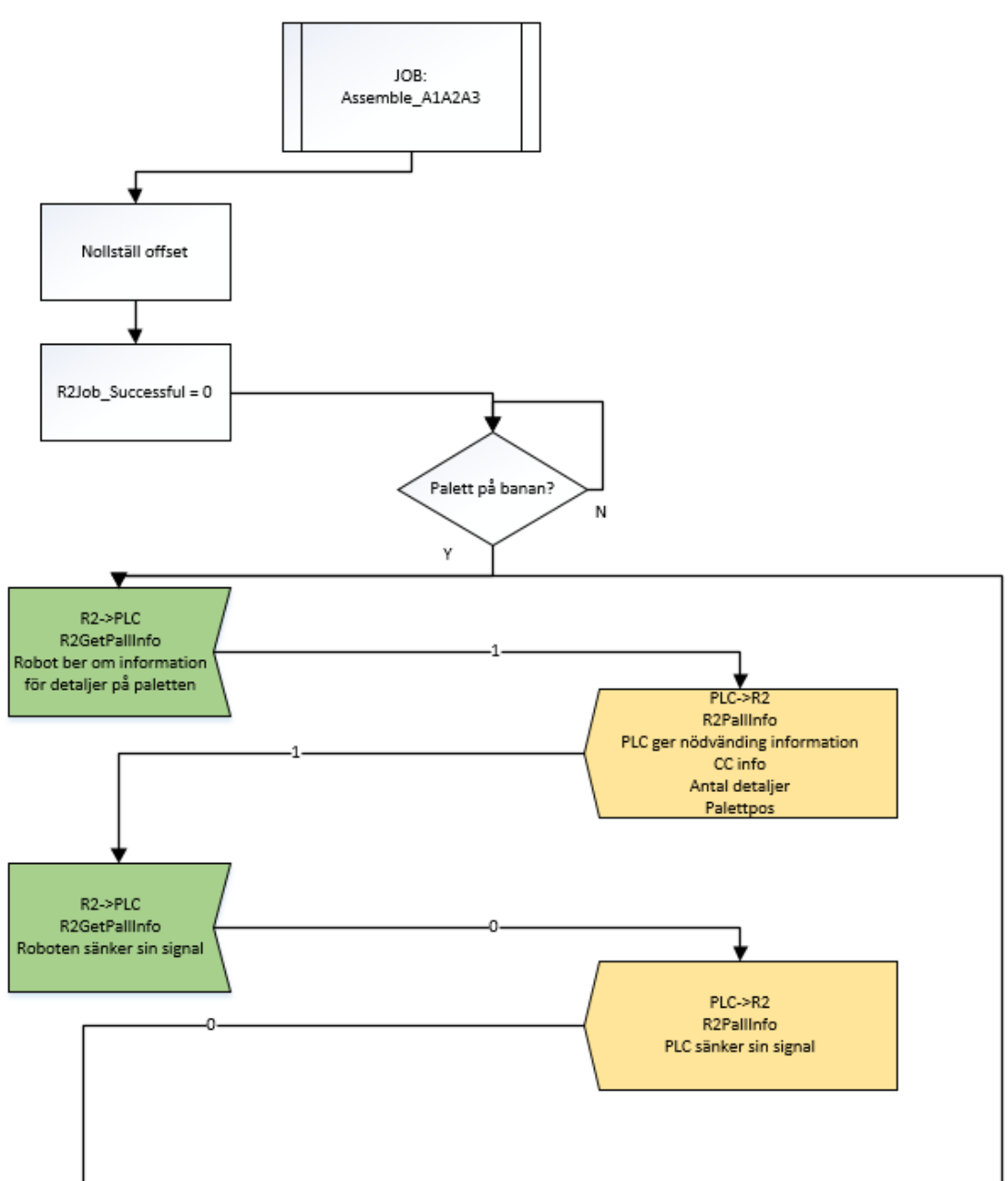

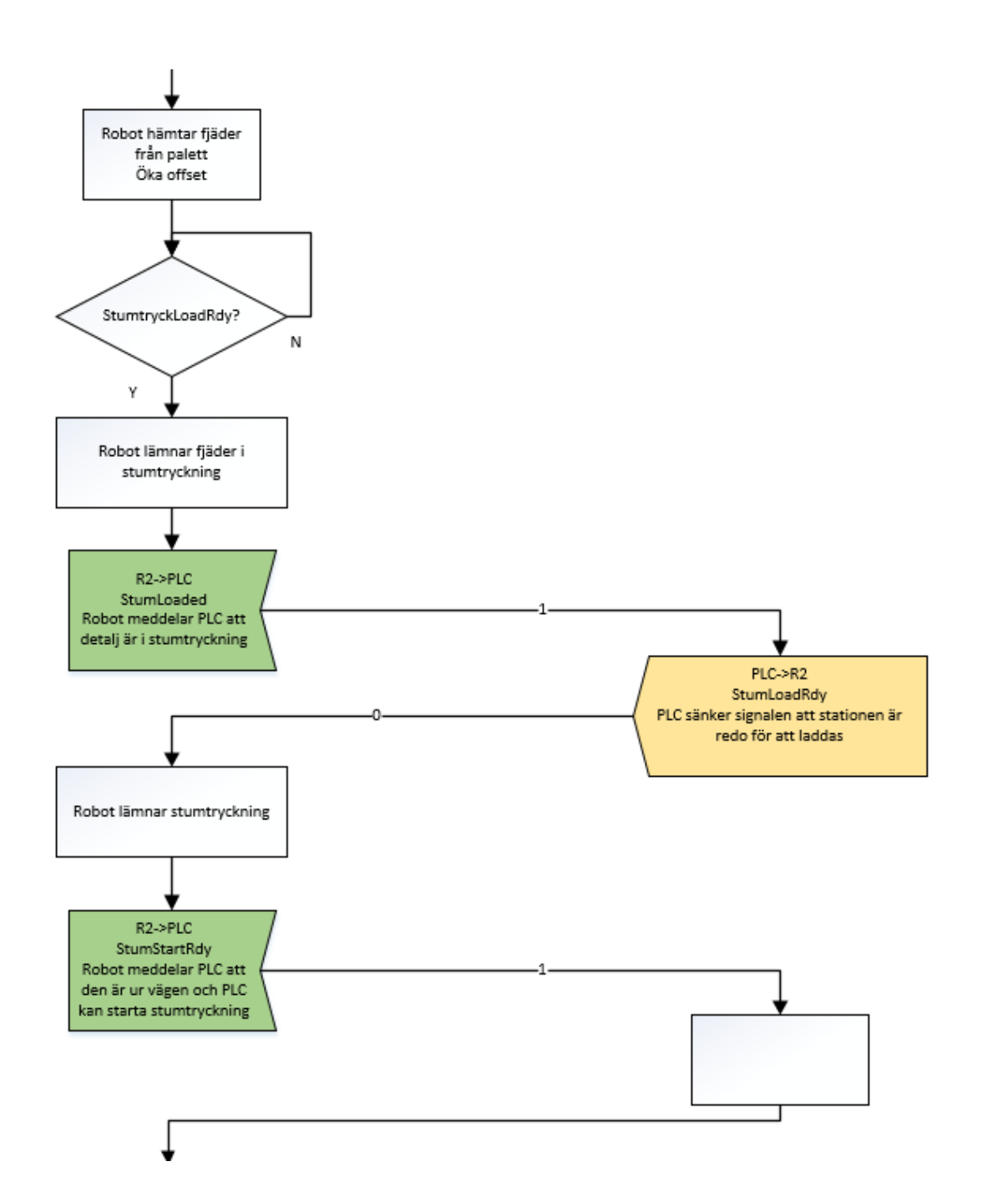

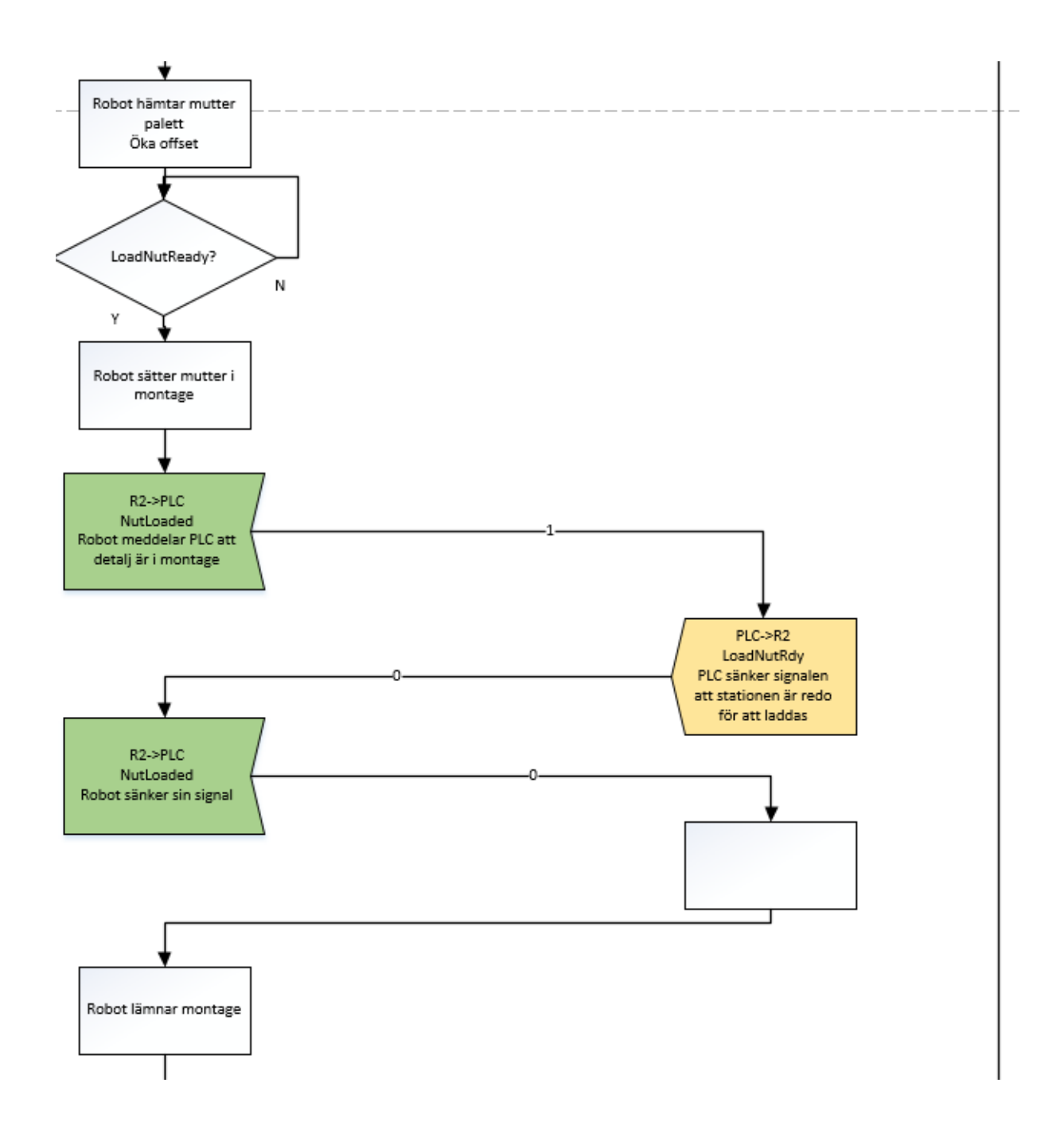

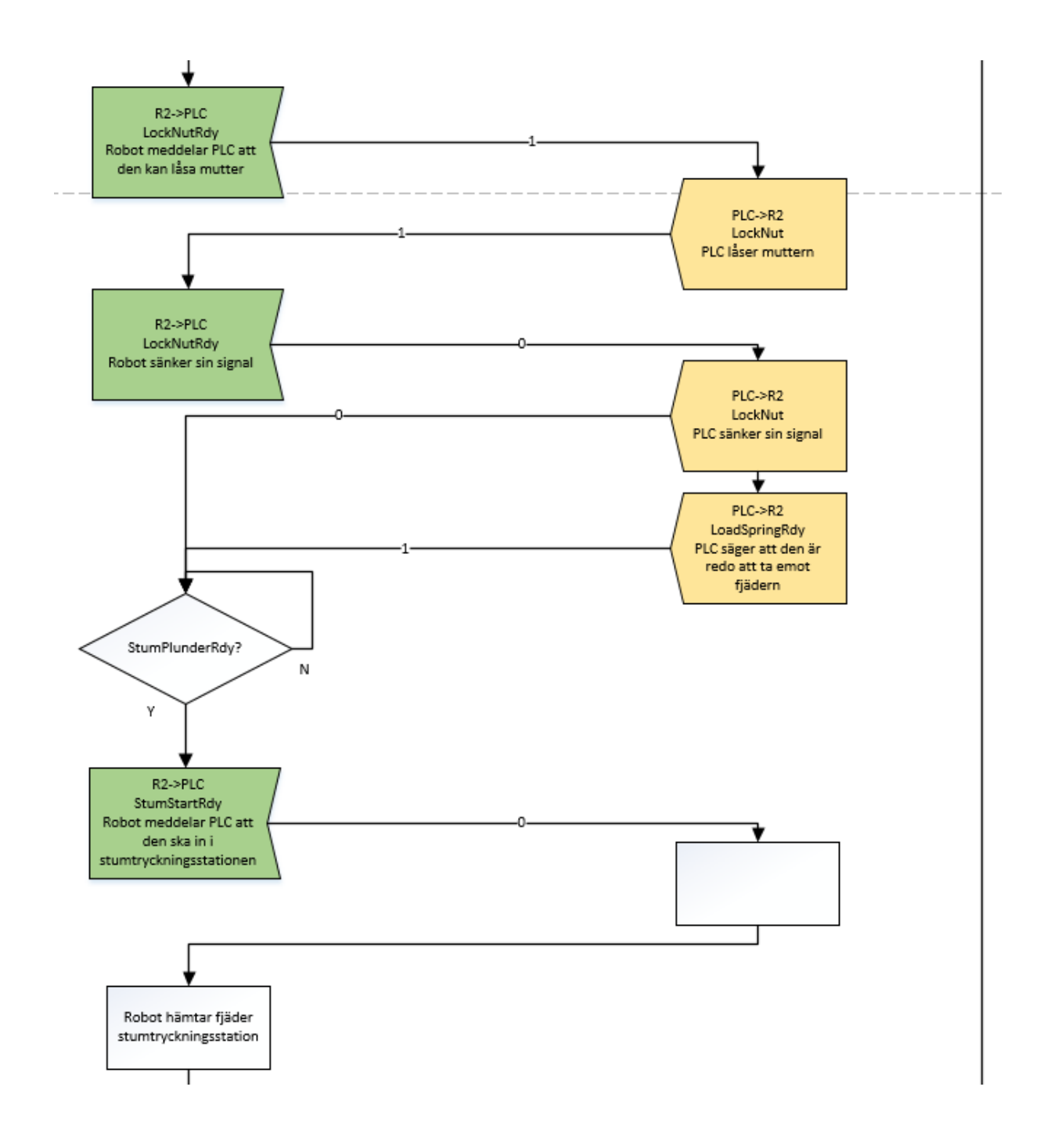

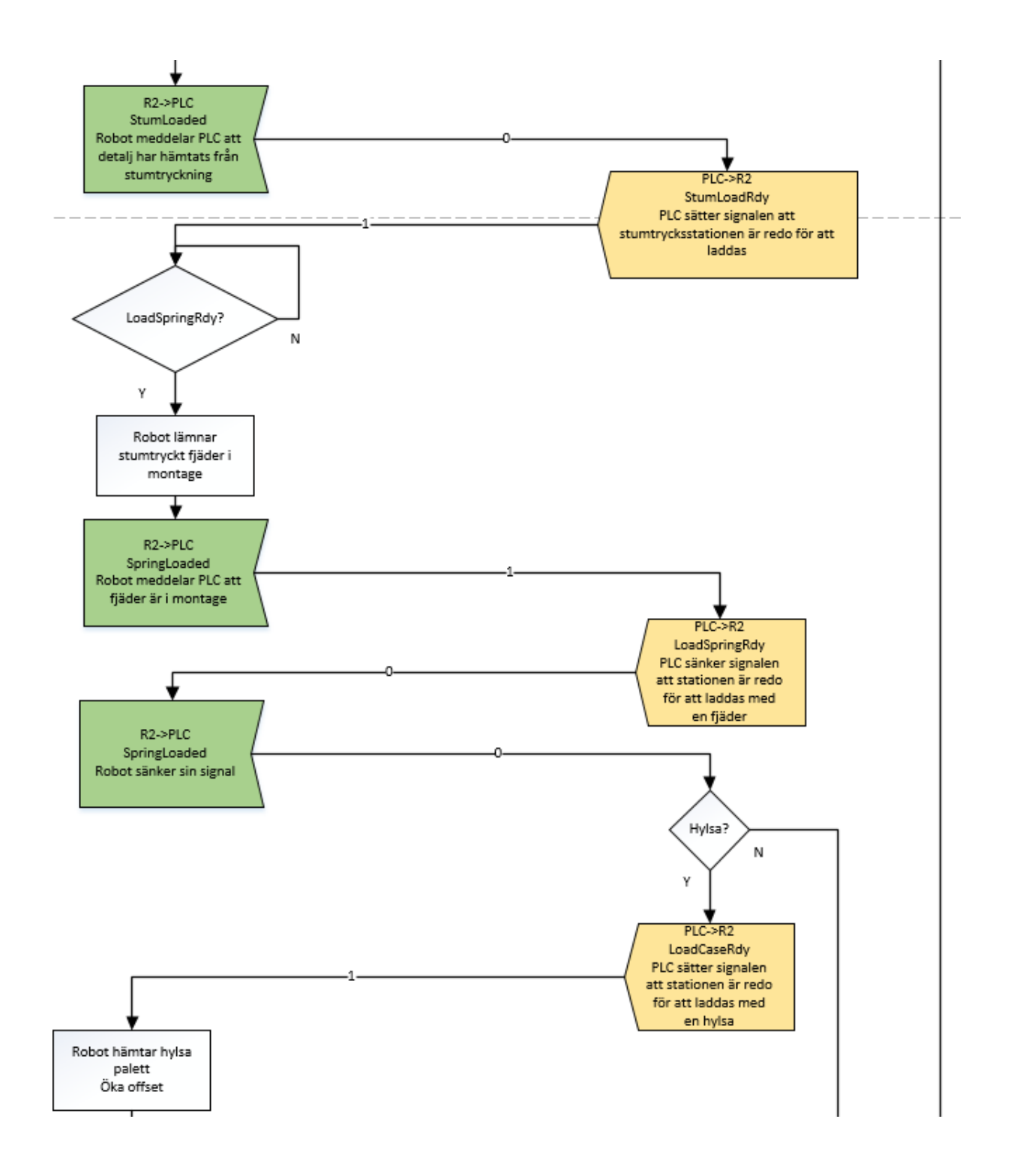

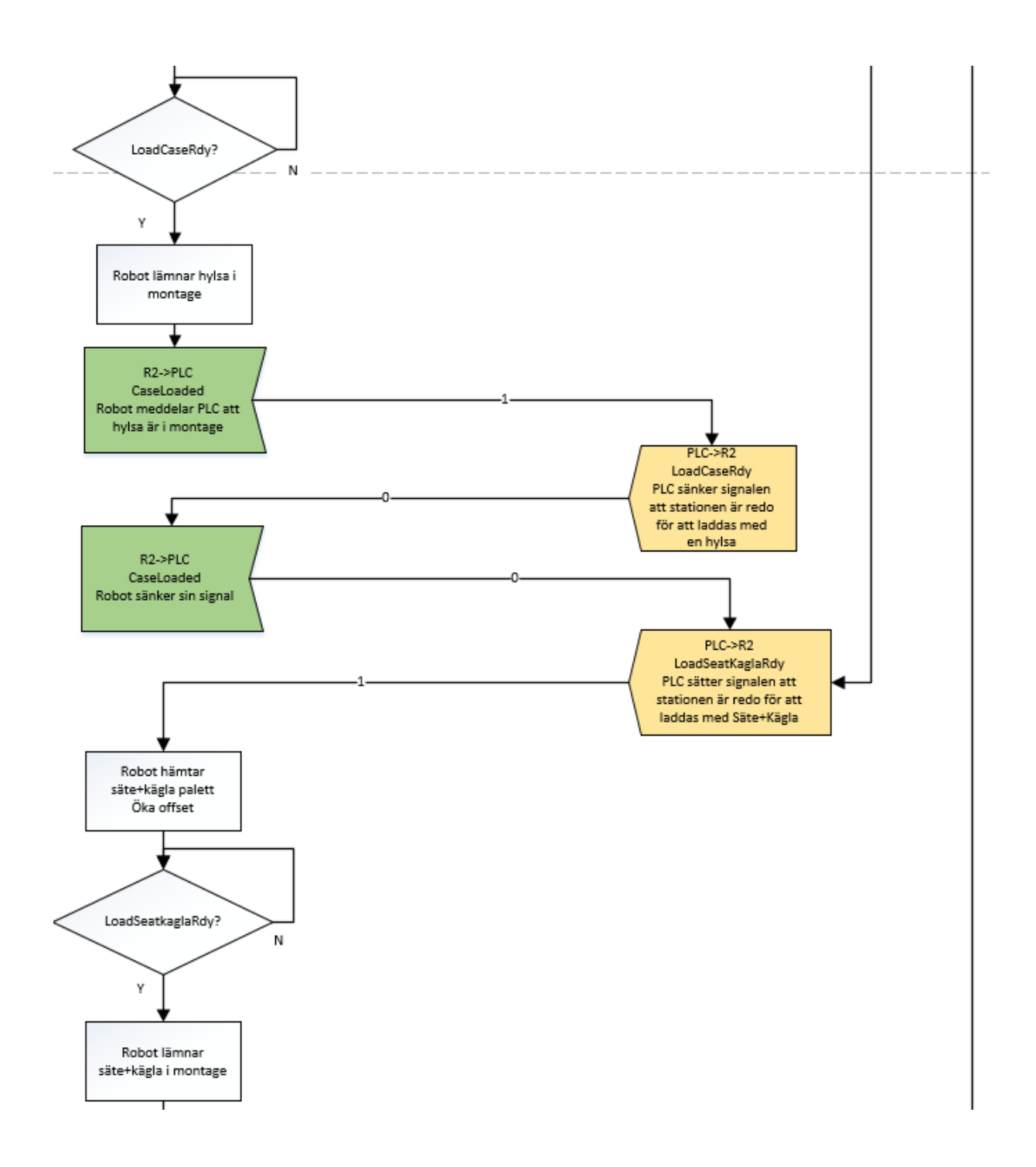

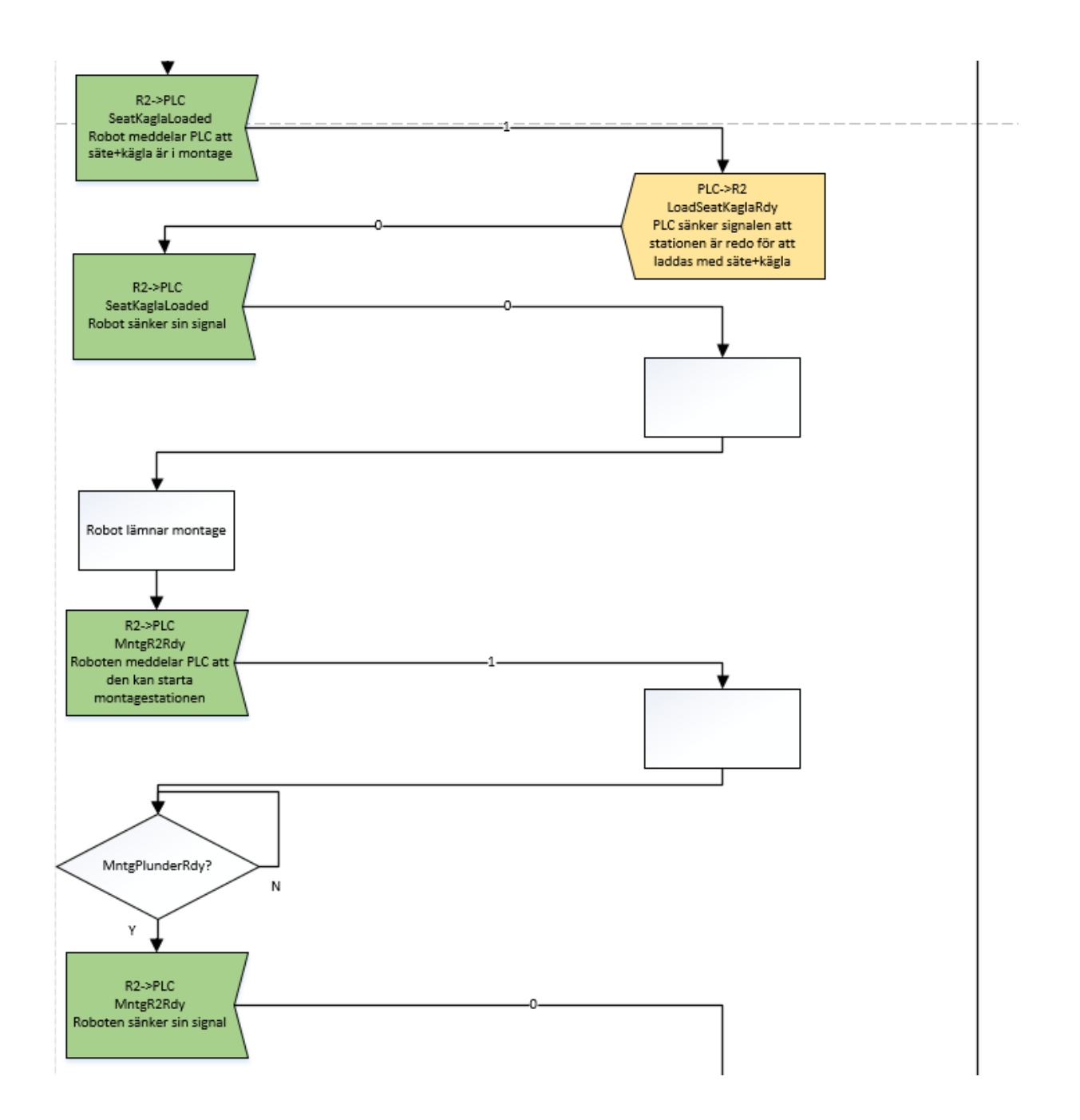

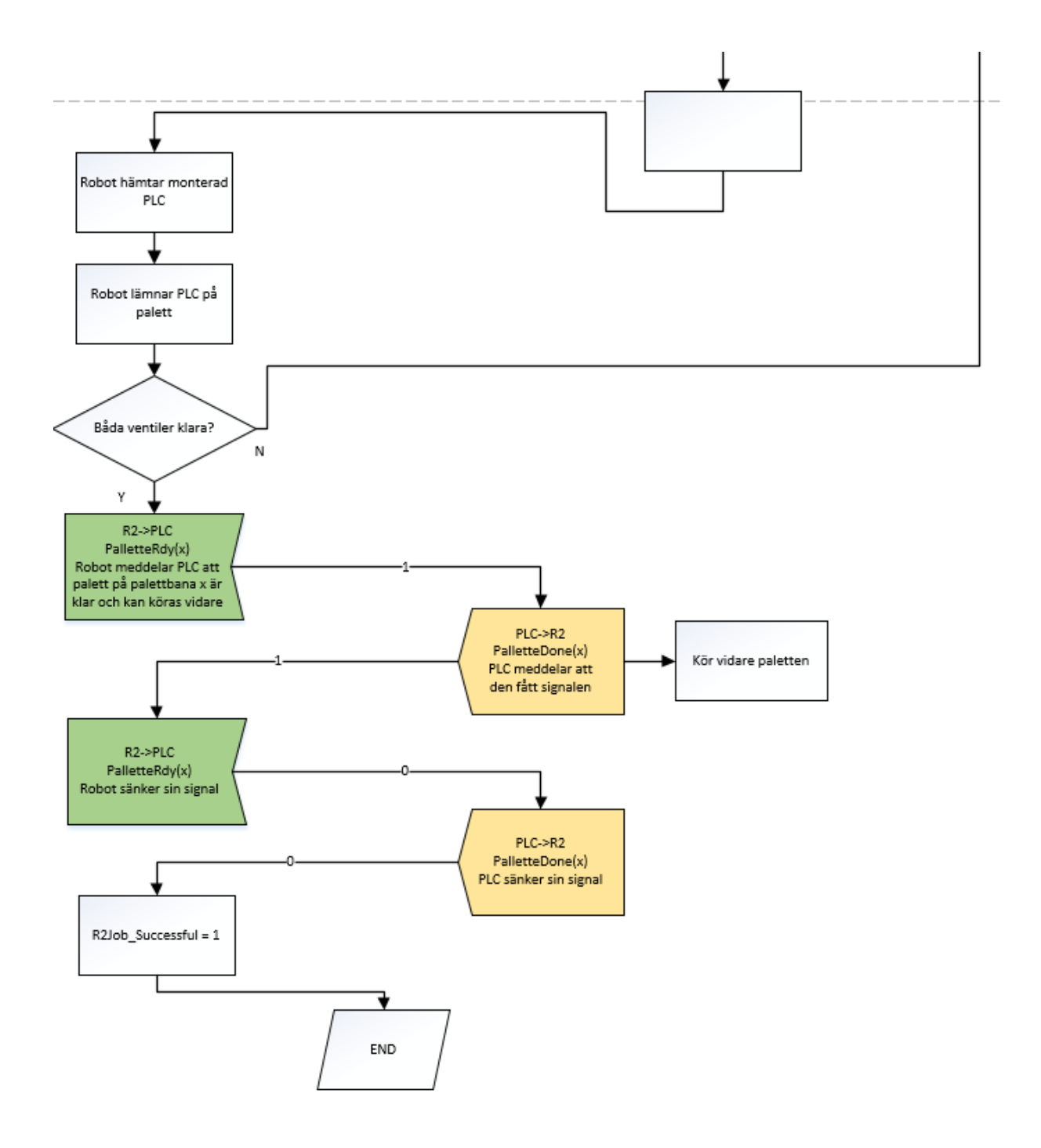

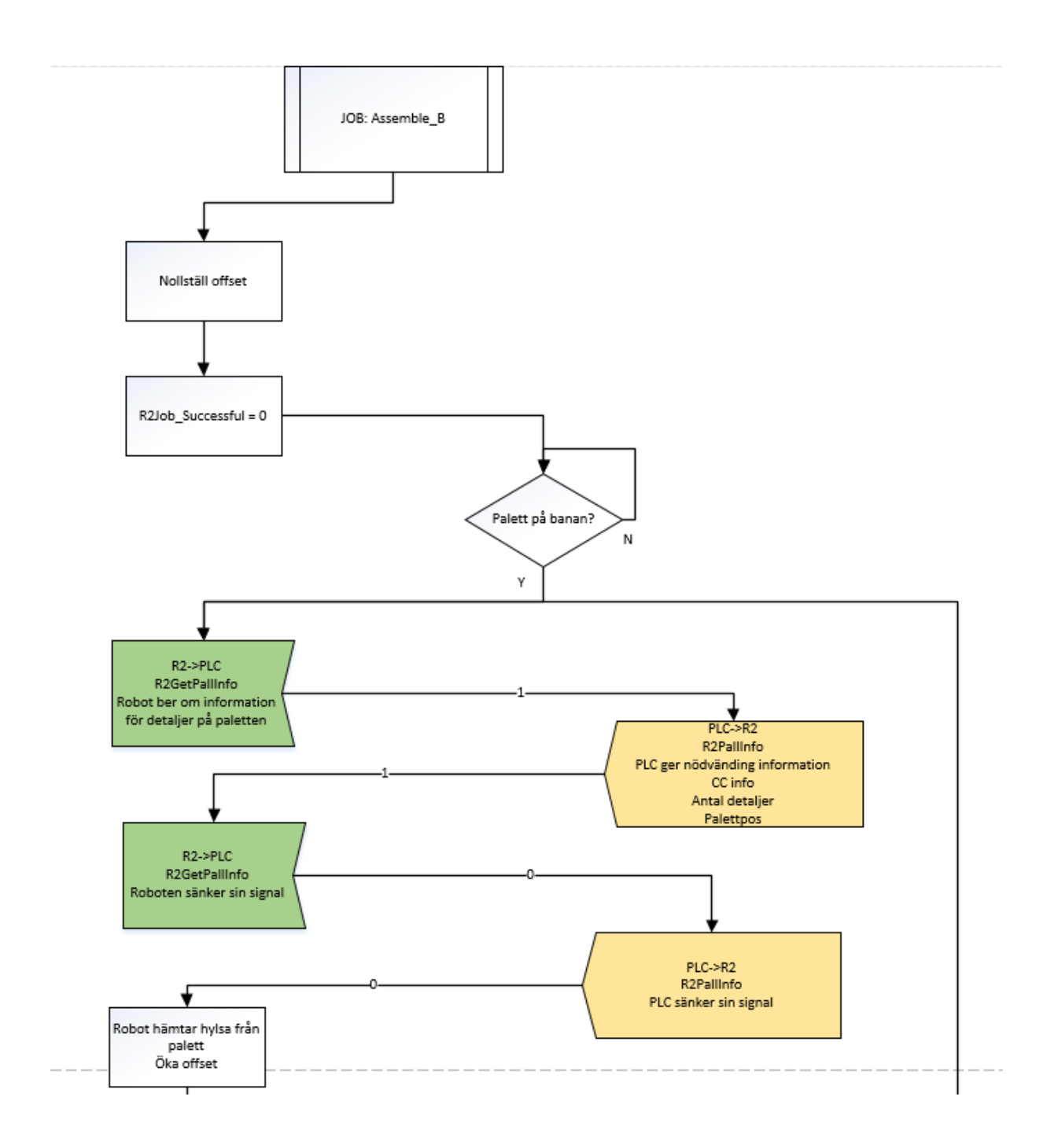

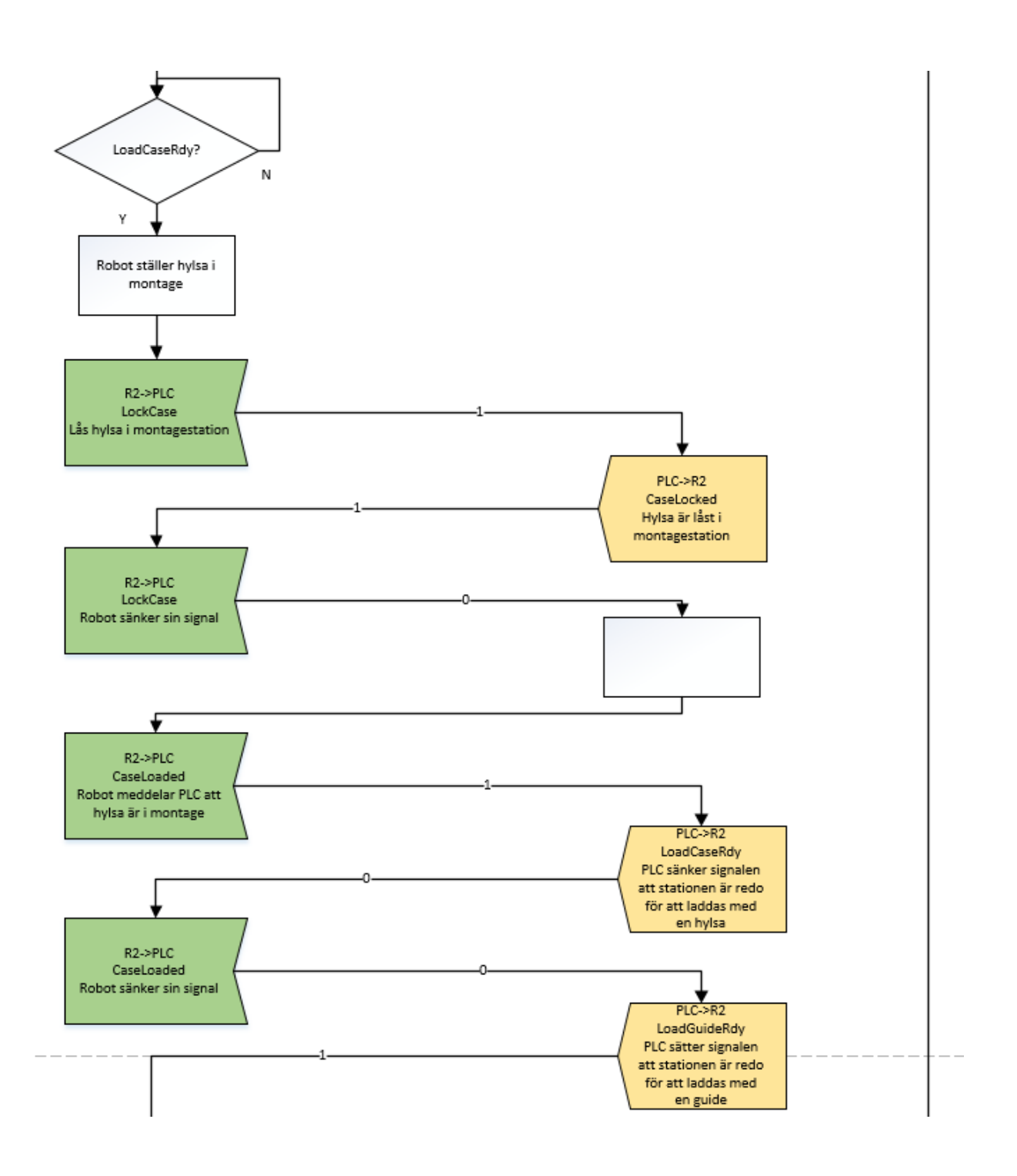

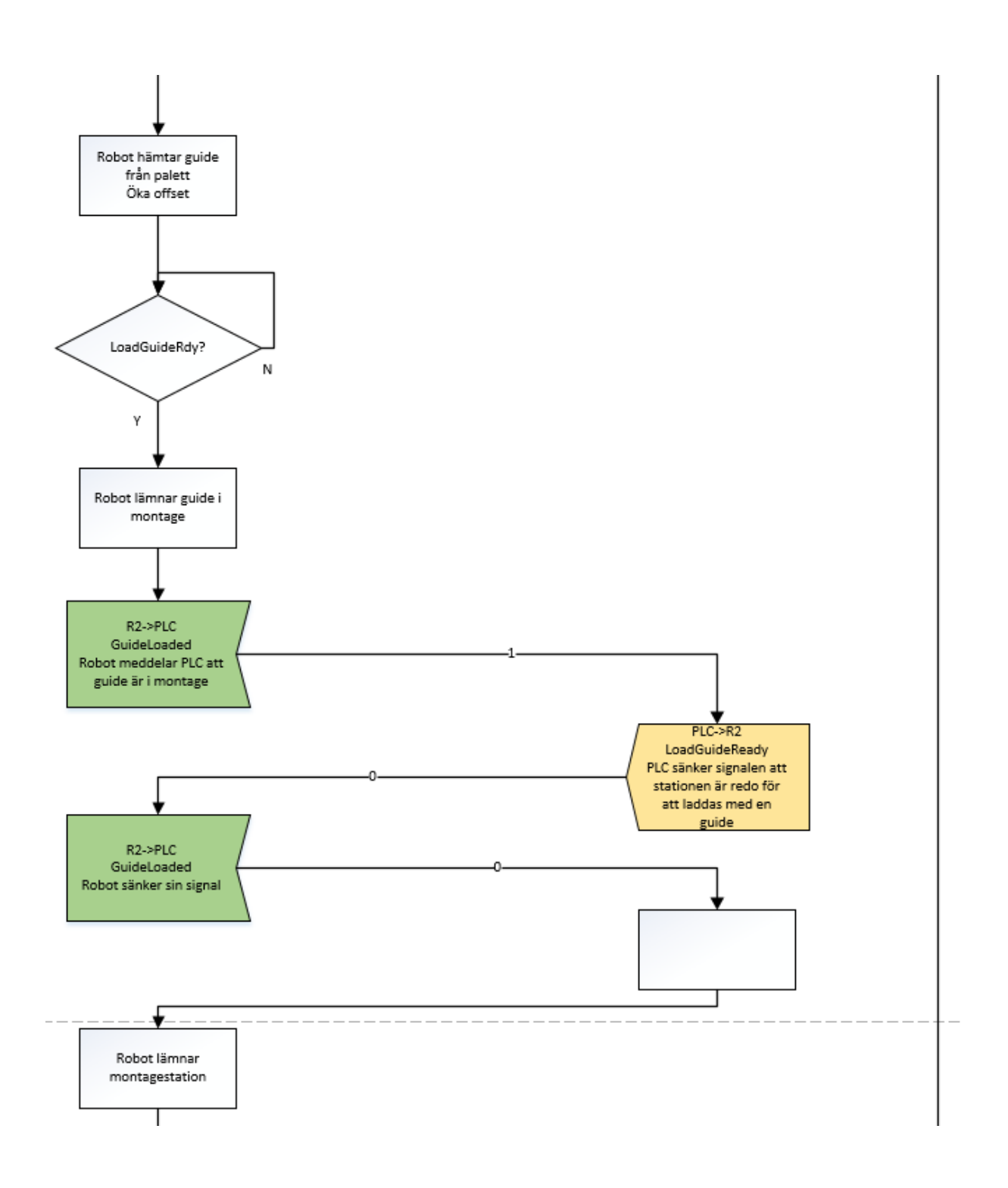

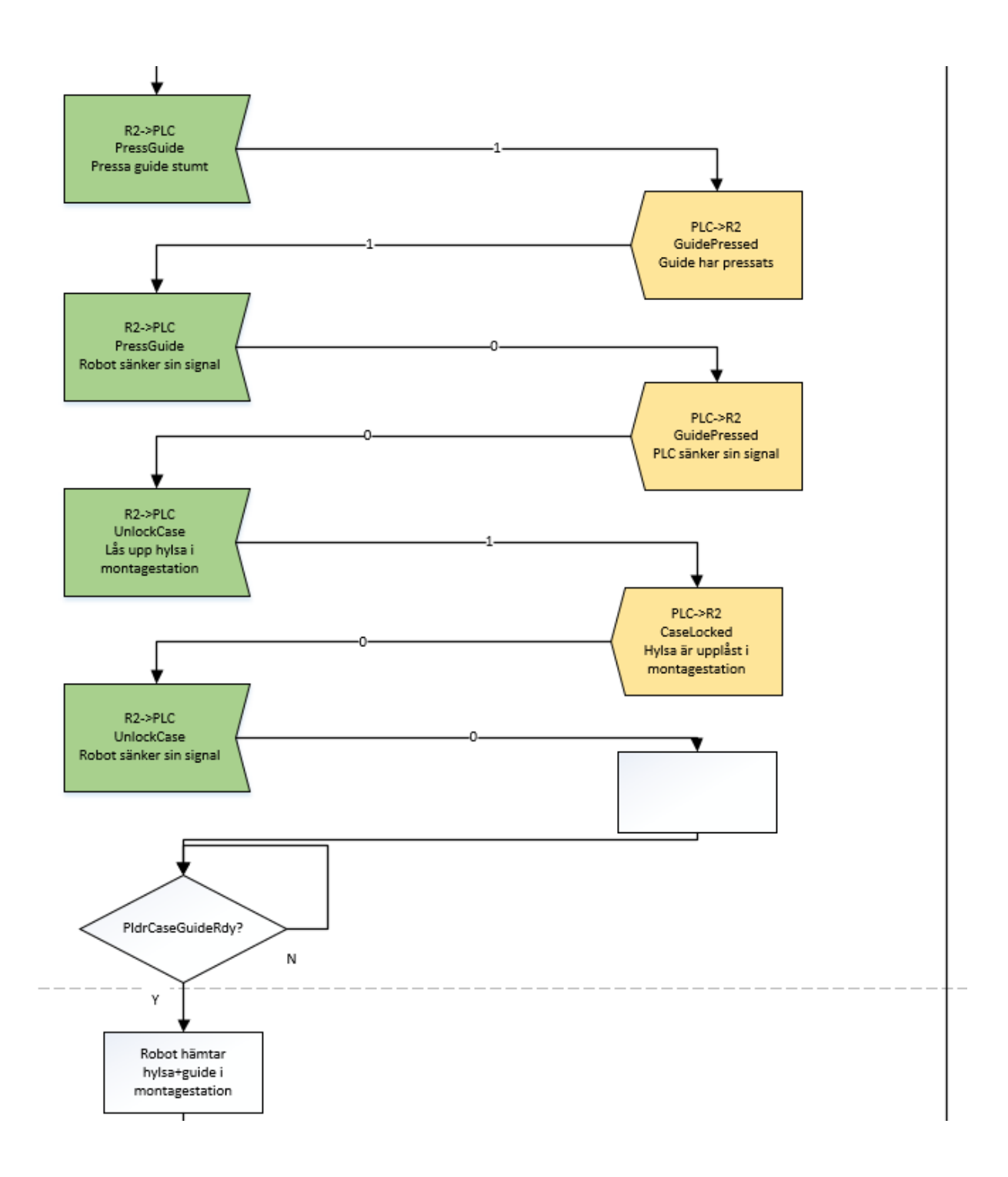

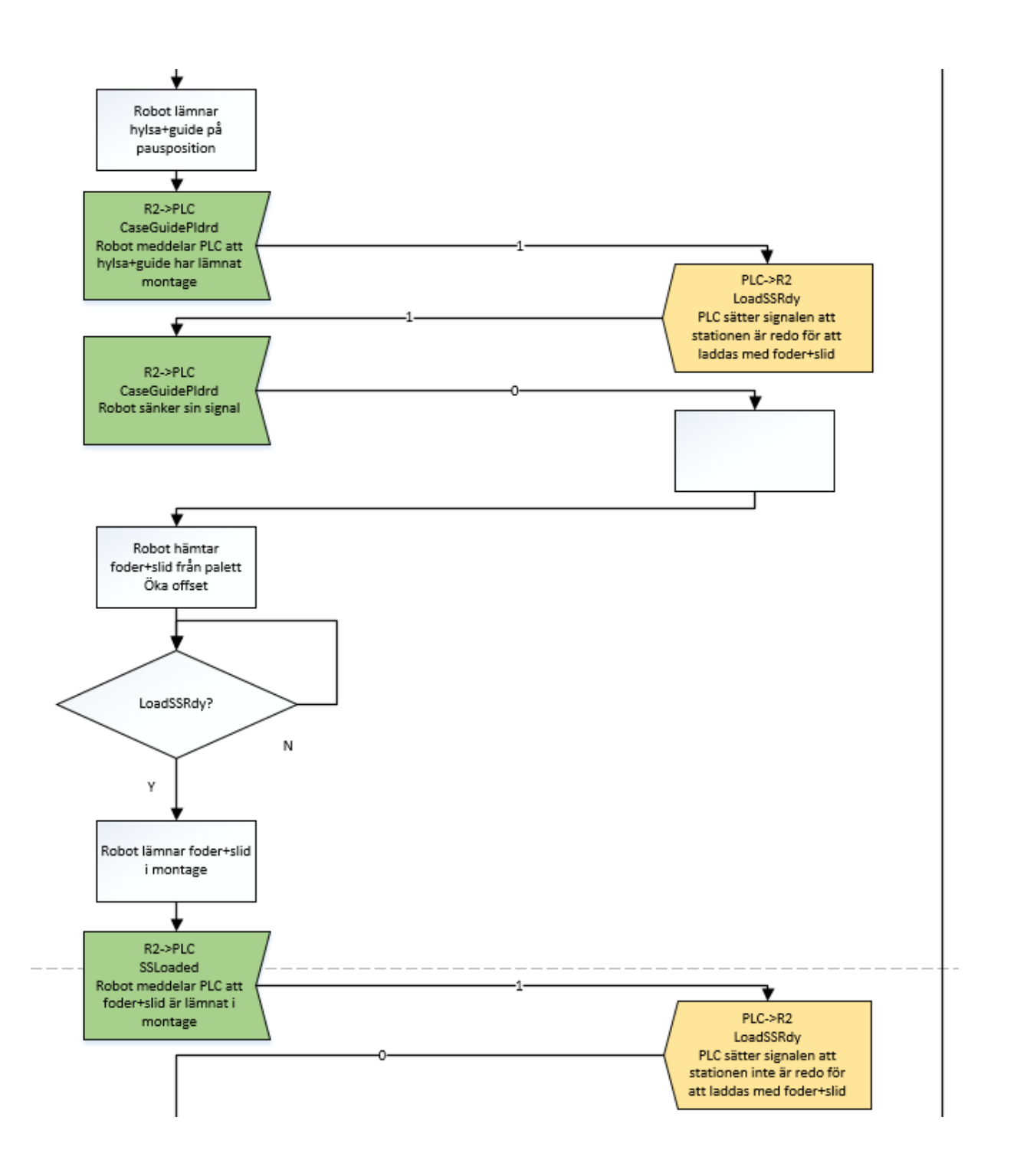

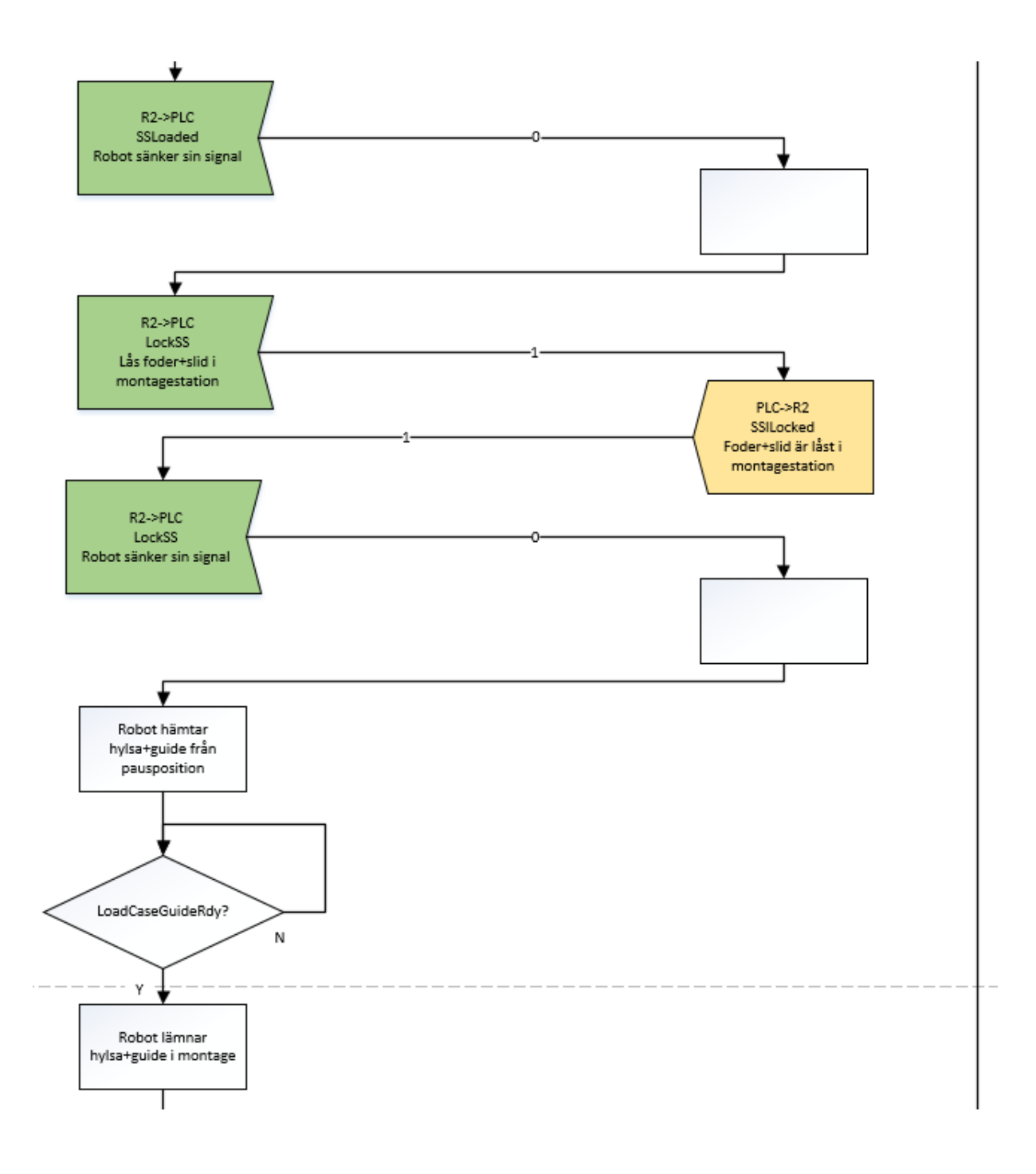

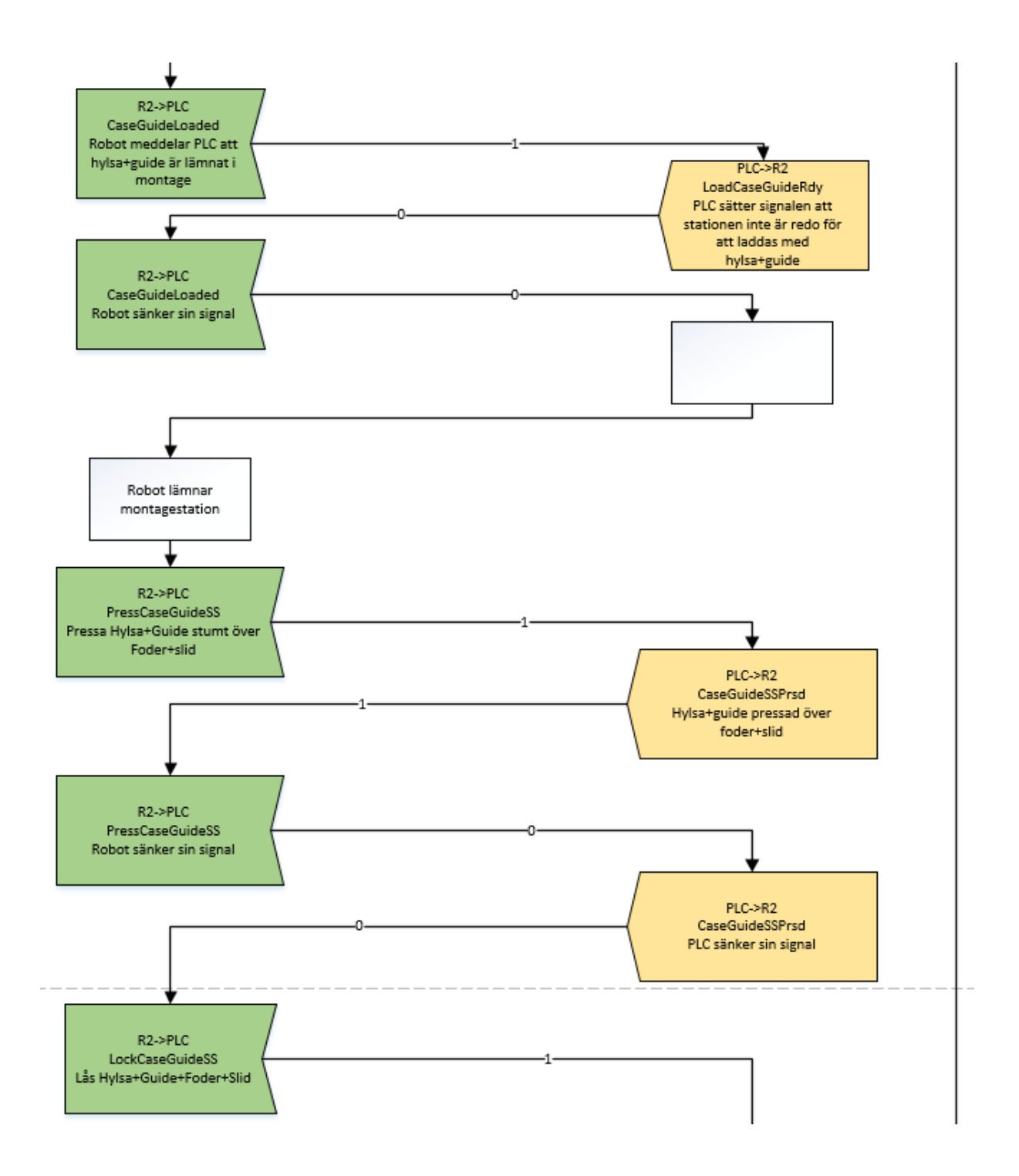

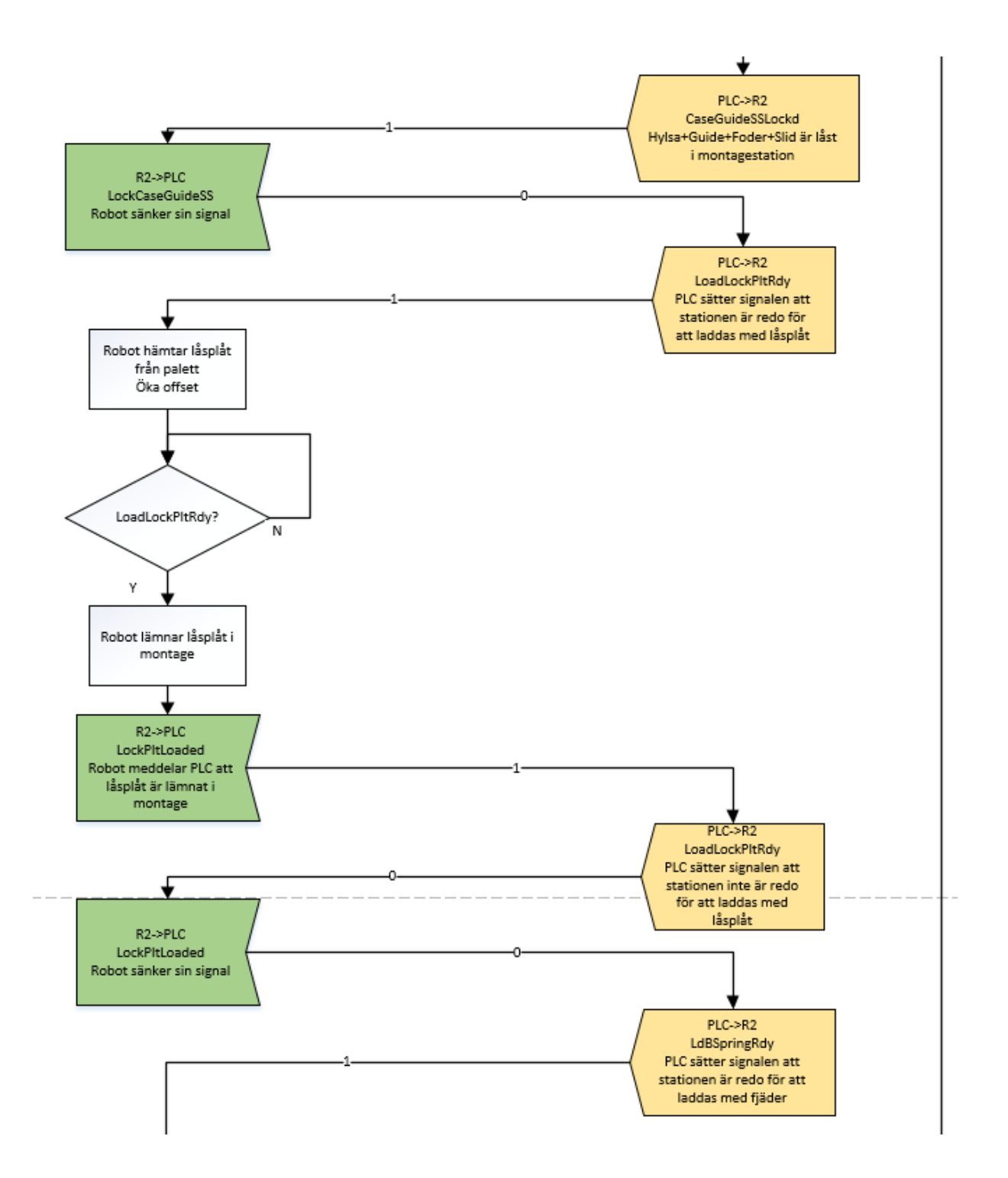

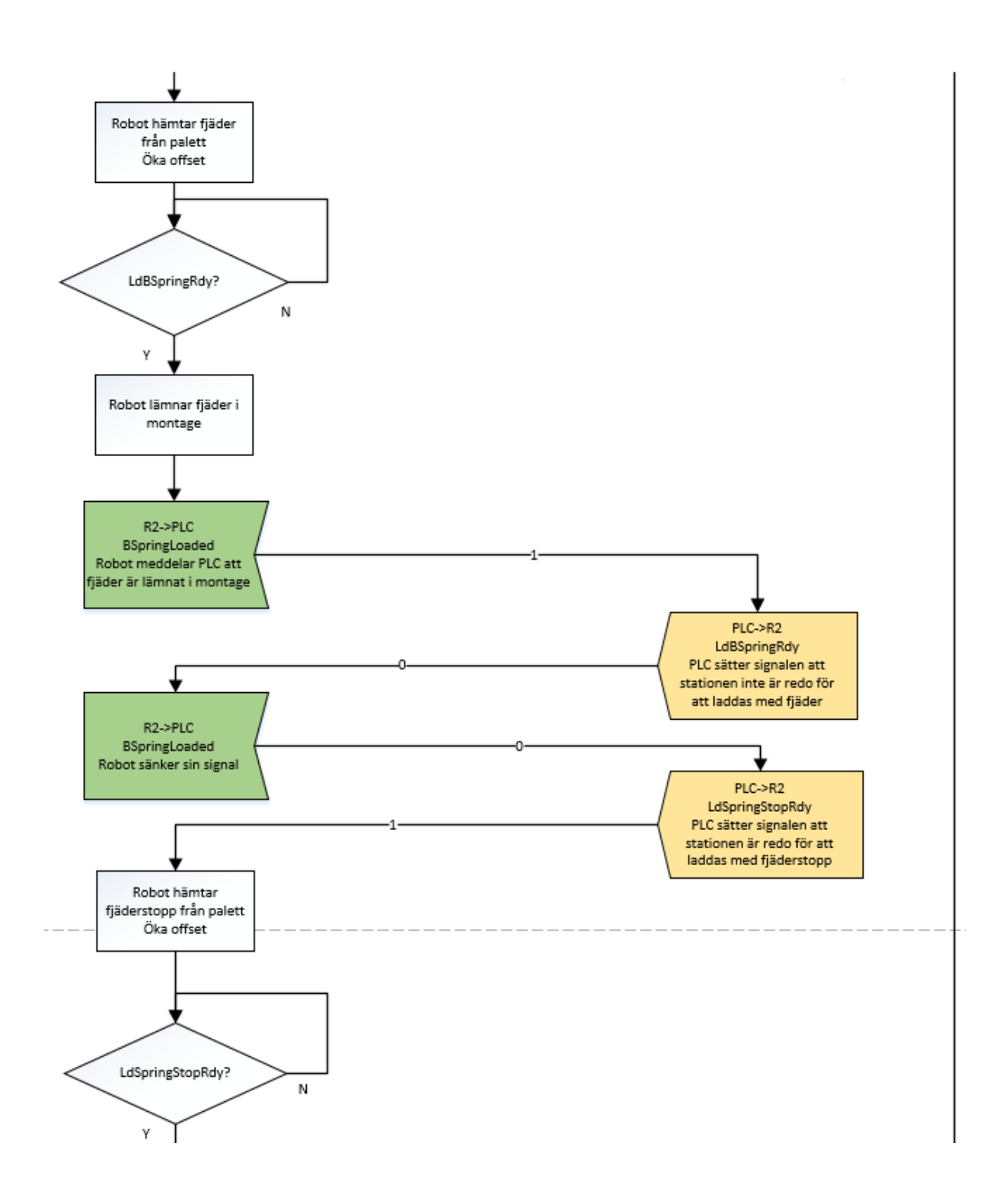

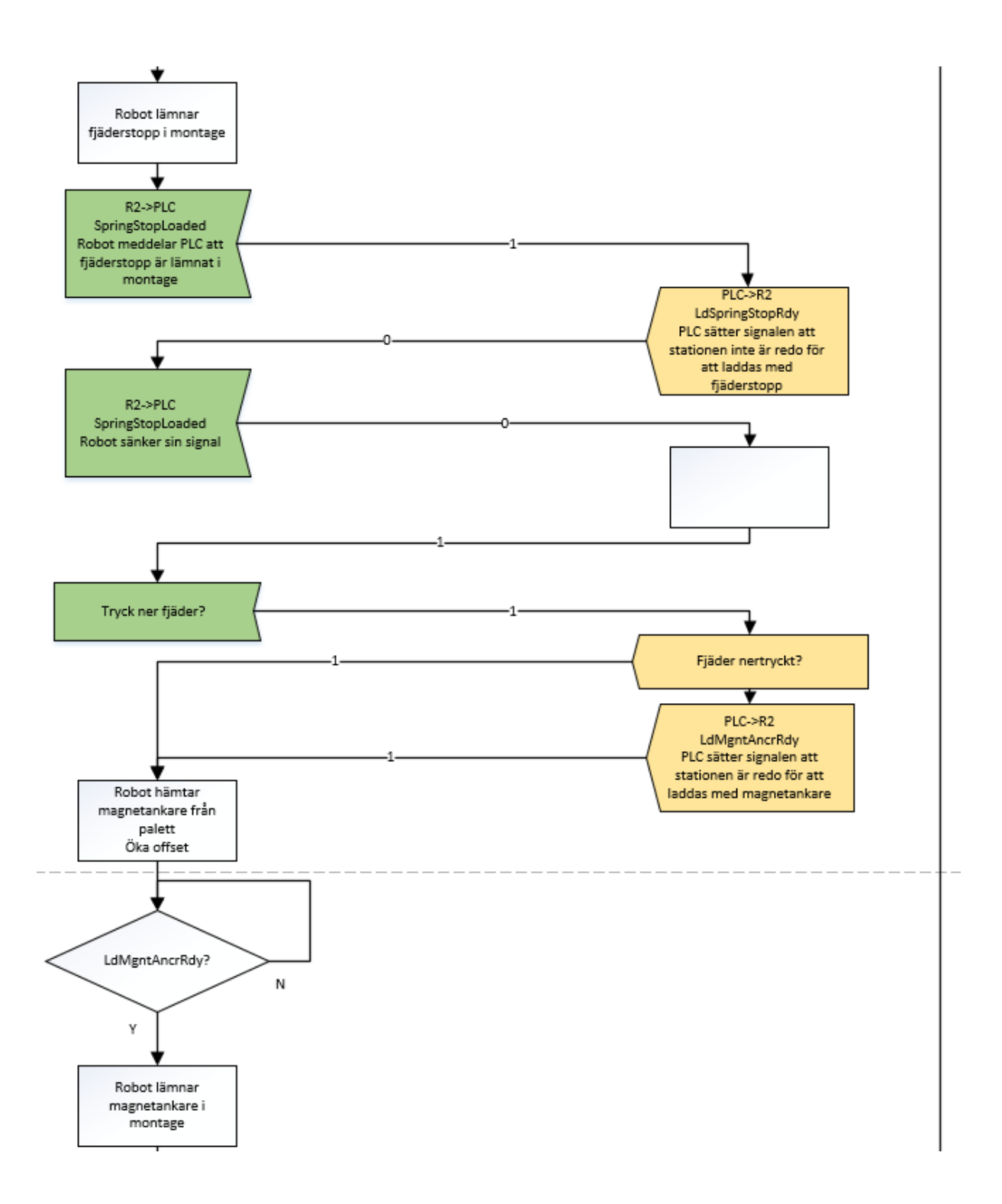
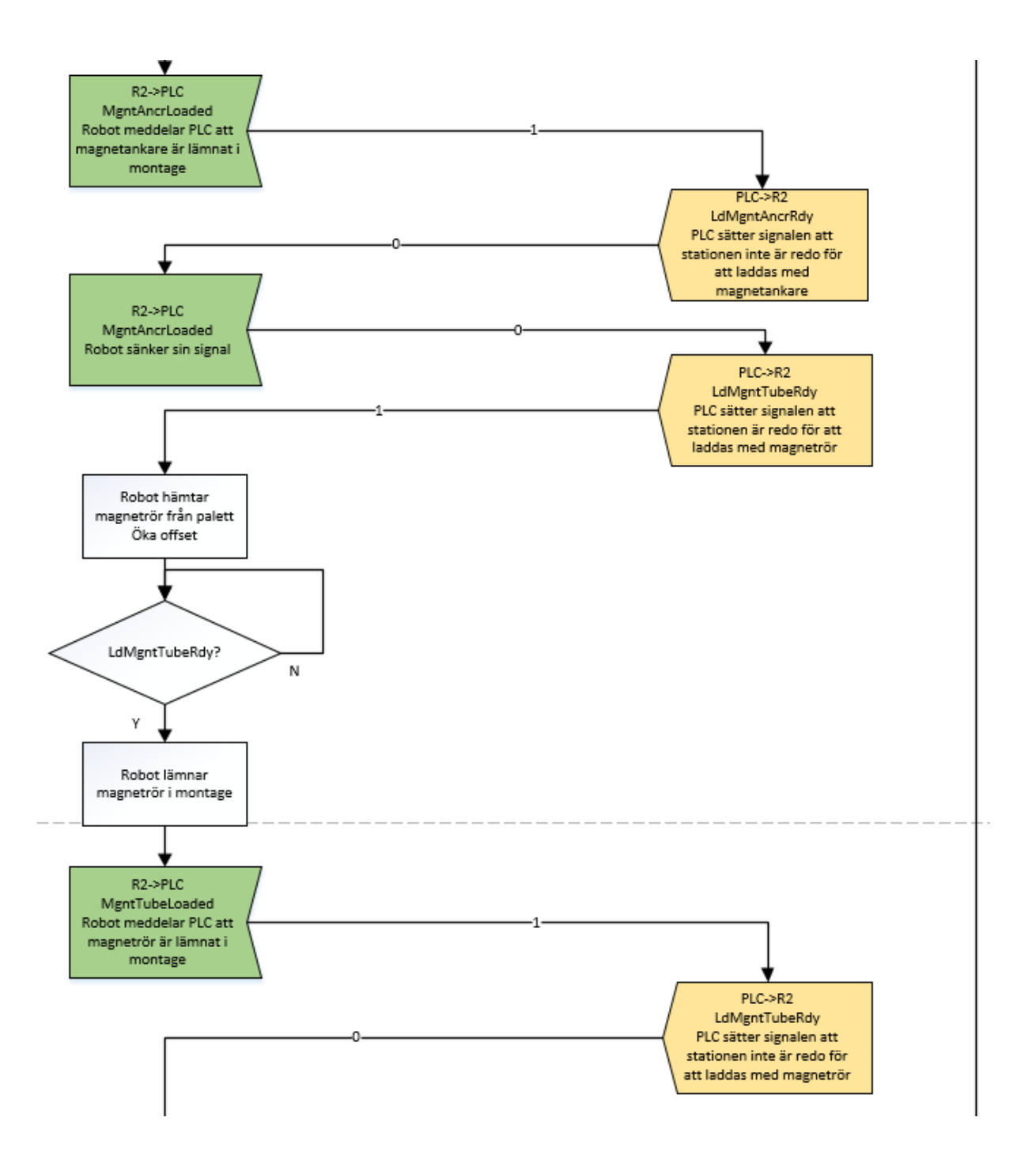

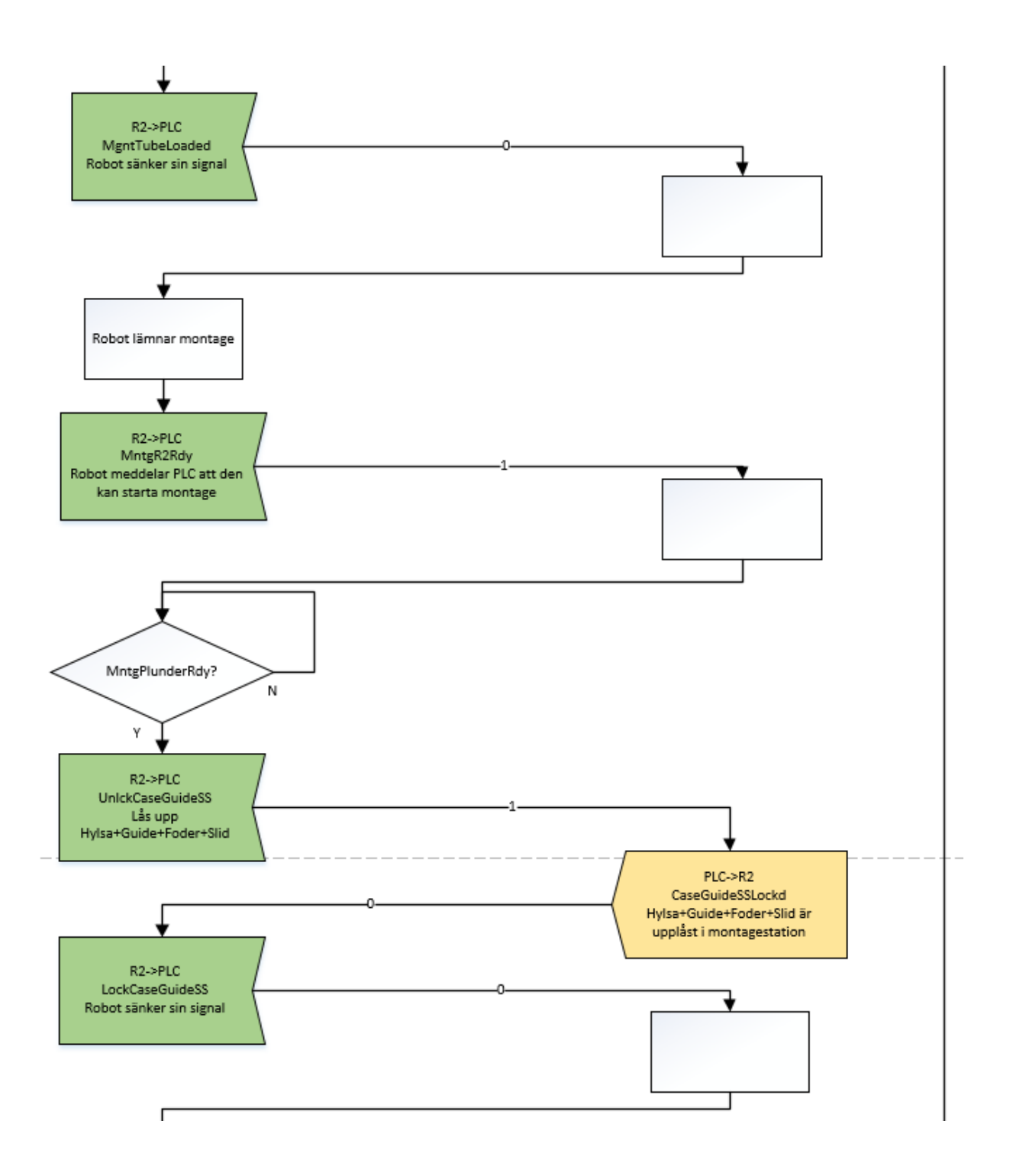

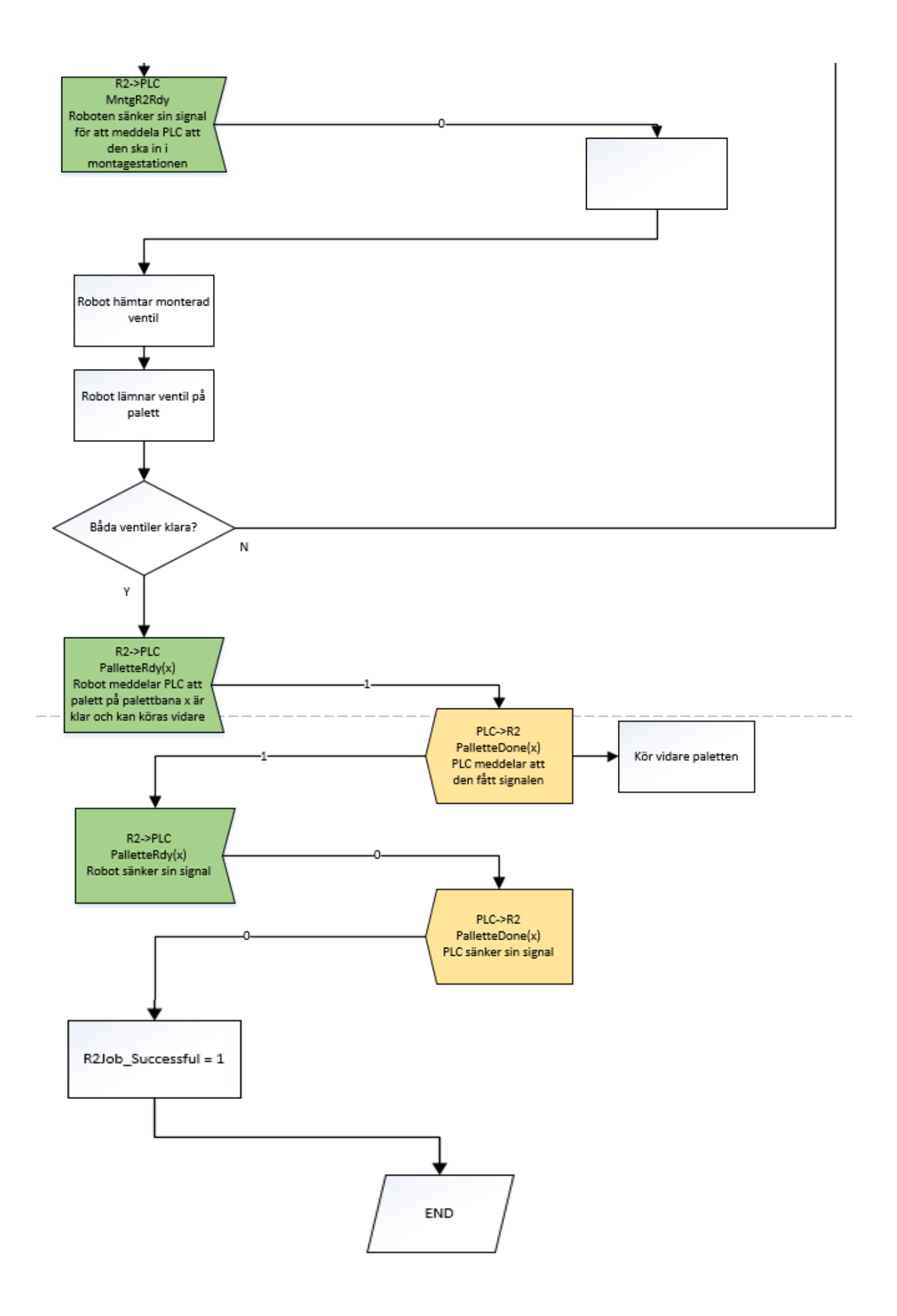

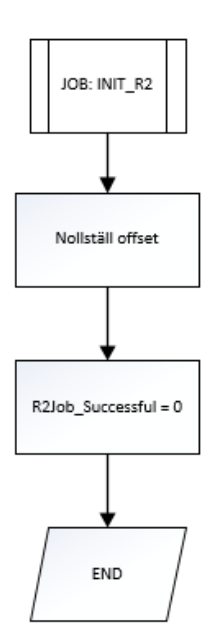

# **B5 Flödesschema robot 3 Main-program**

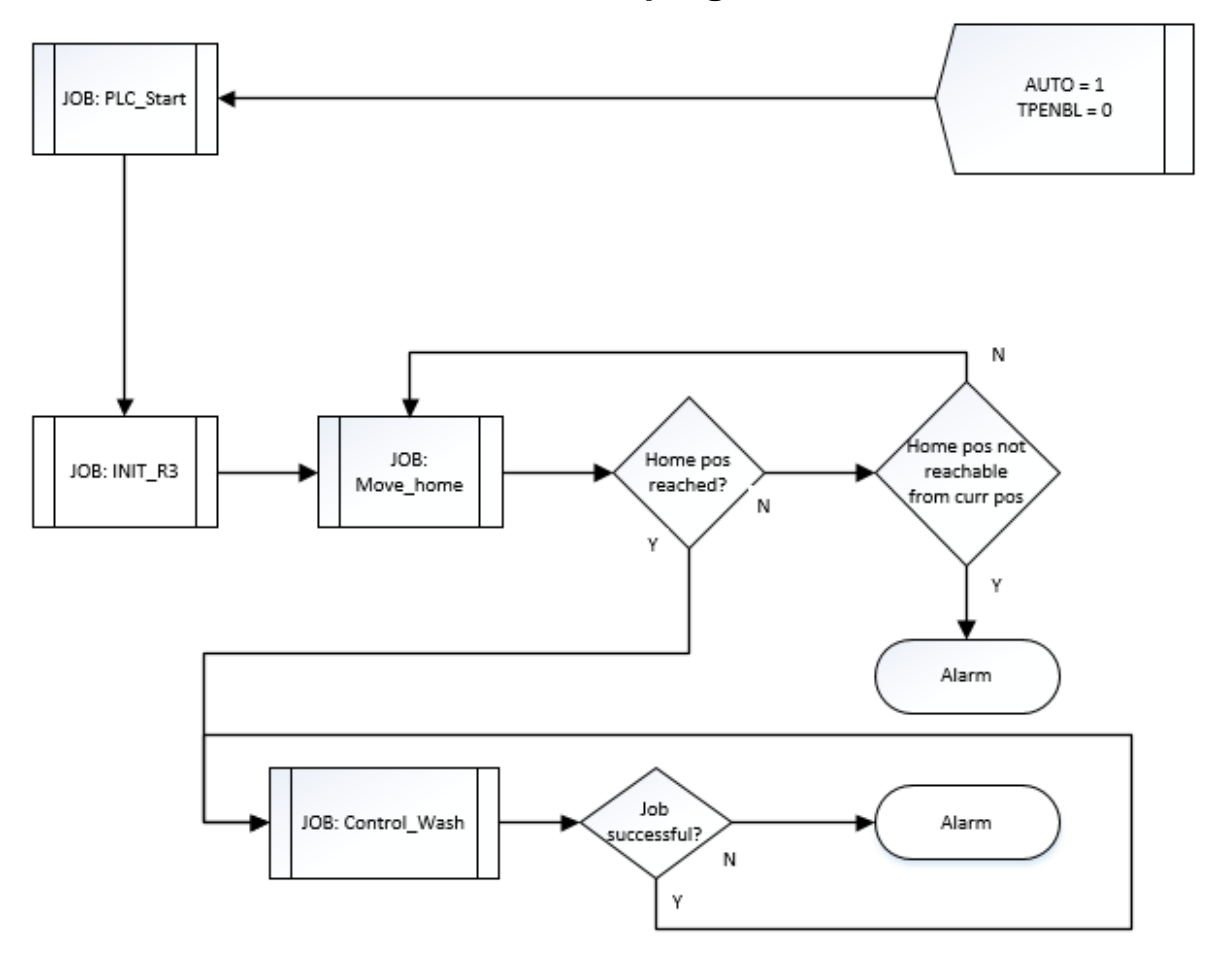

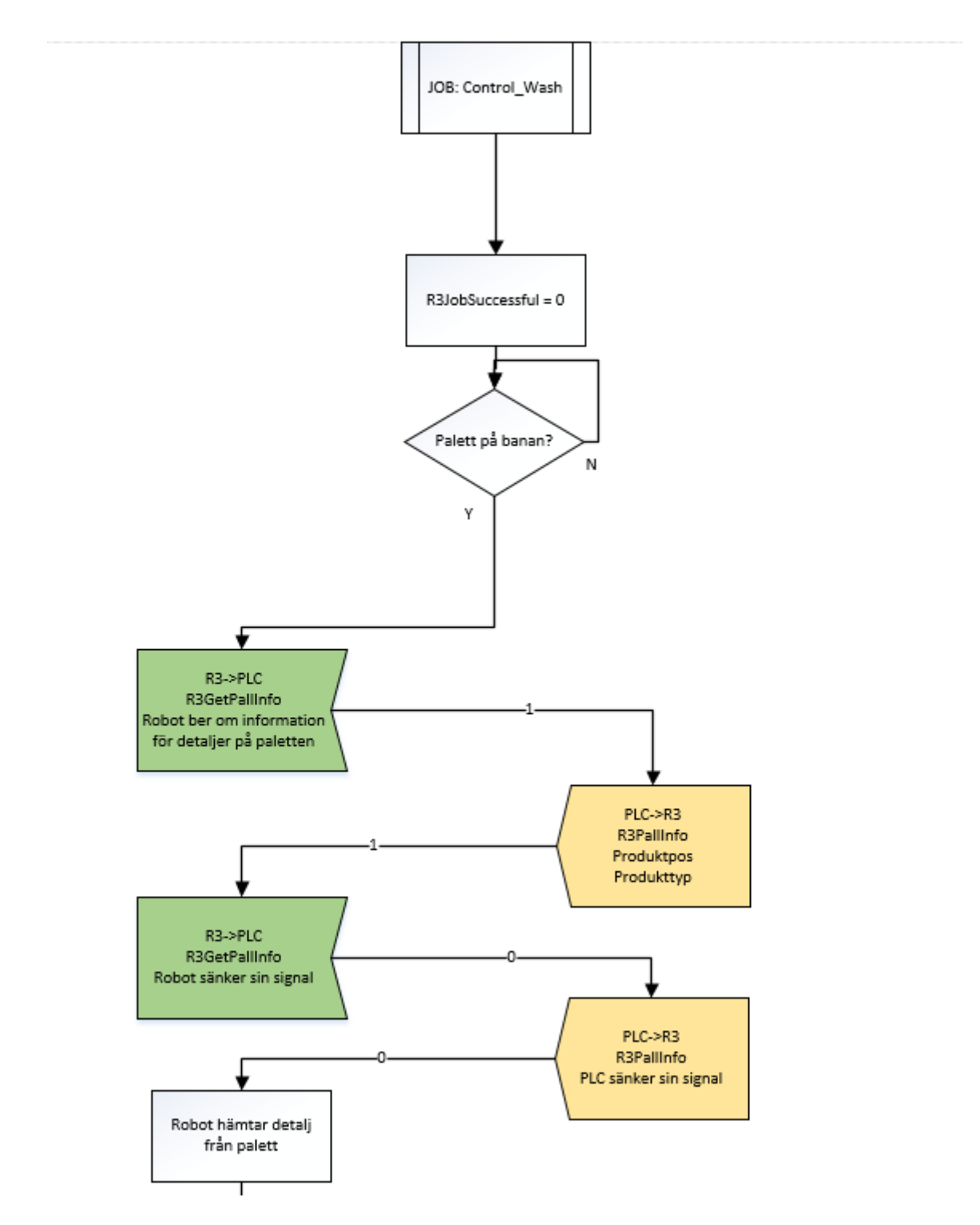

# **B6 Flödesschema robot 3 delprogram**

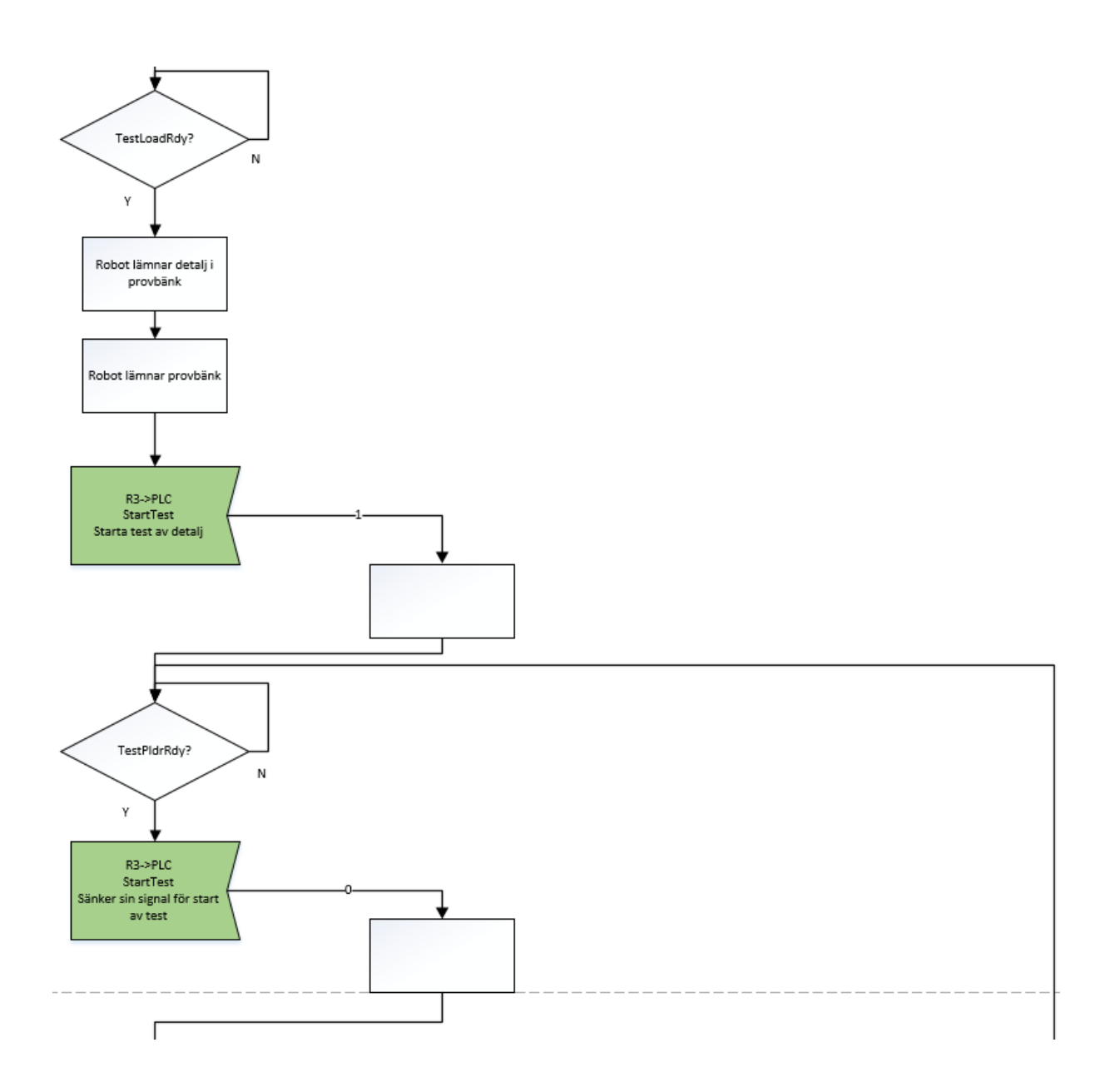

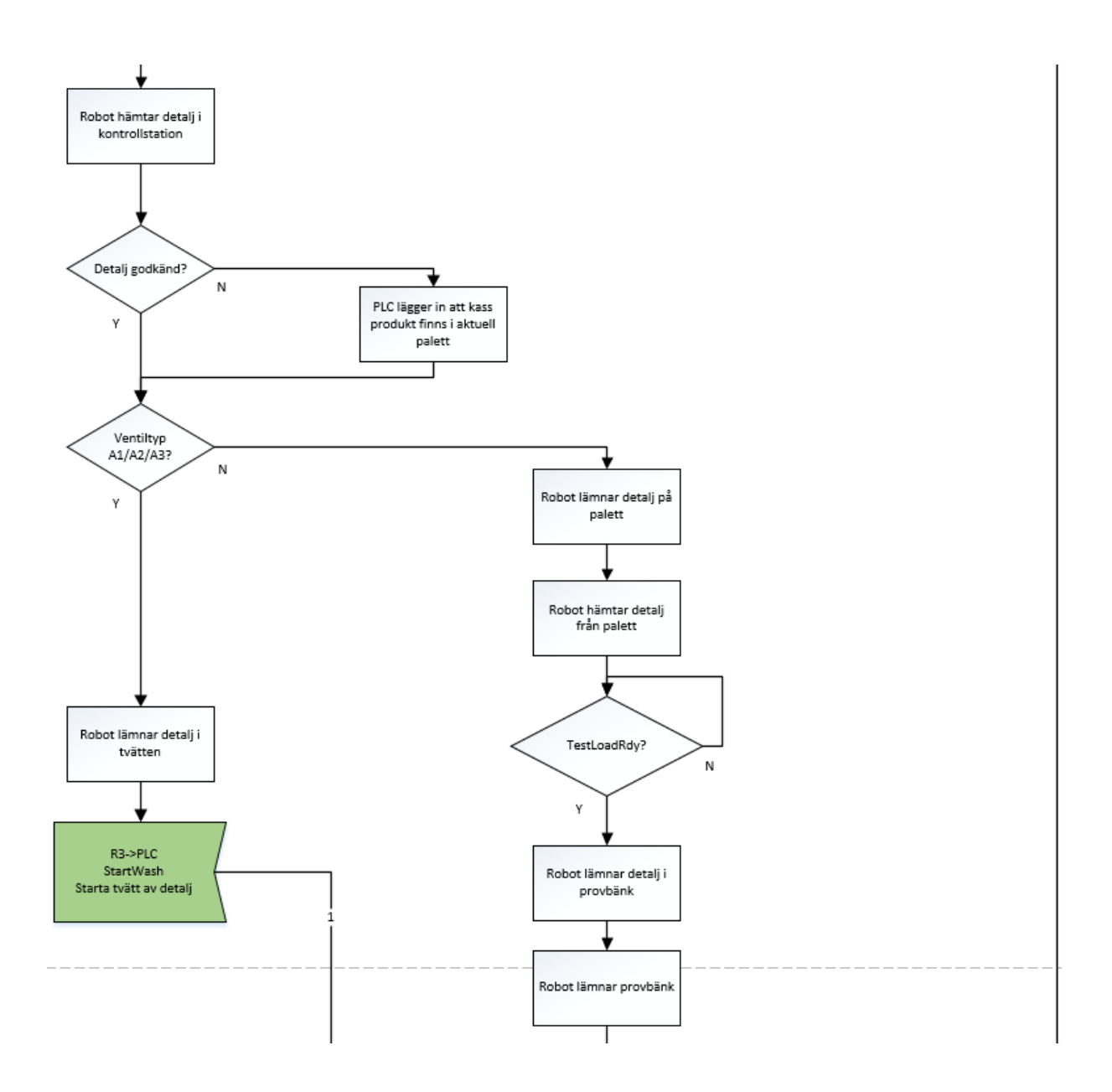

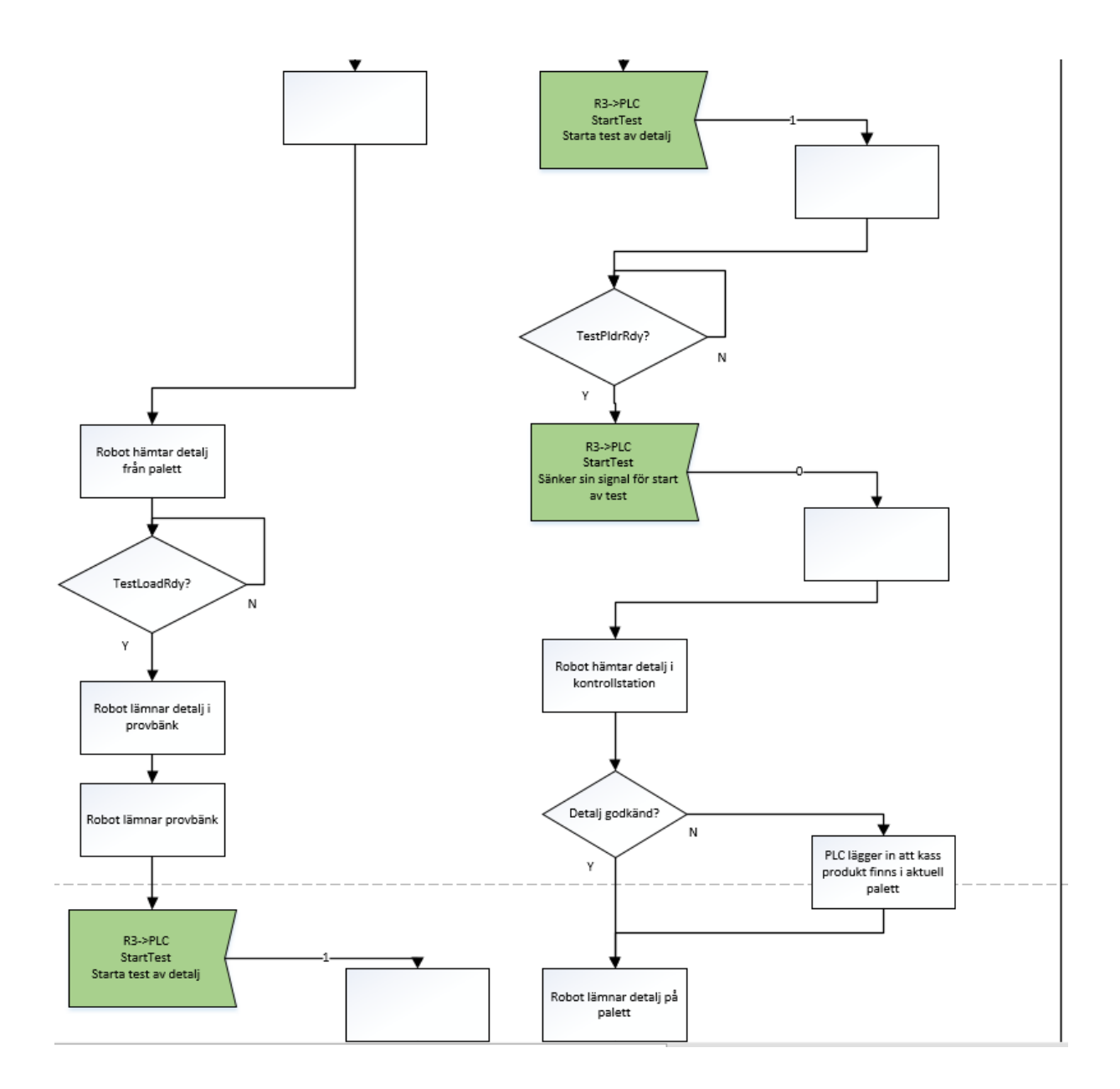

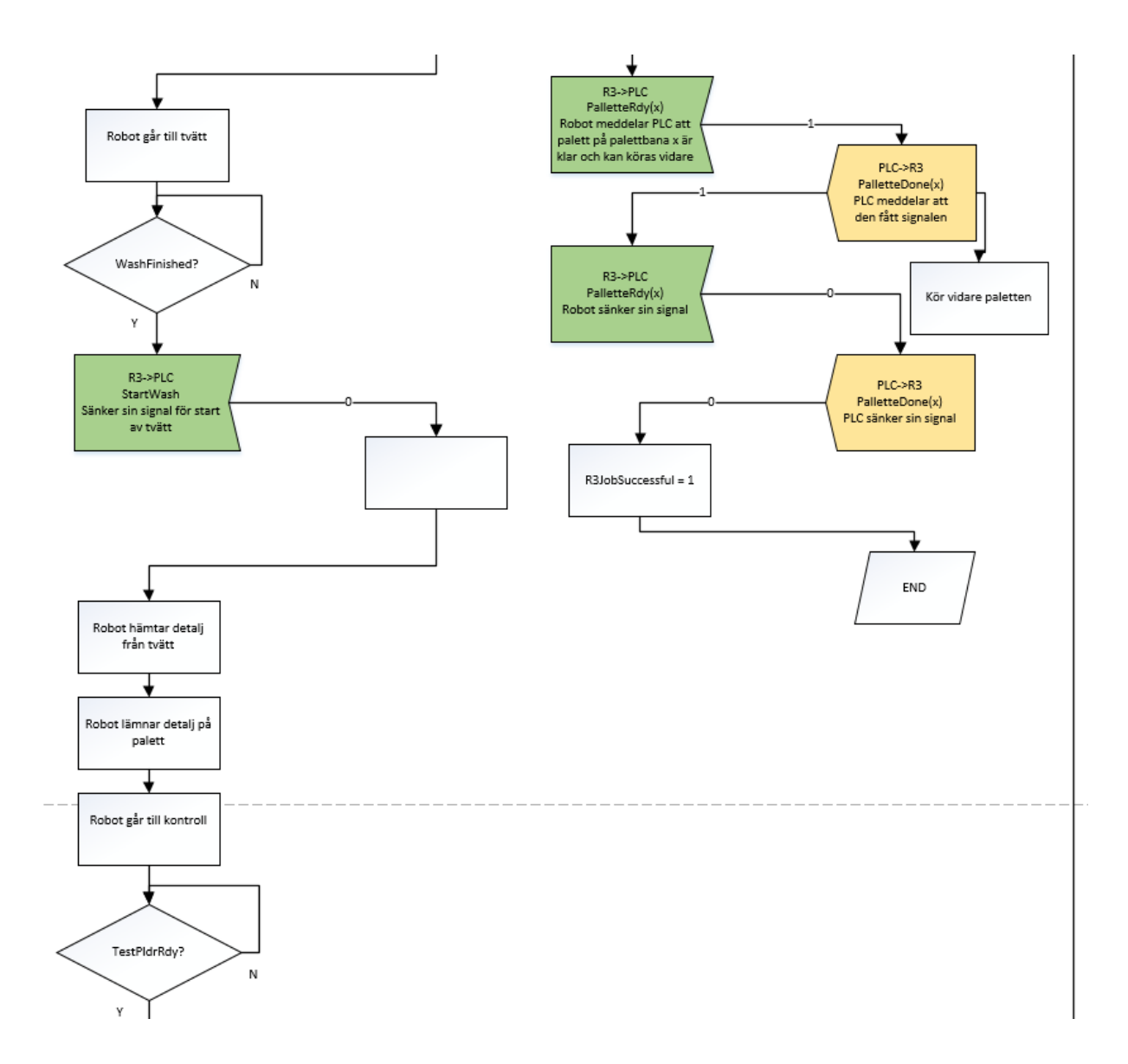

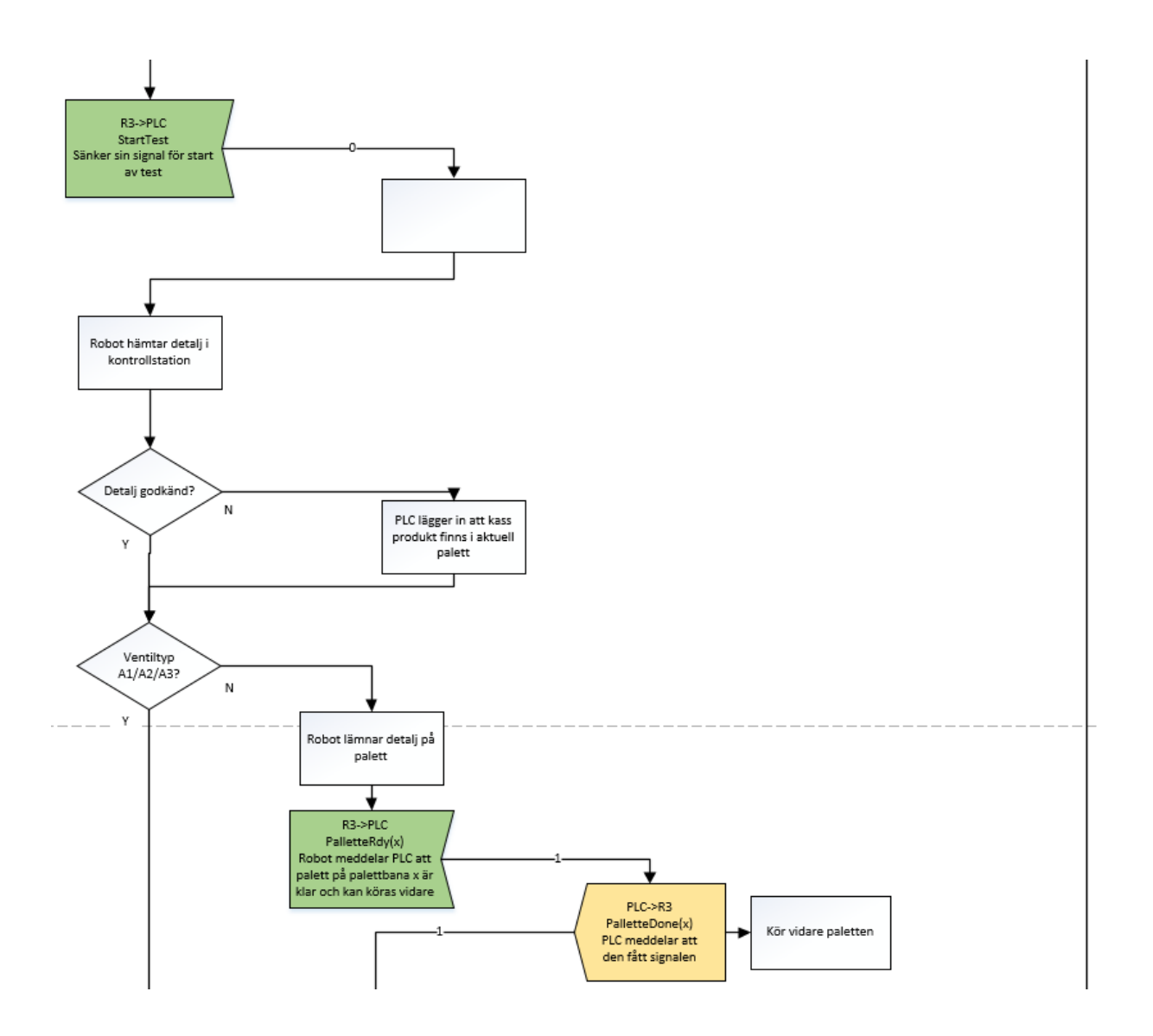

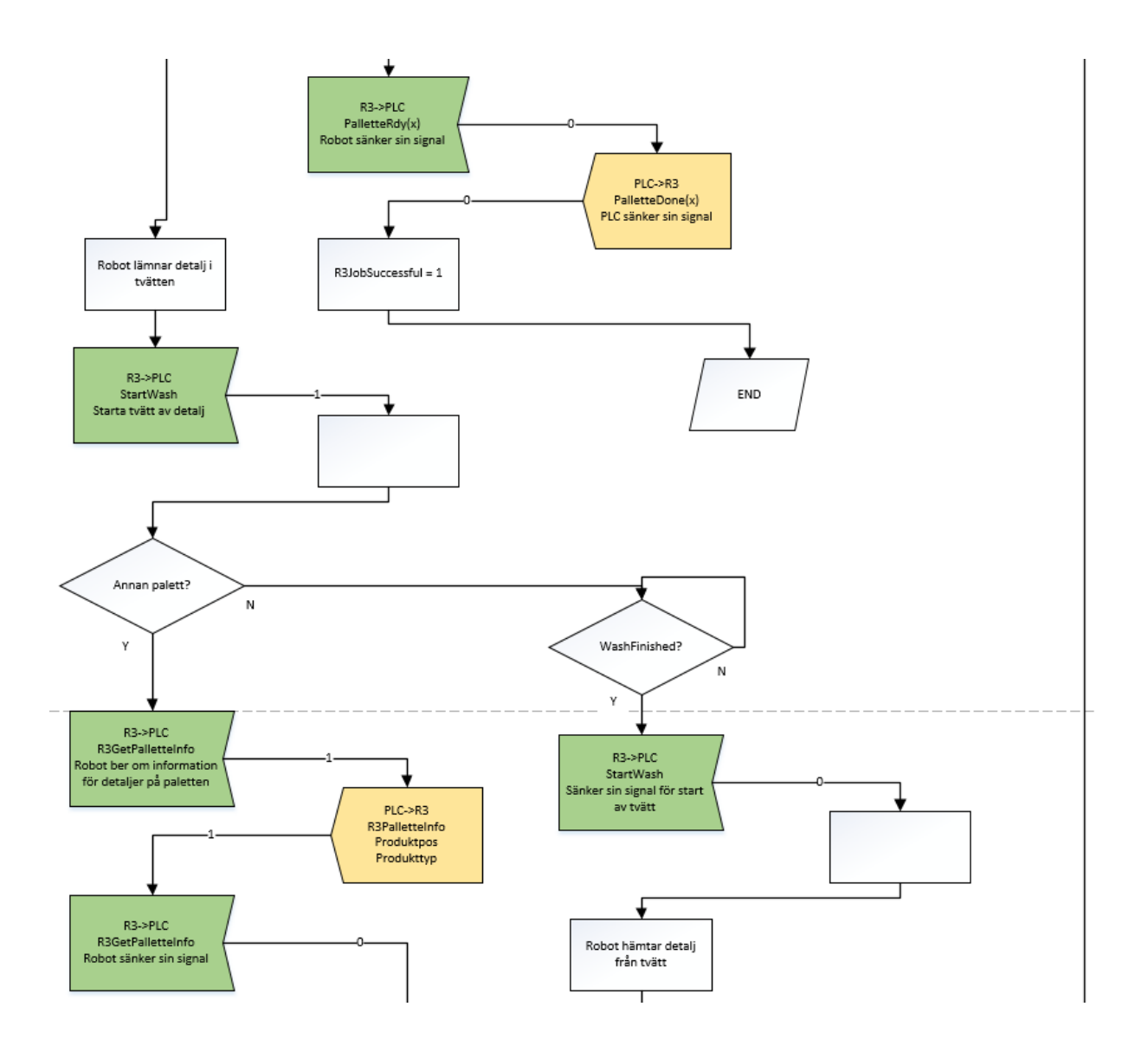

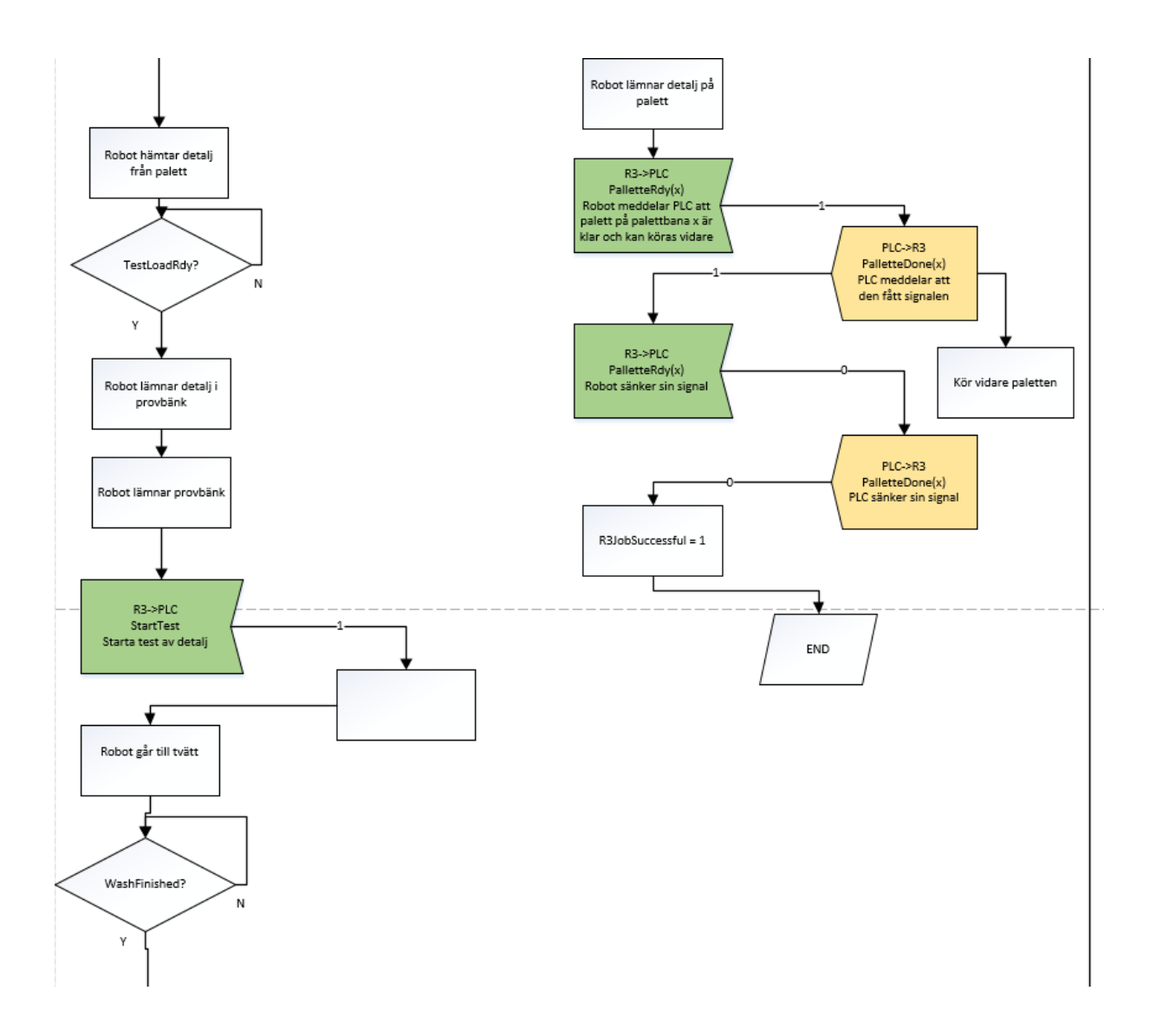

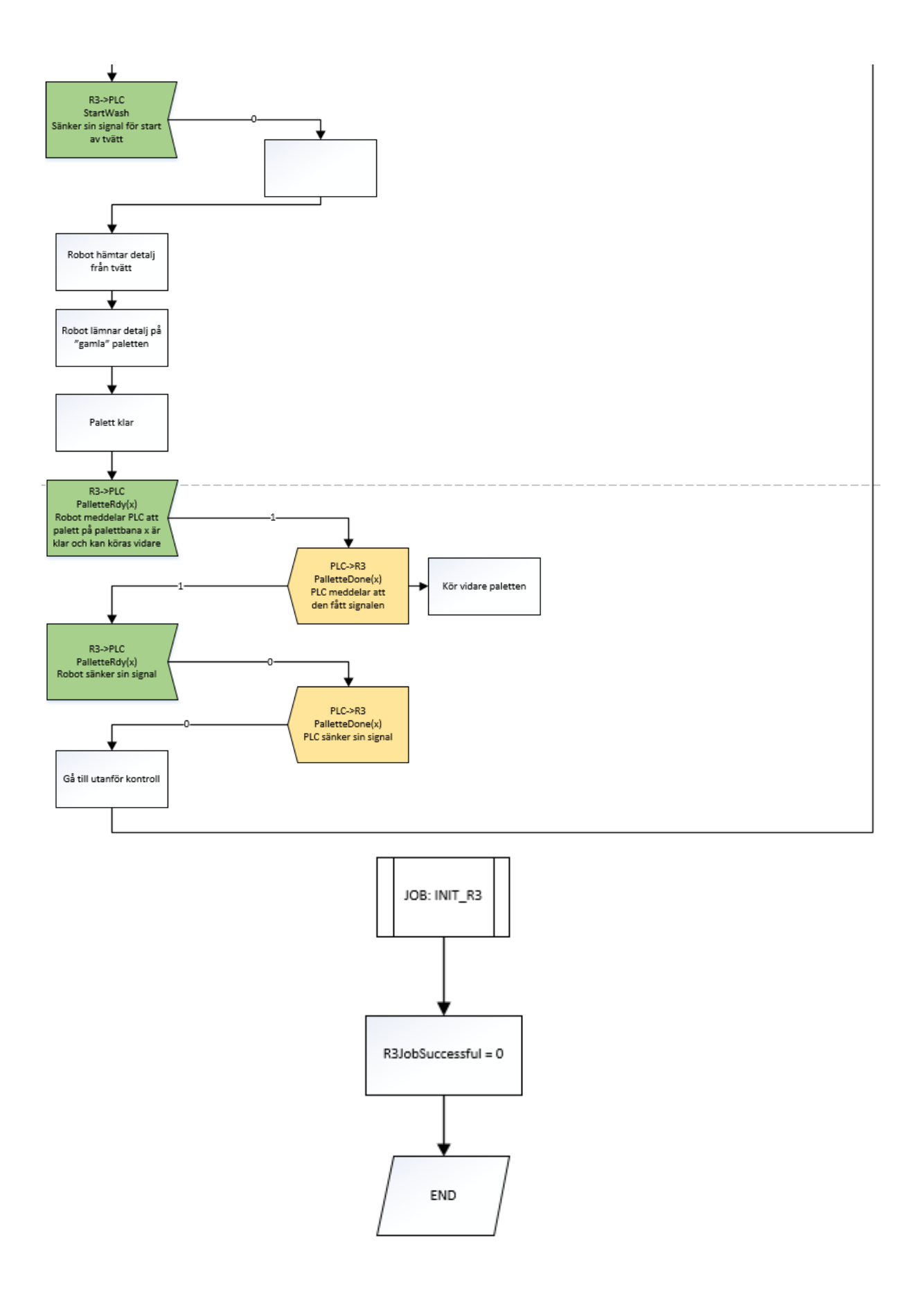

# **B7 Flödesschema robot 4 Main-program**

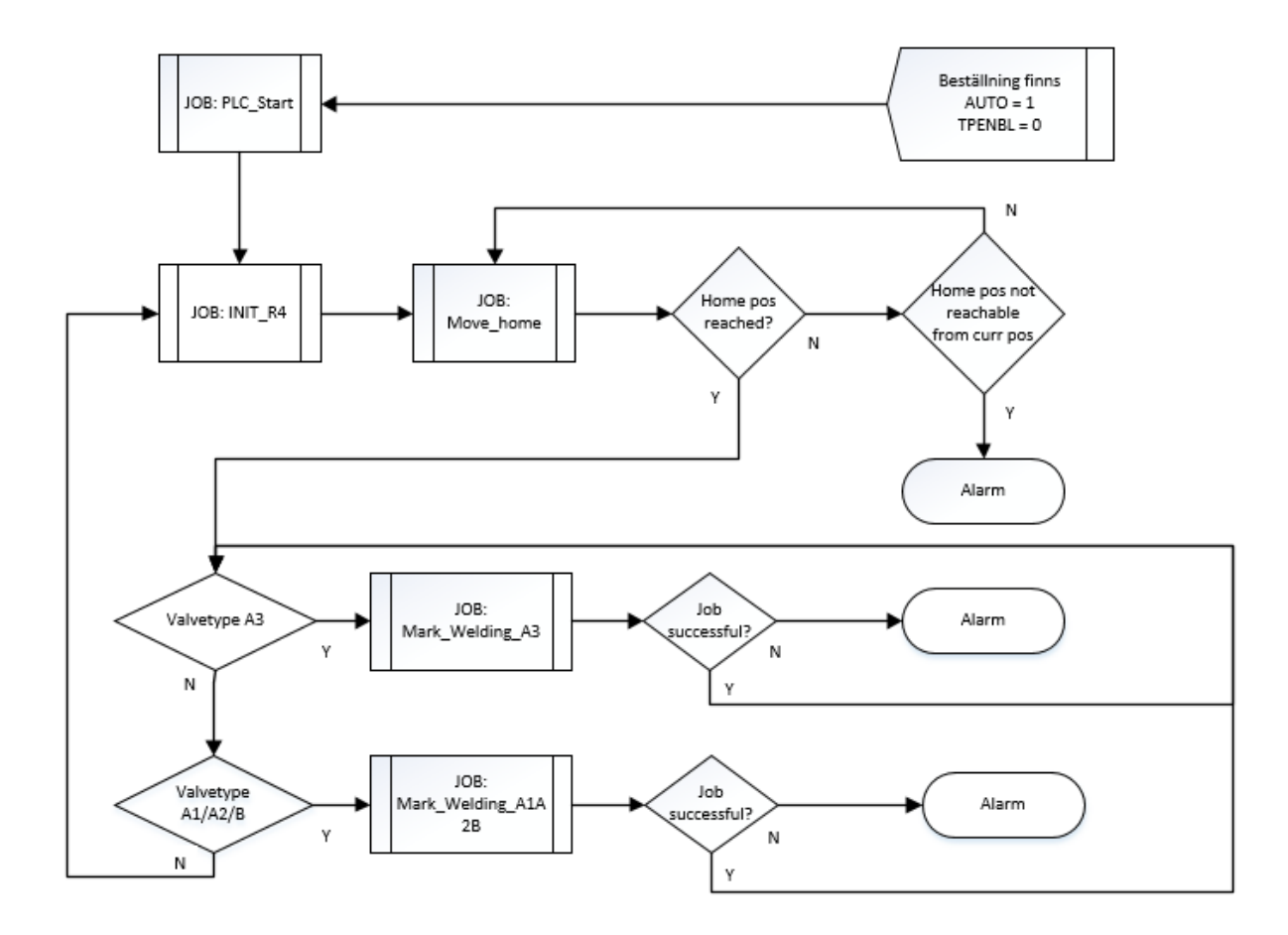

# **B8 Flödesschema robot 4 delprogram**

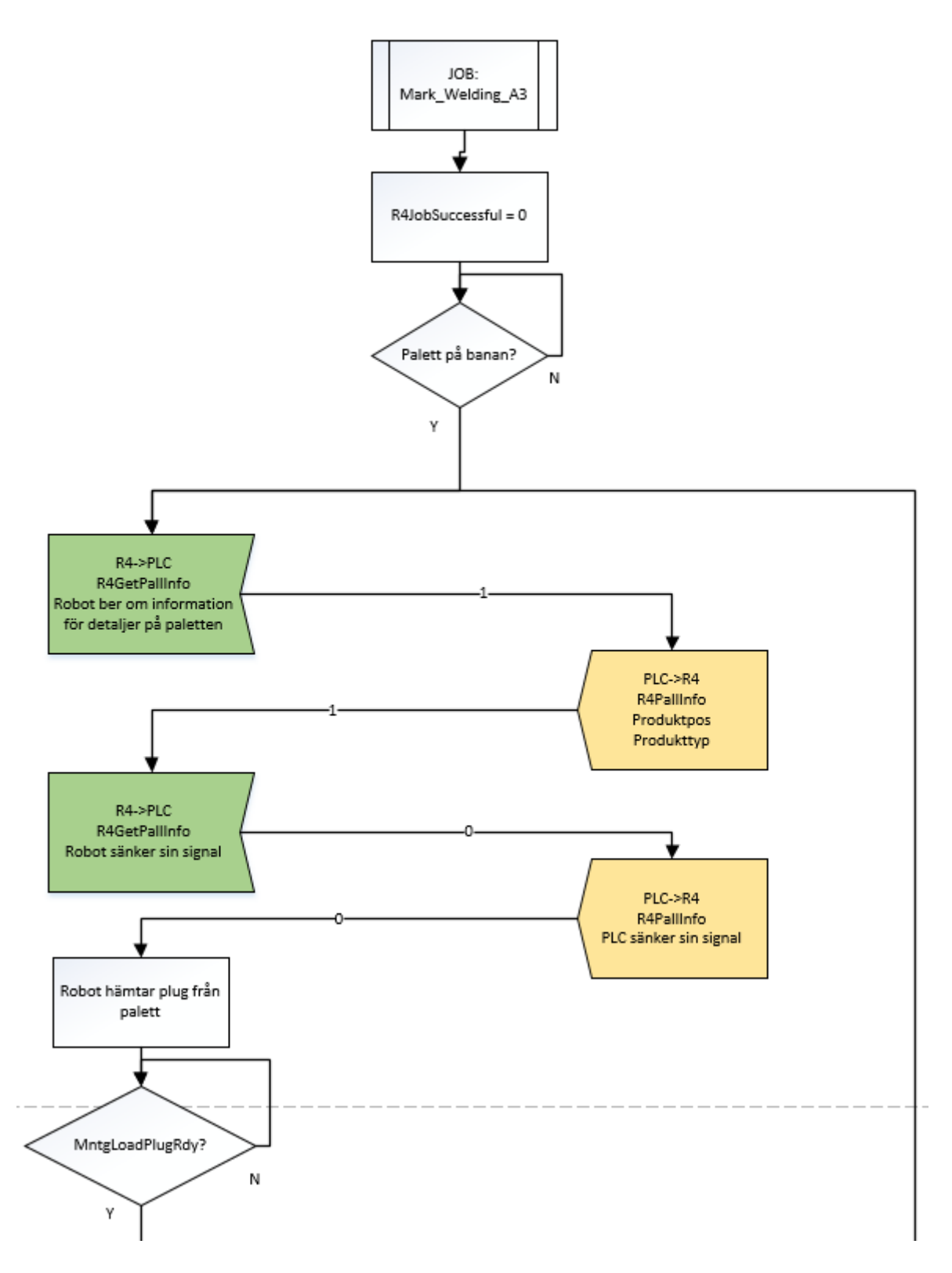

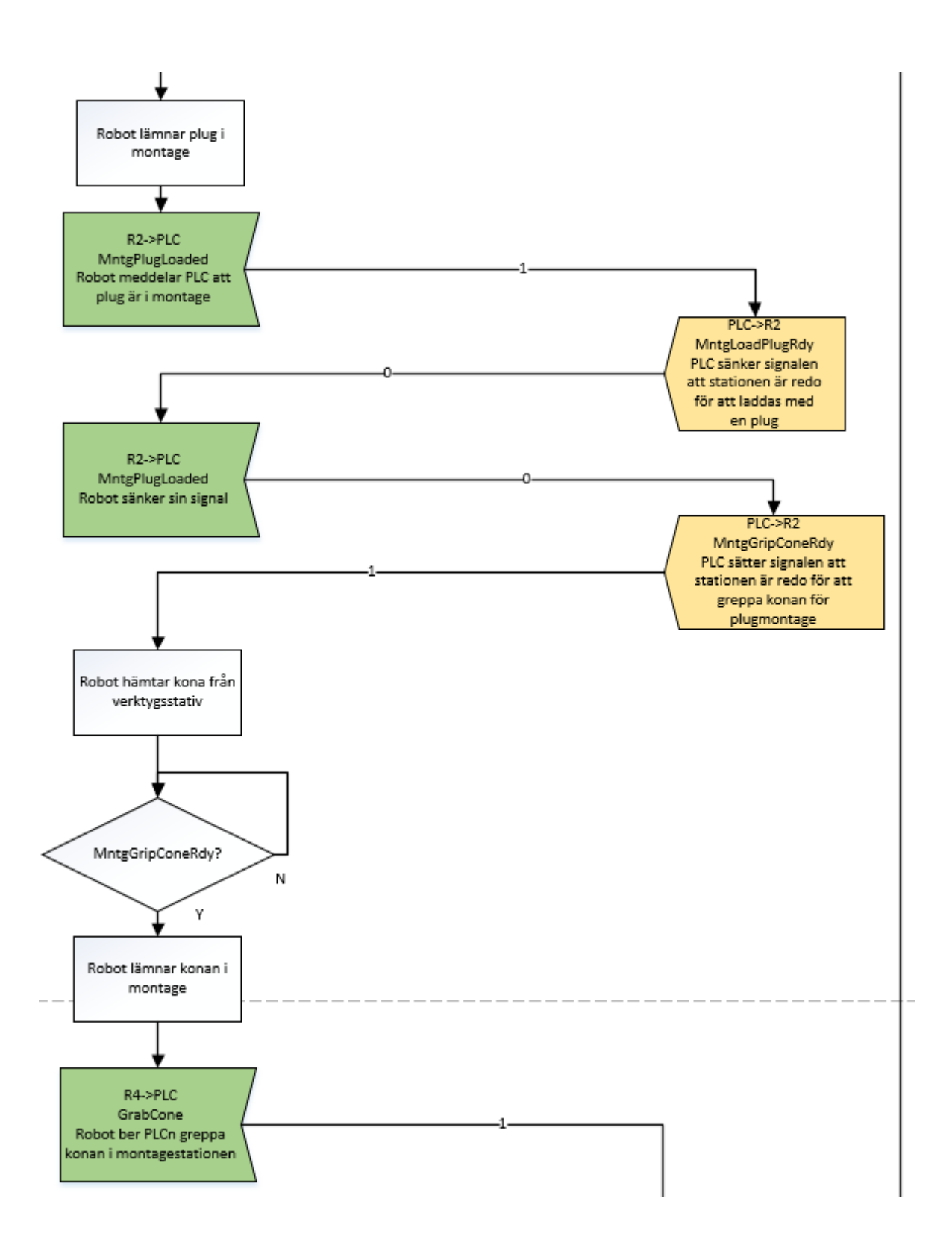

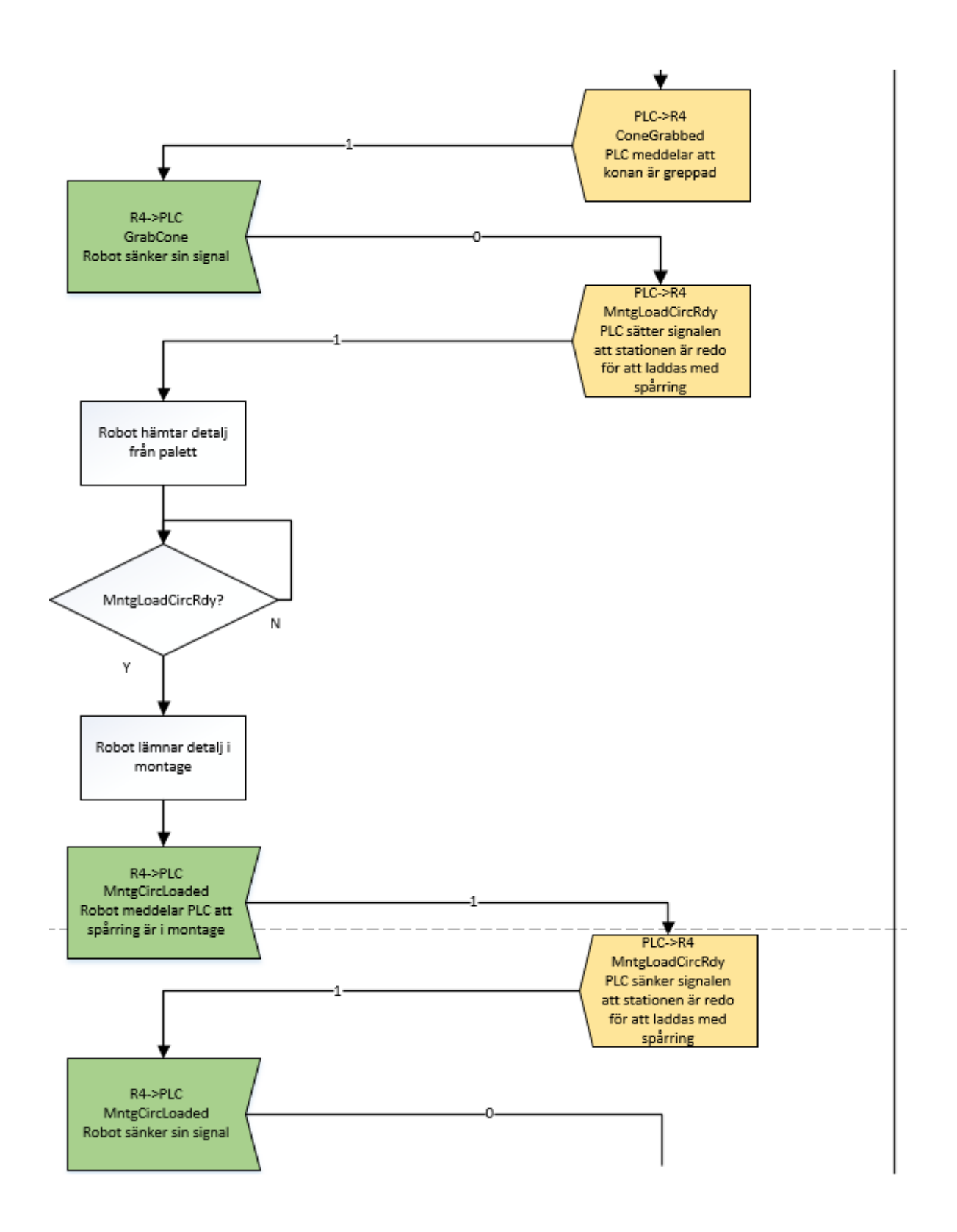

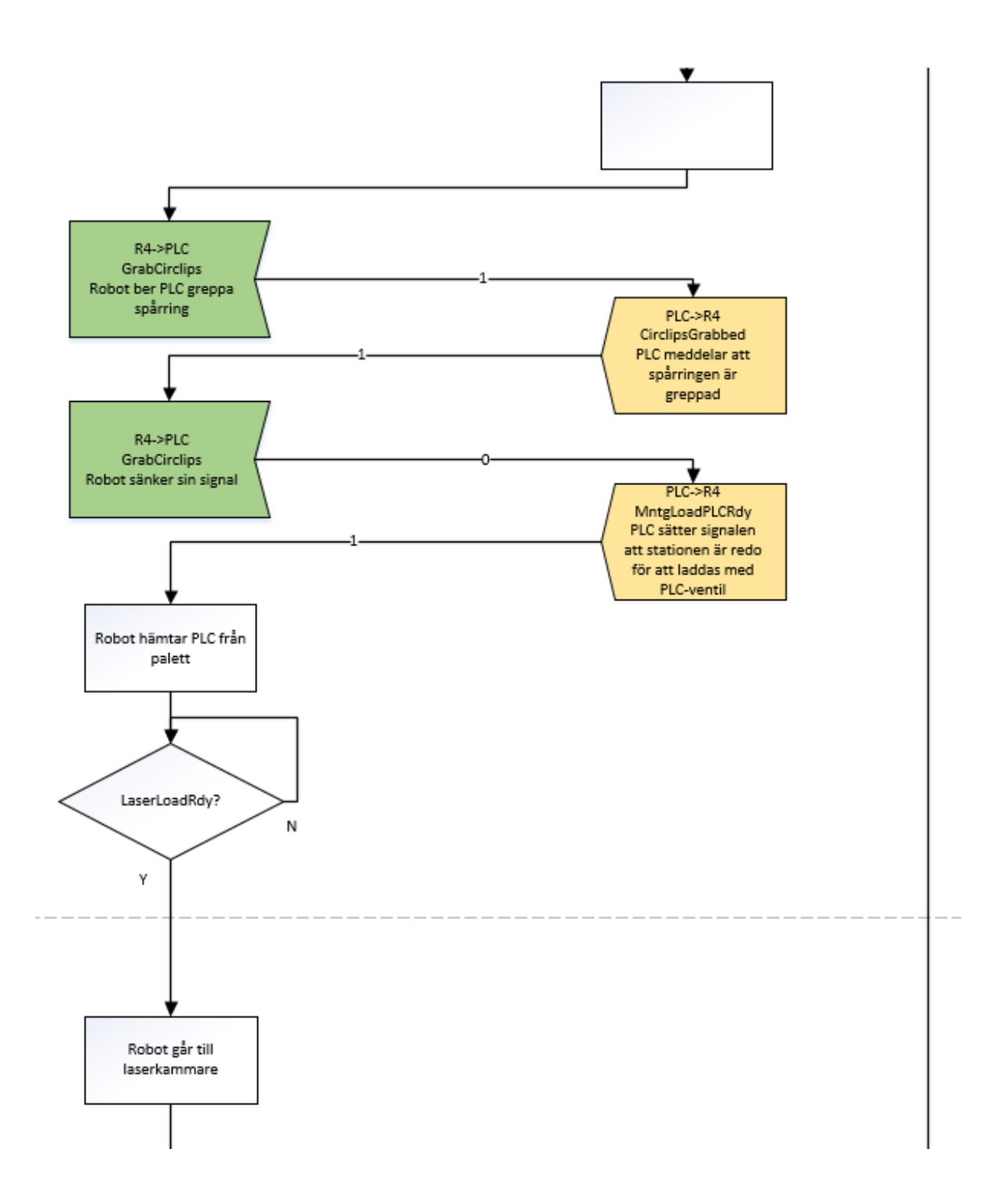

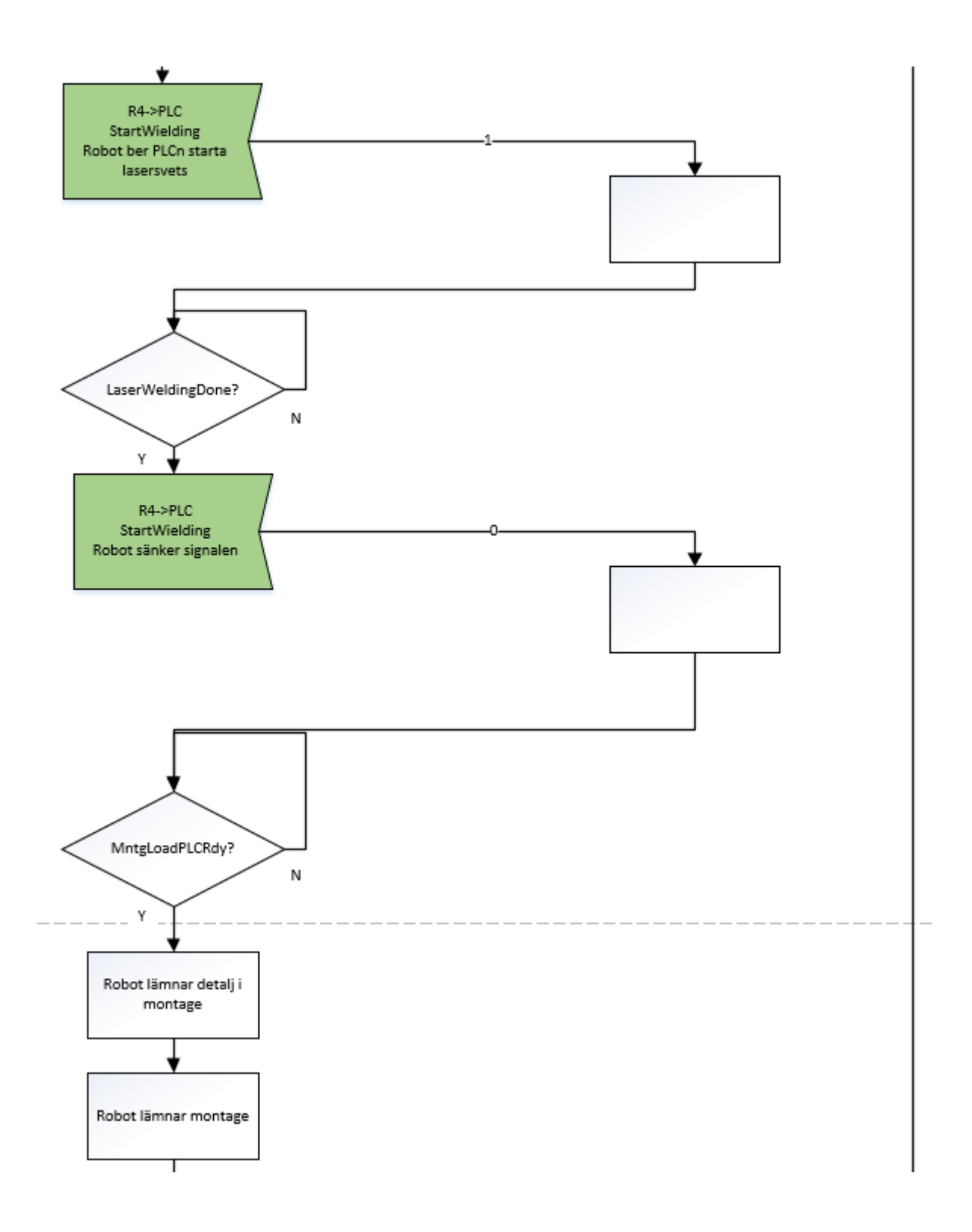

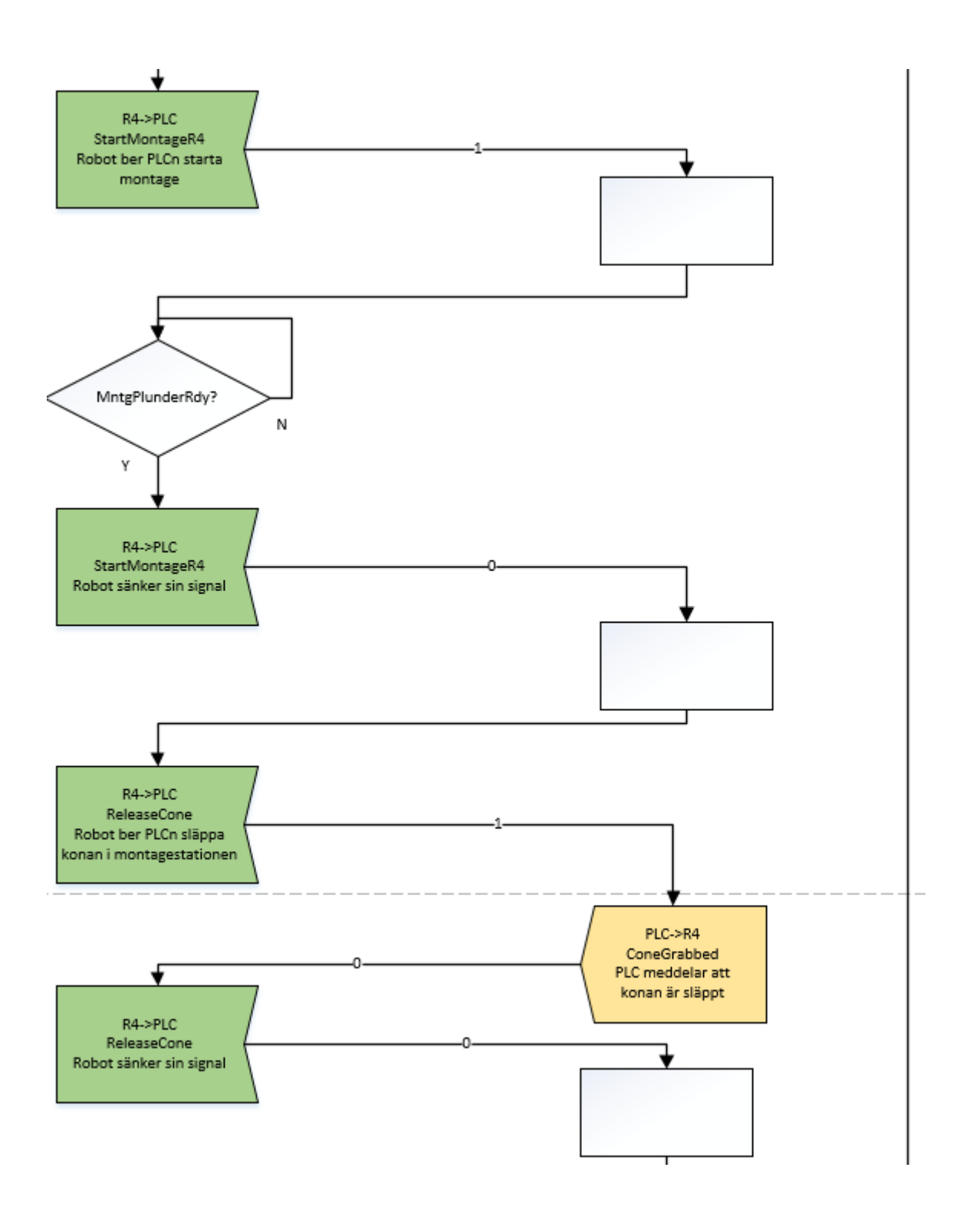

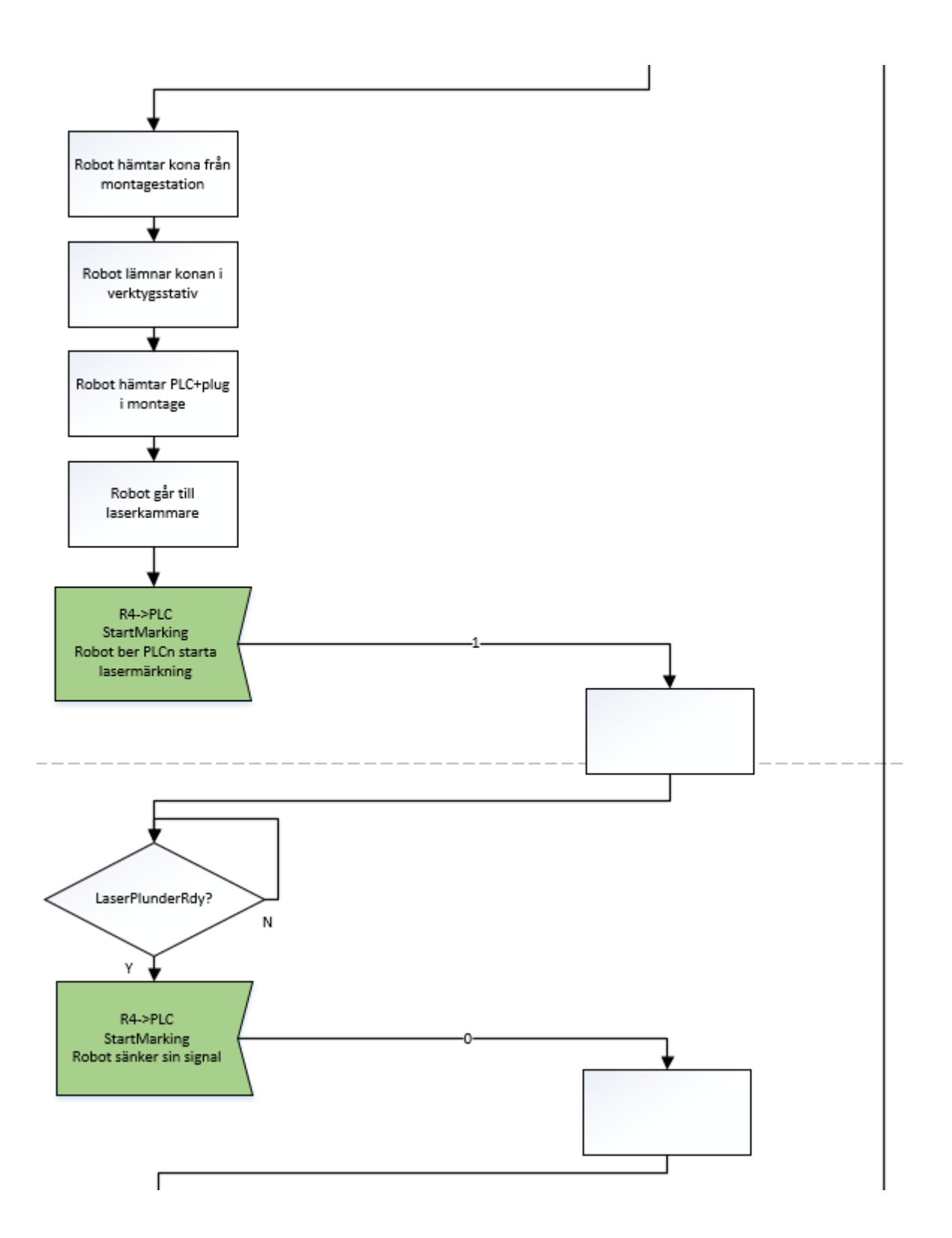

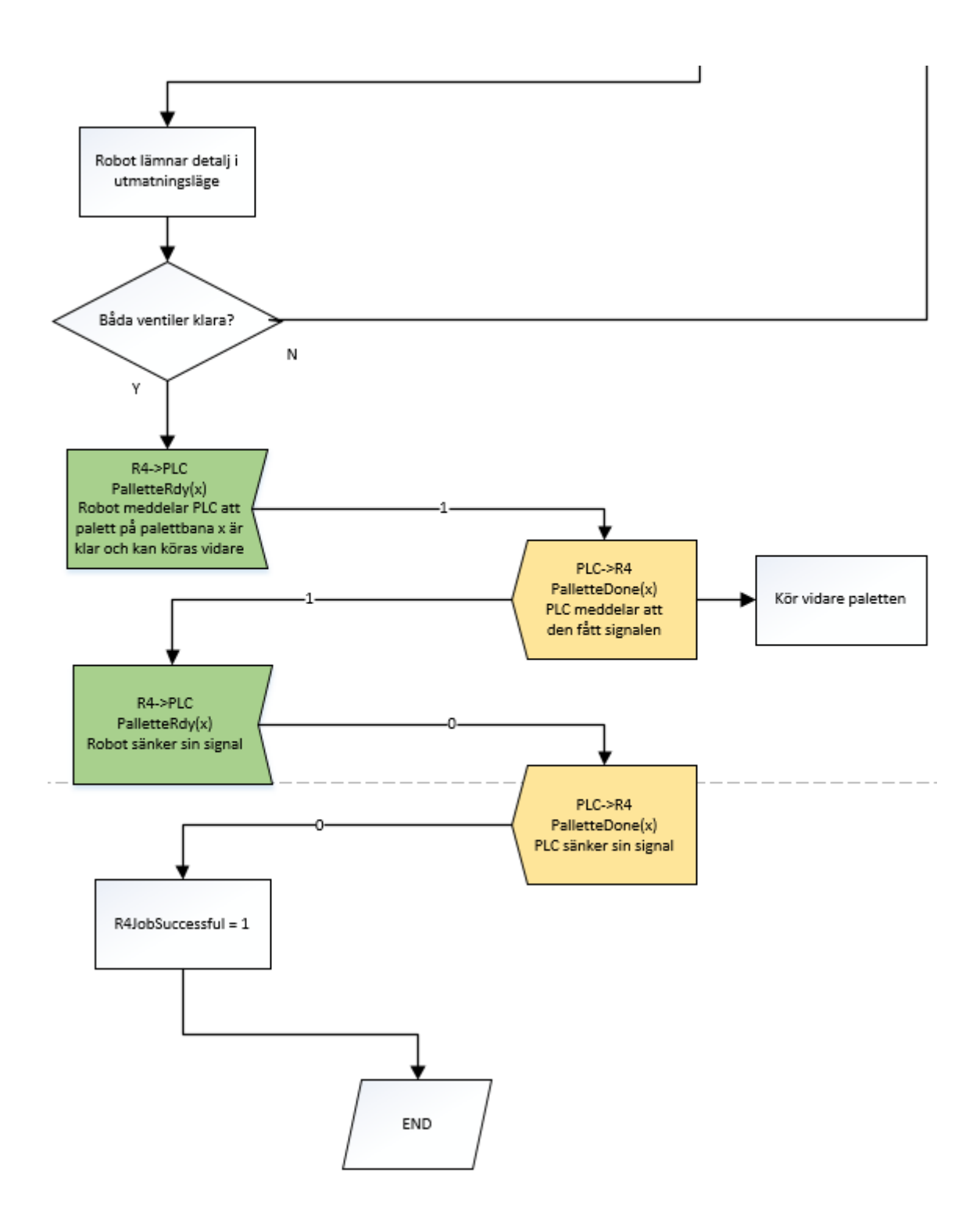

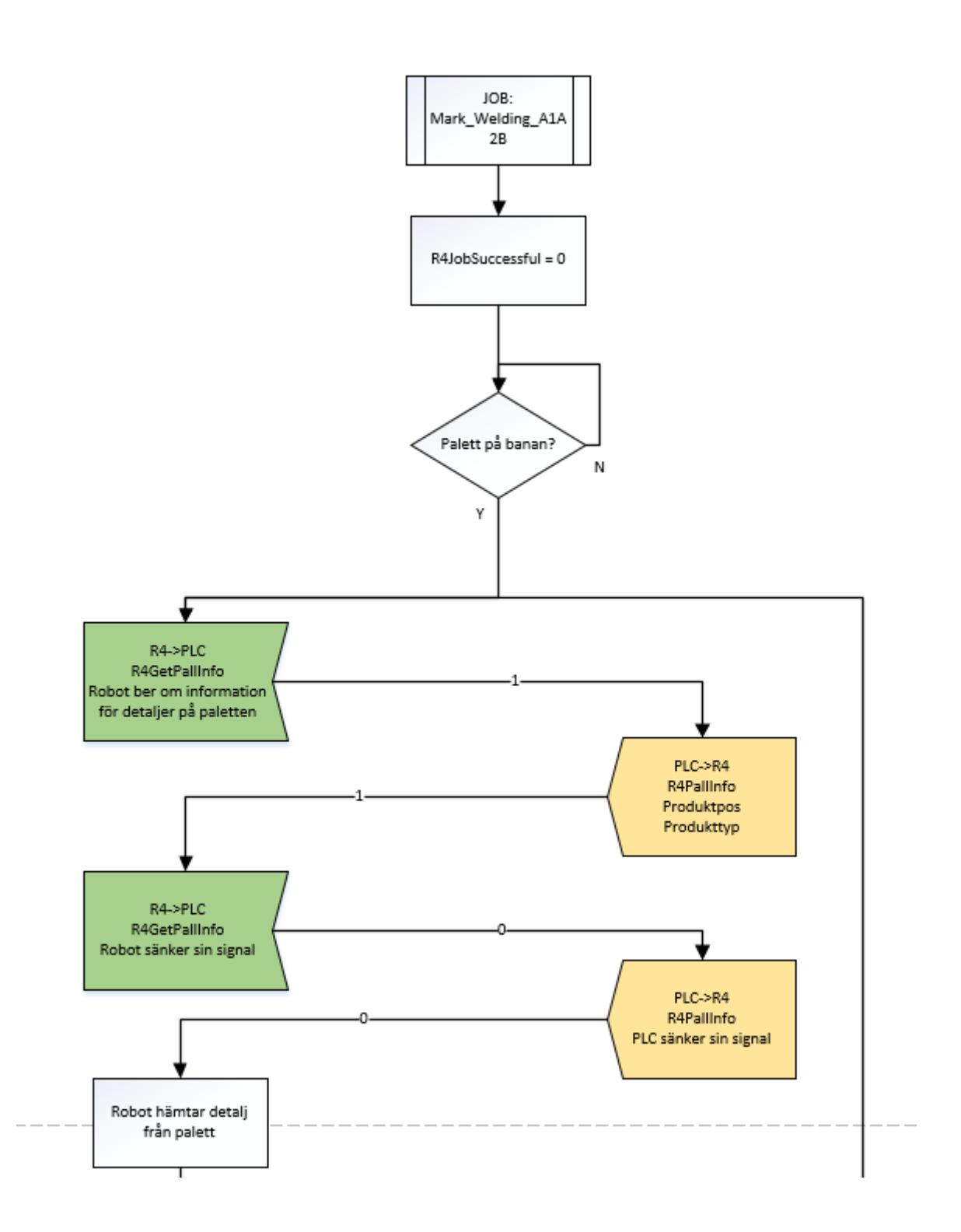

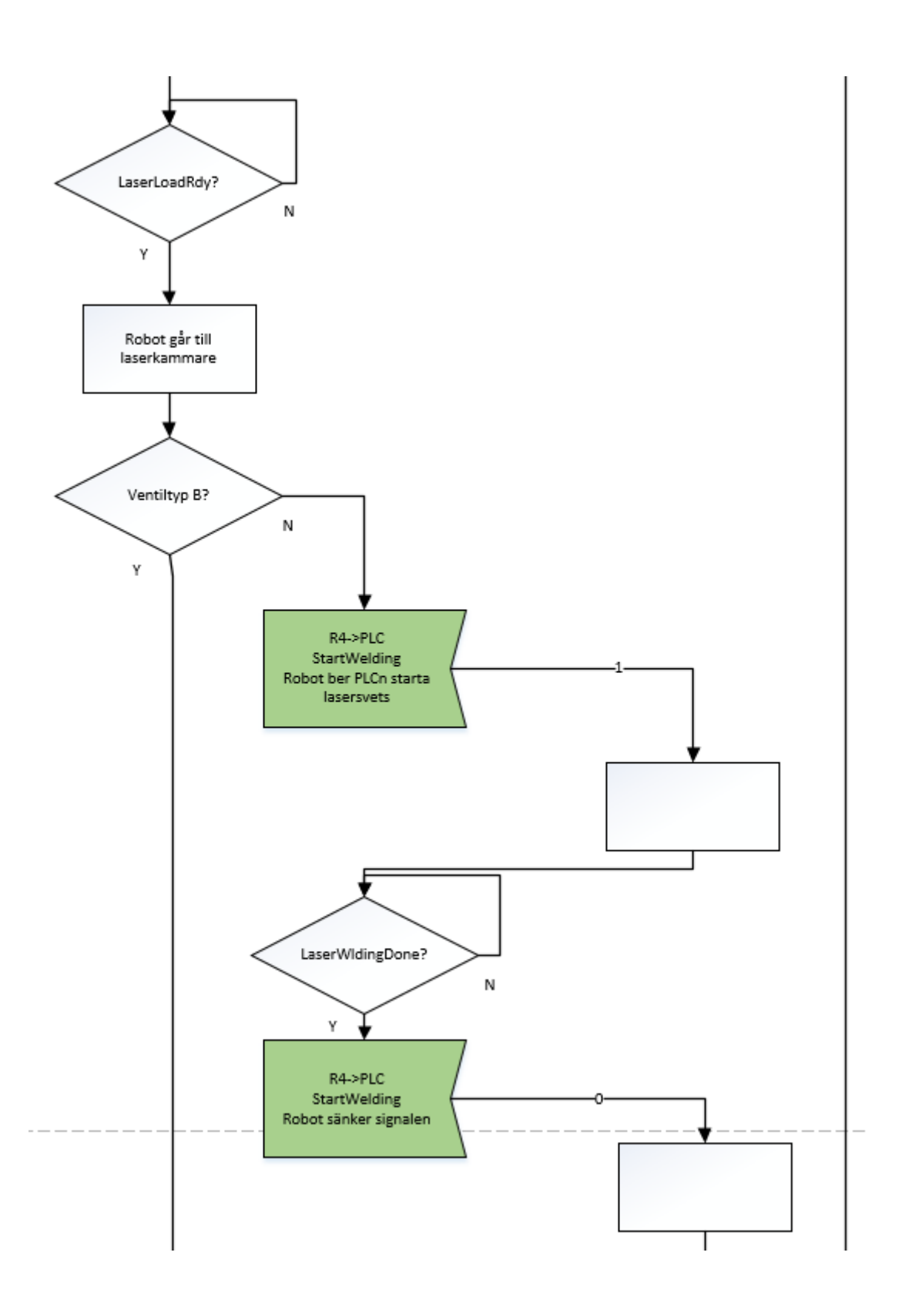

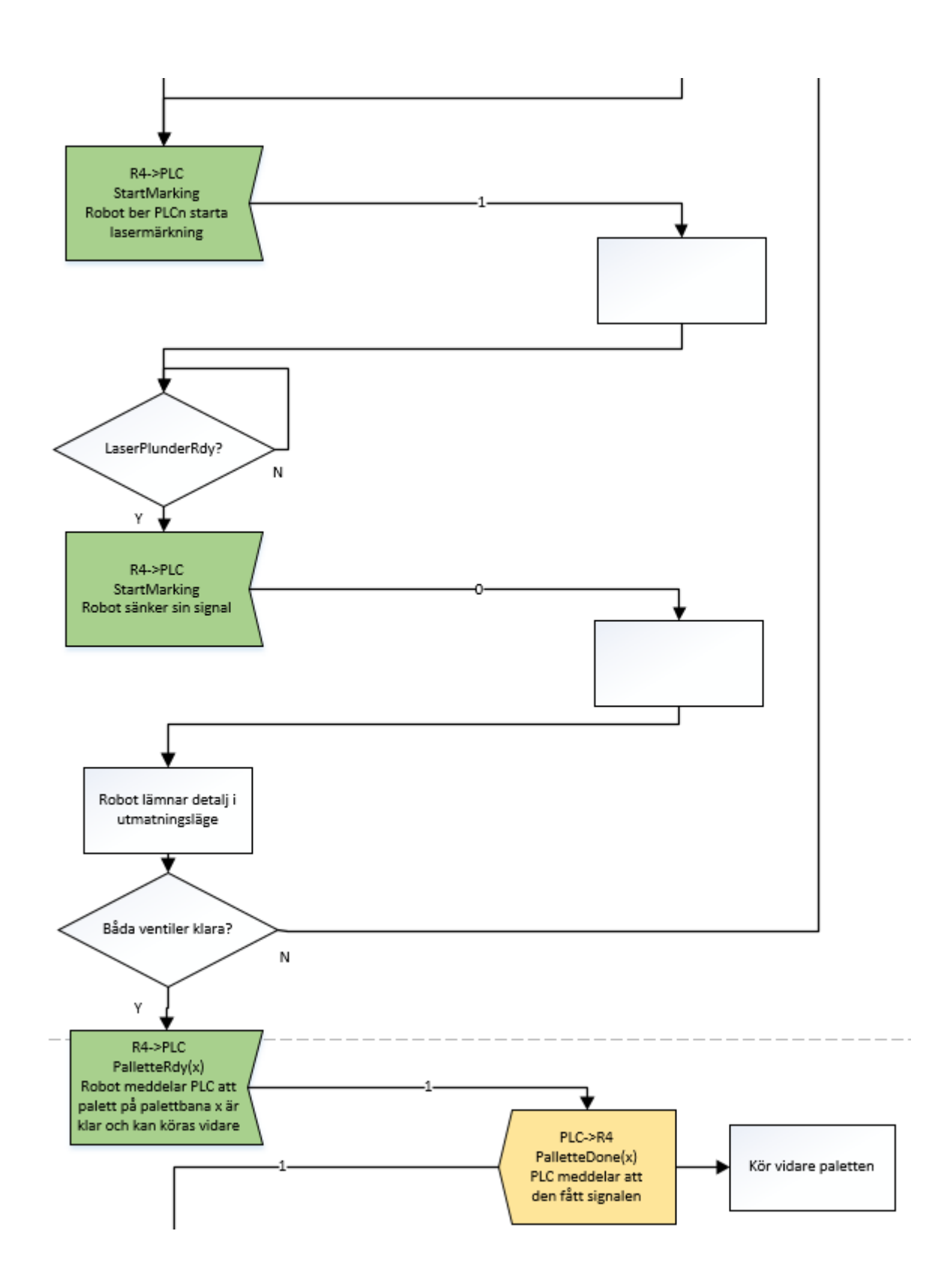

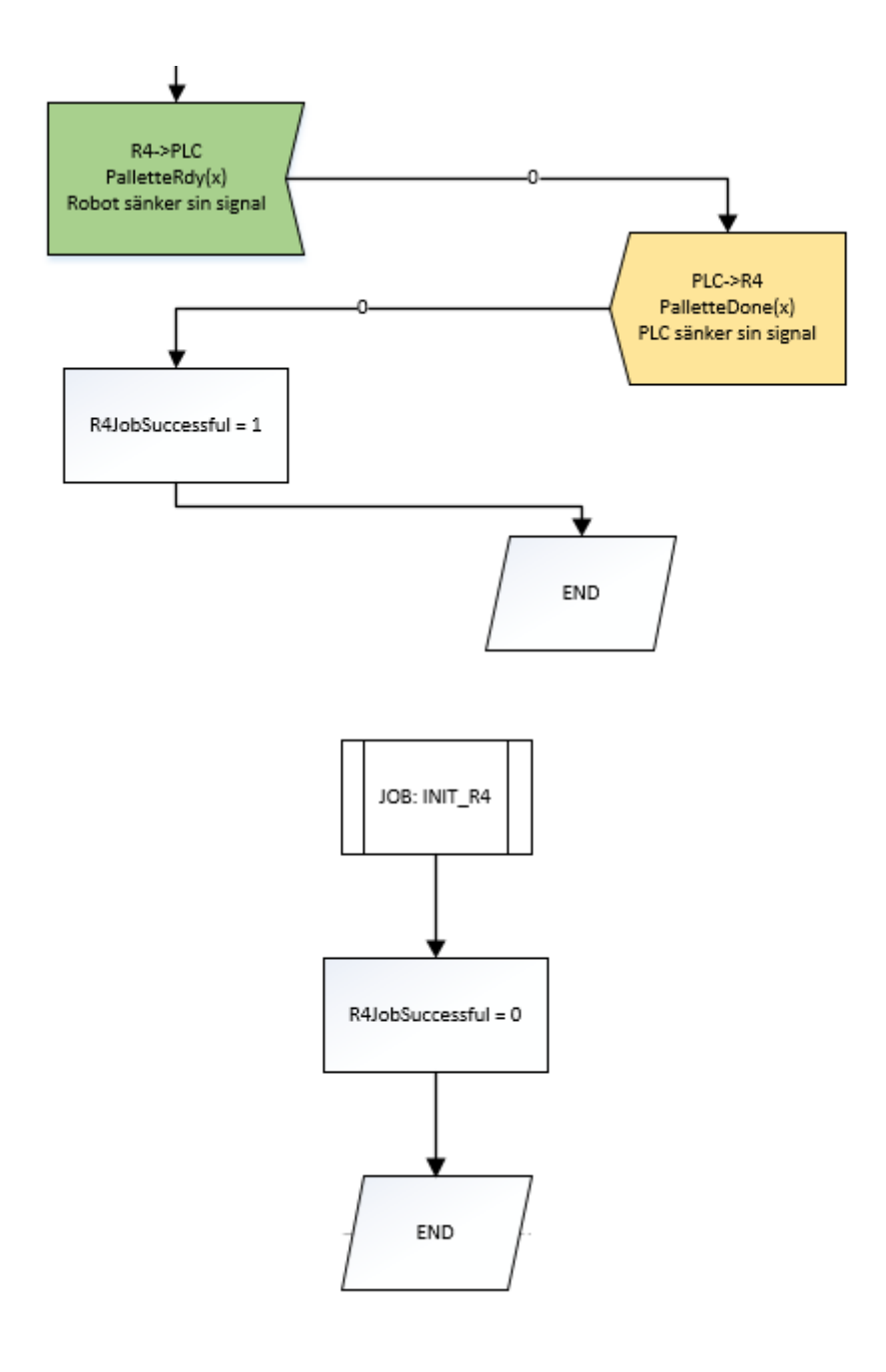

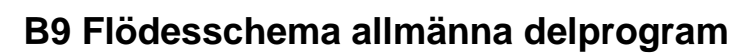

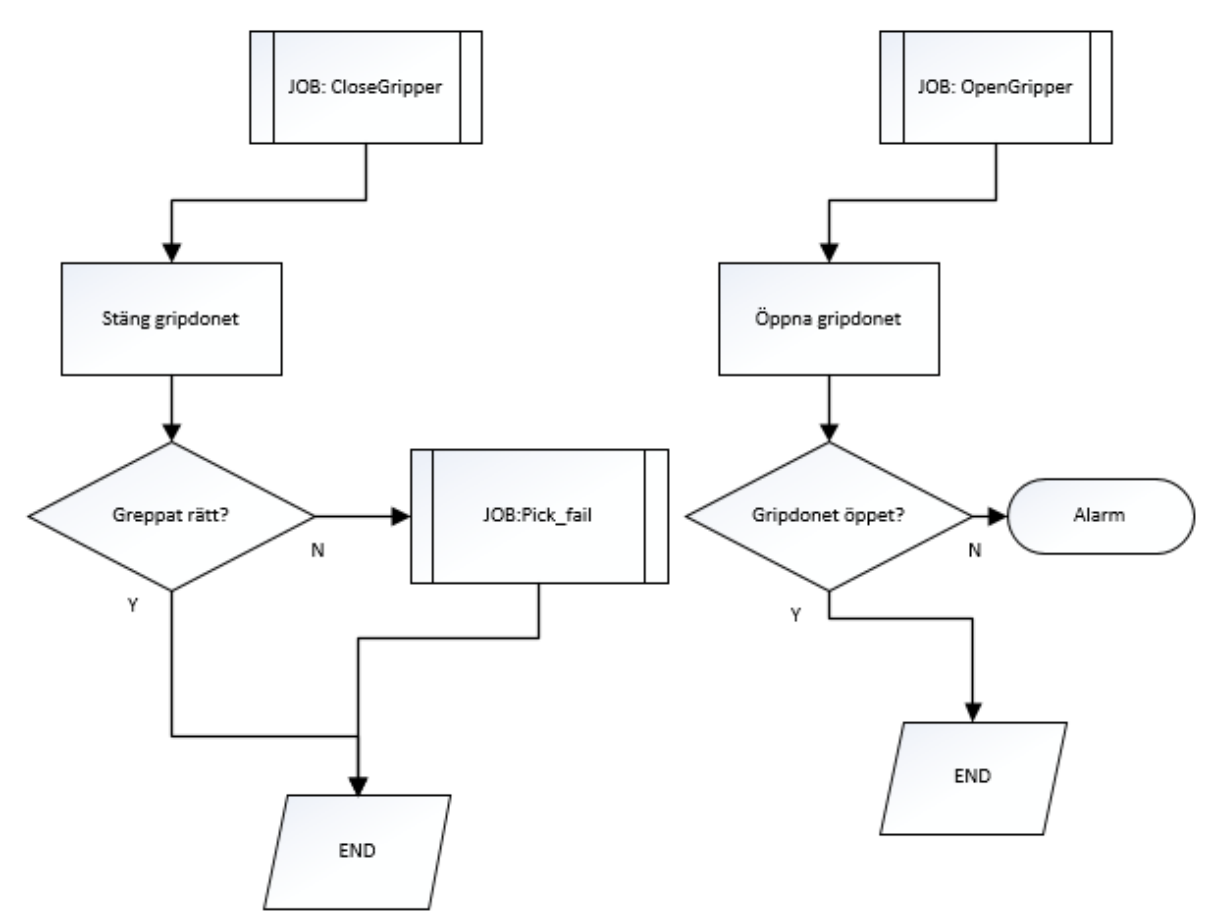

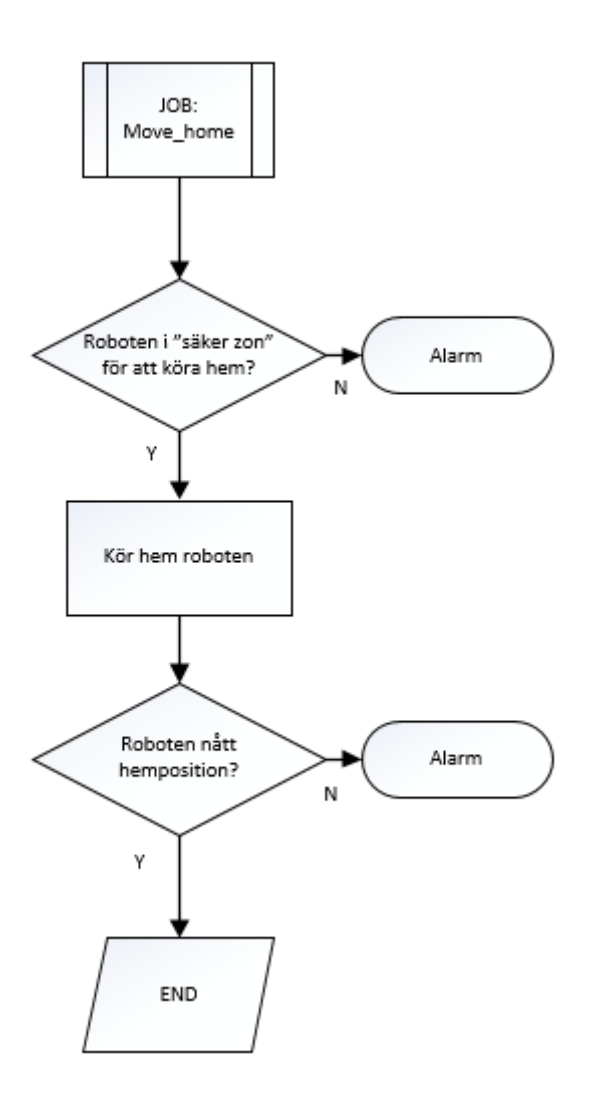

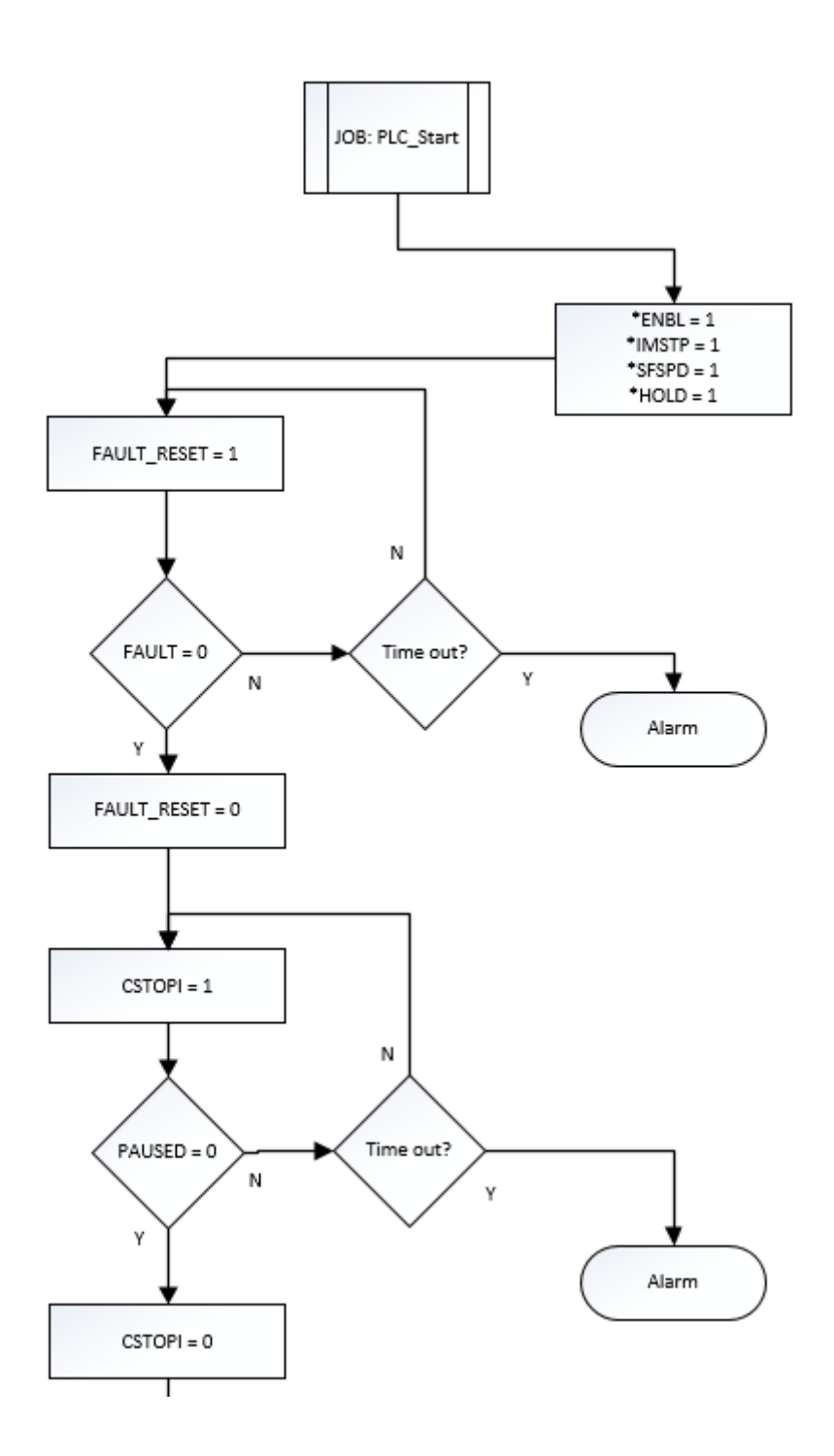

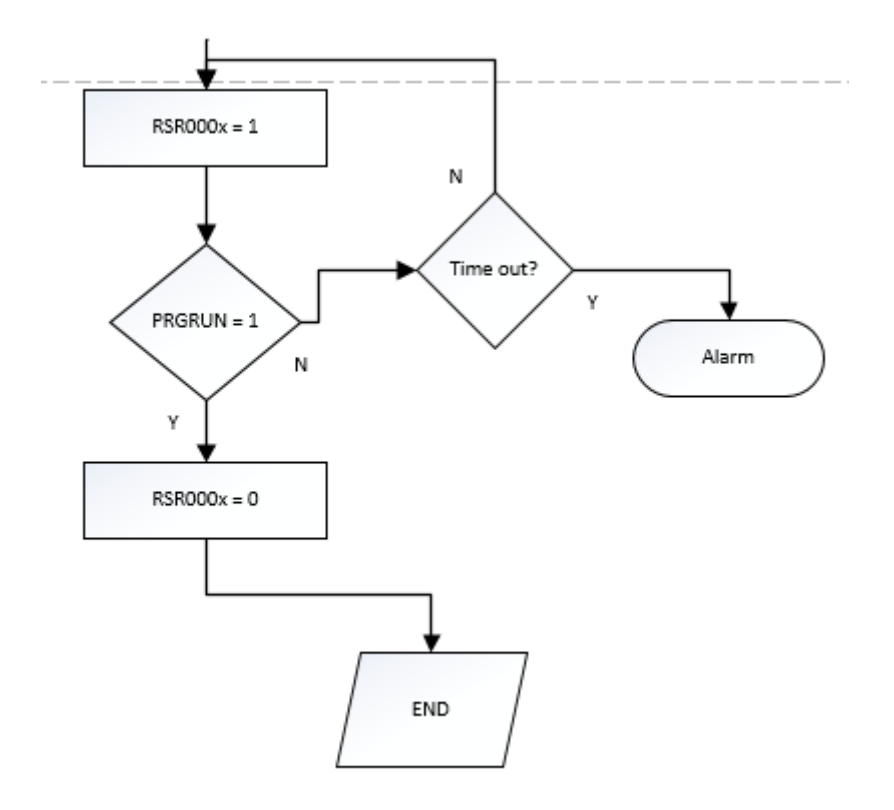

### **C1 I/O lista robot 1**

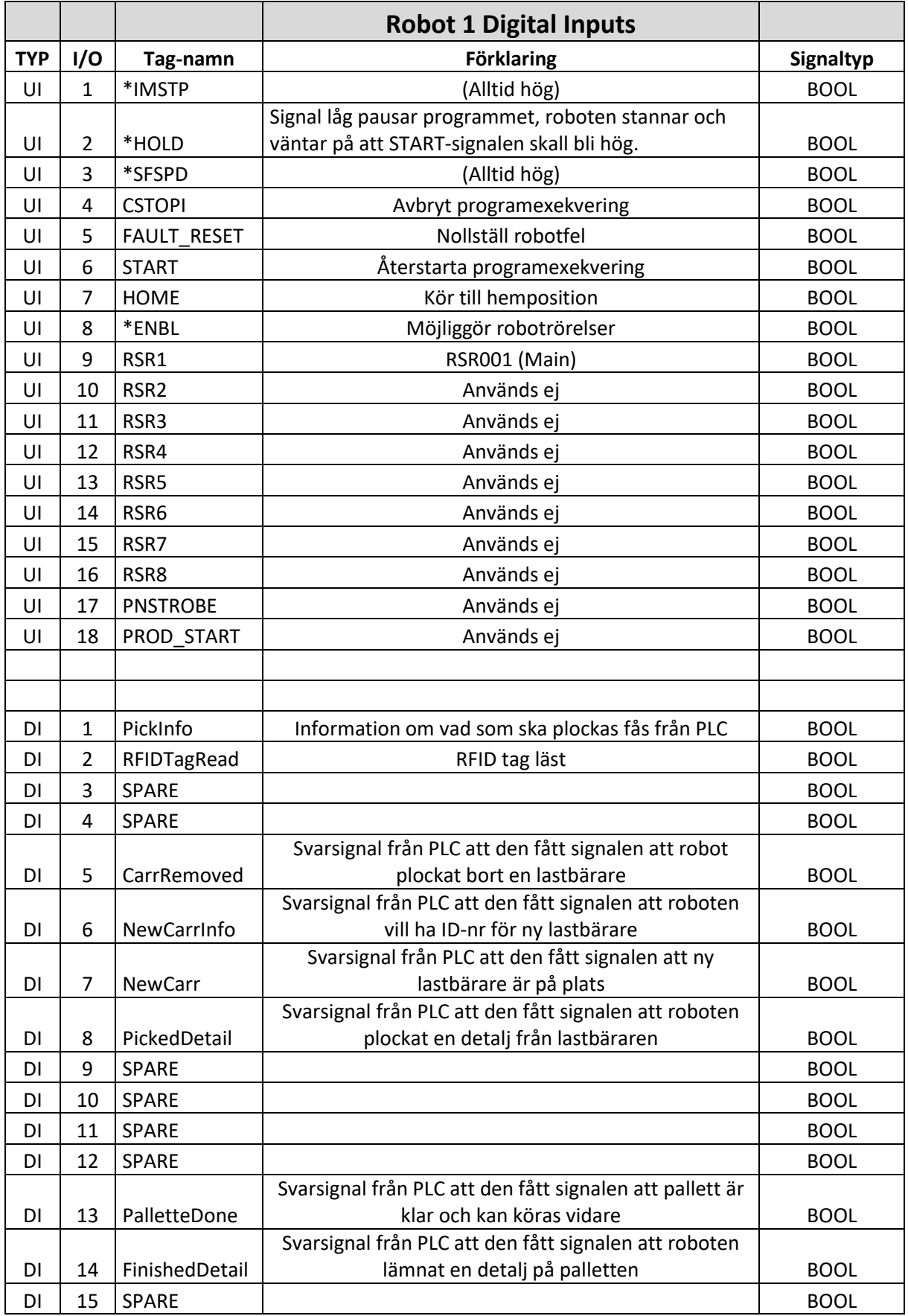

DI 16 SPARE BOOL

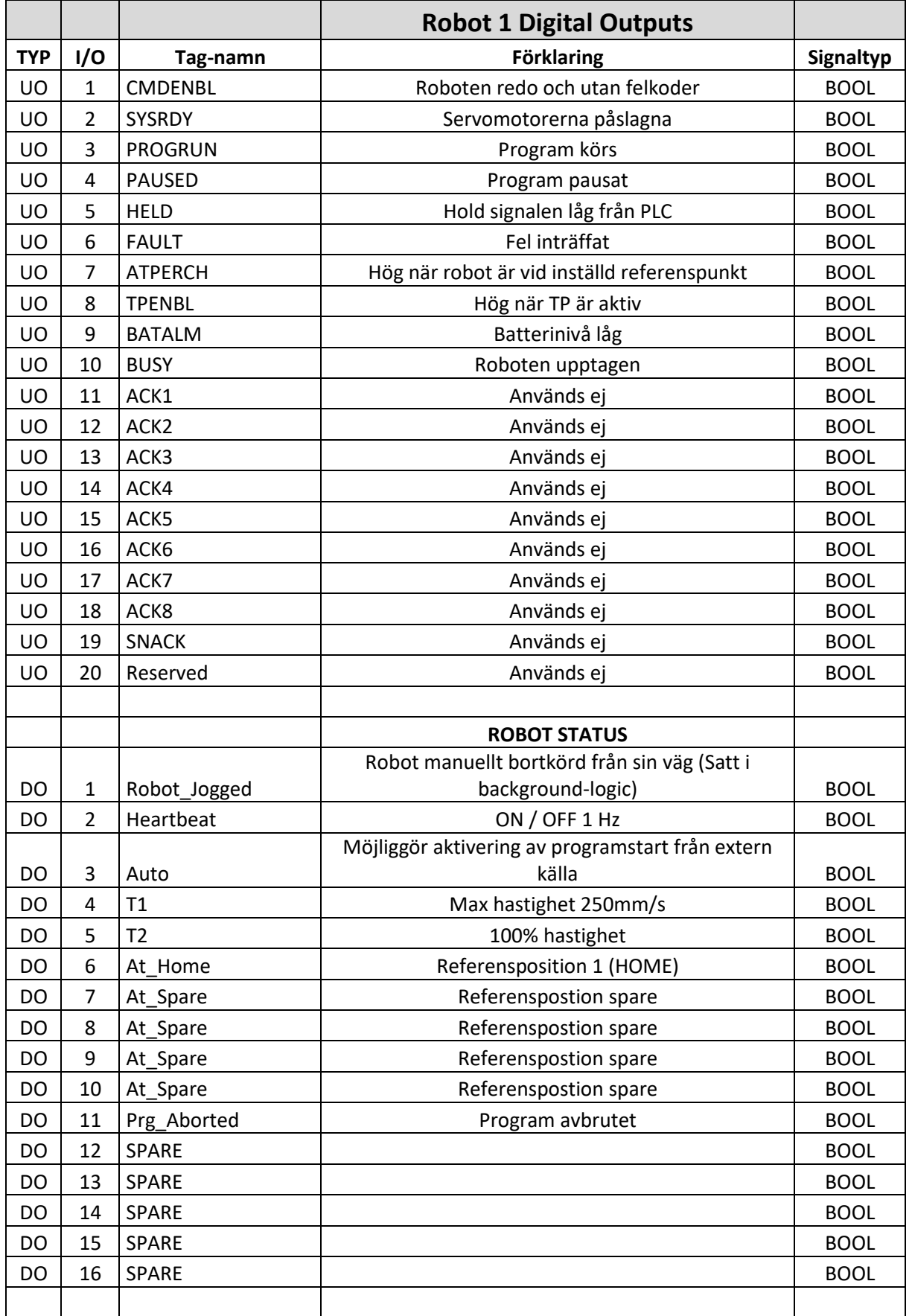

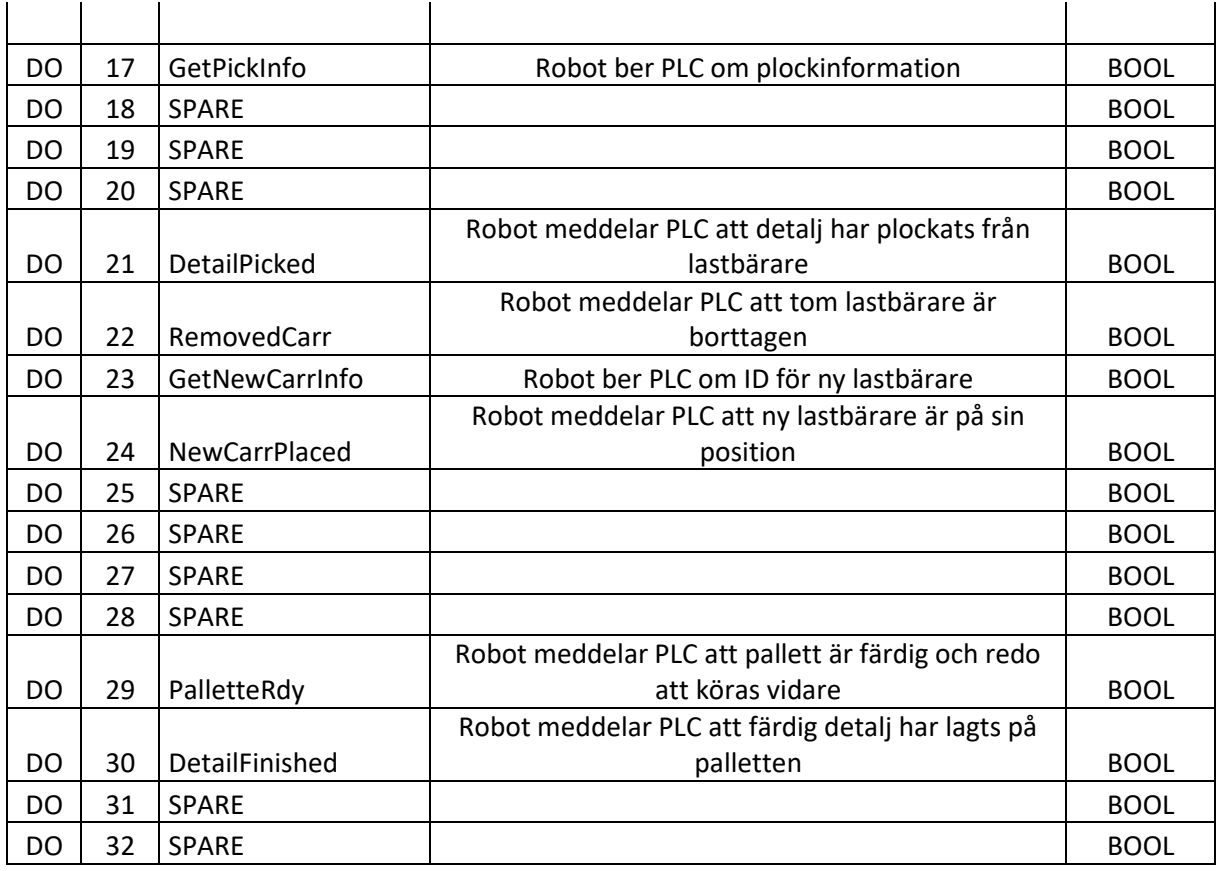

### **C2 I/O lista robot 2**

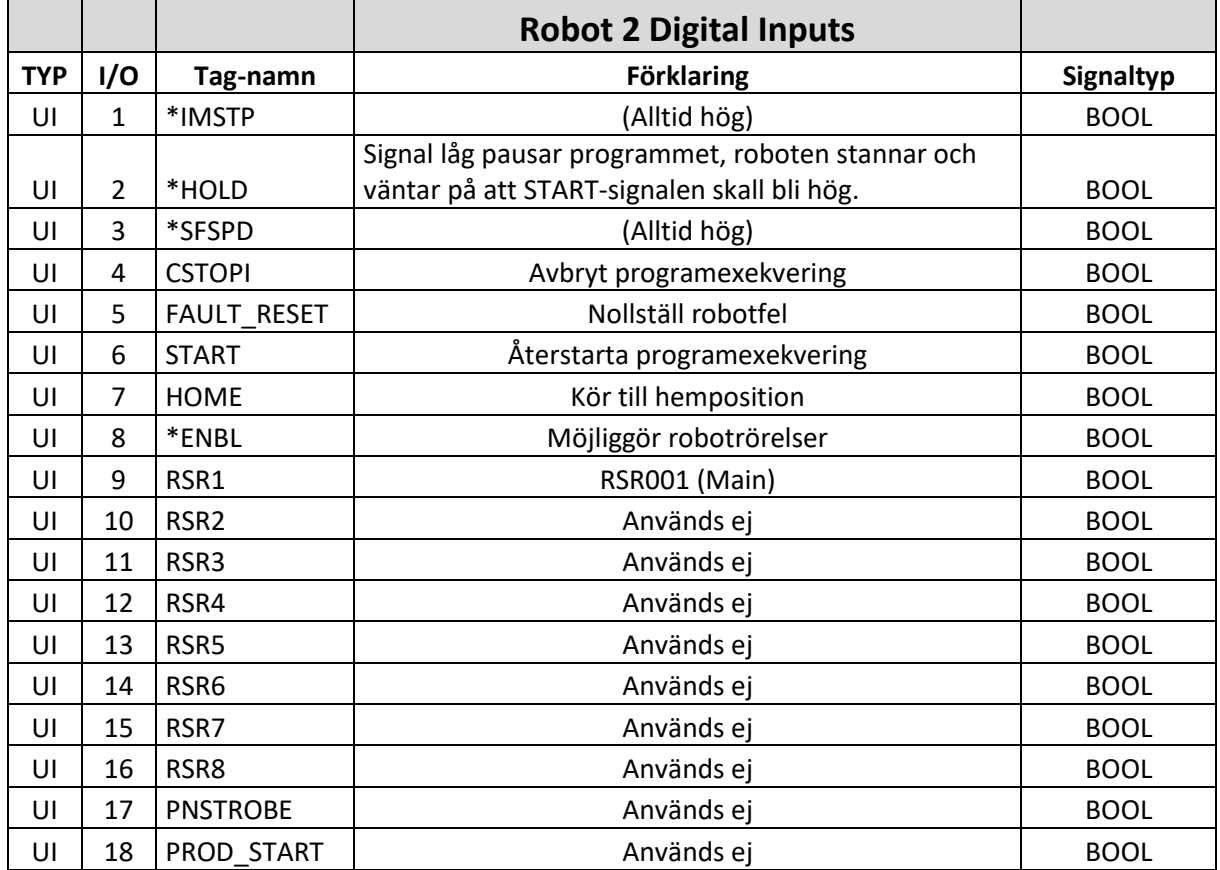

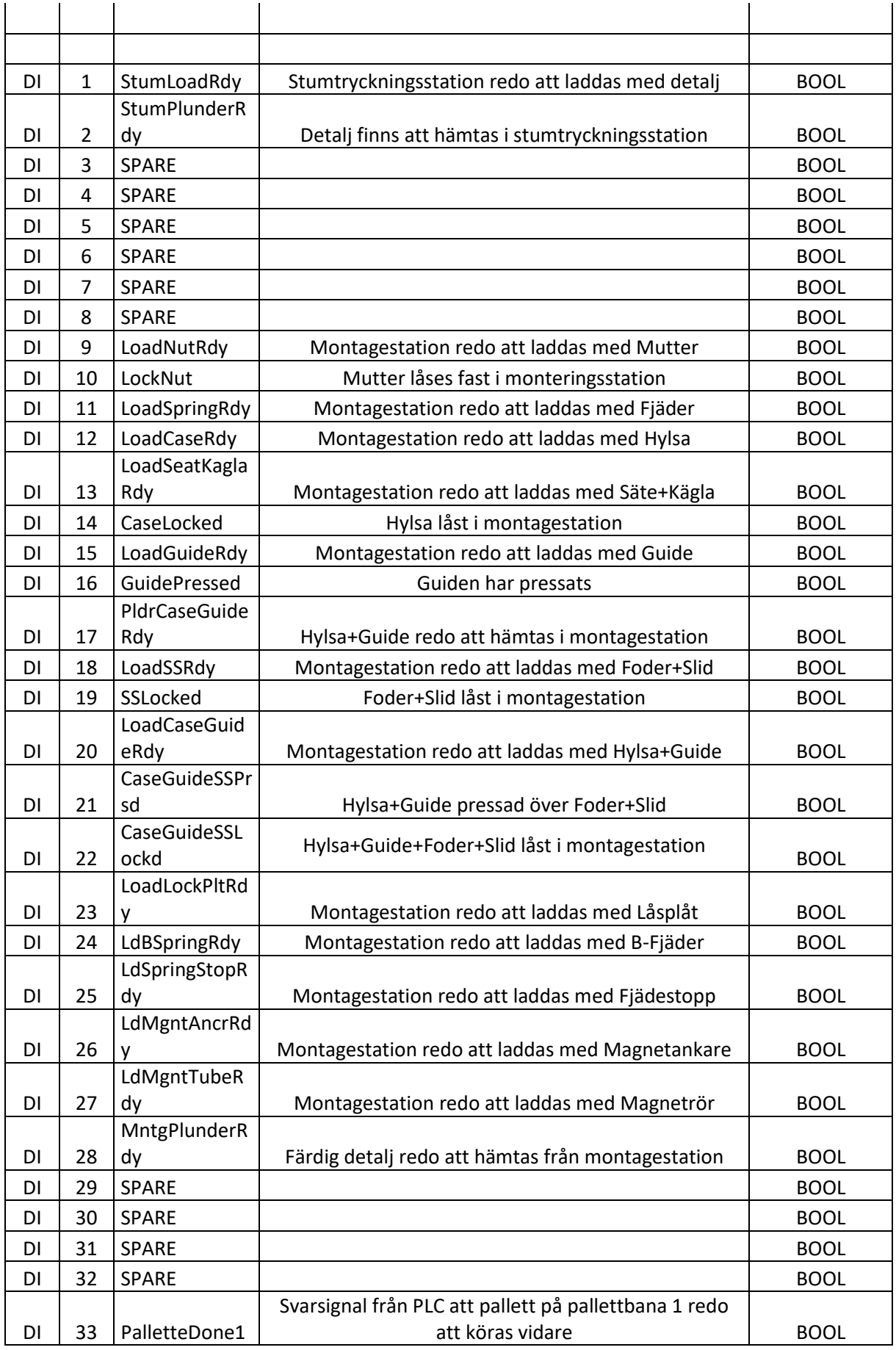

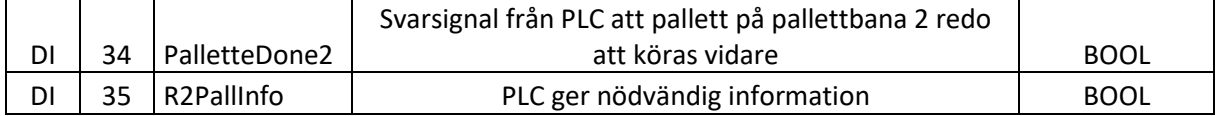

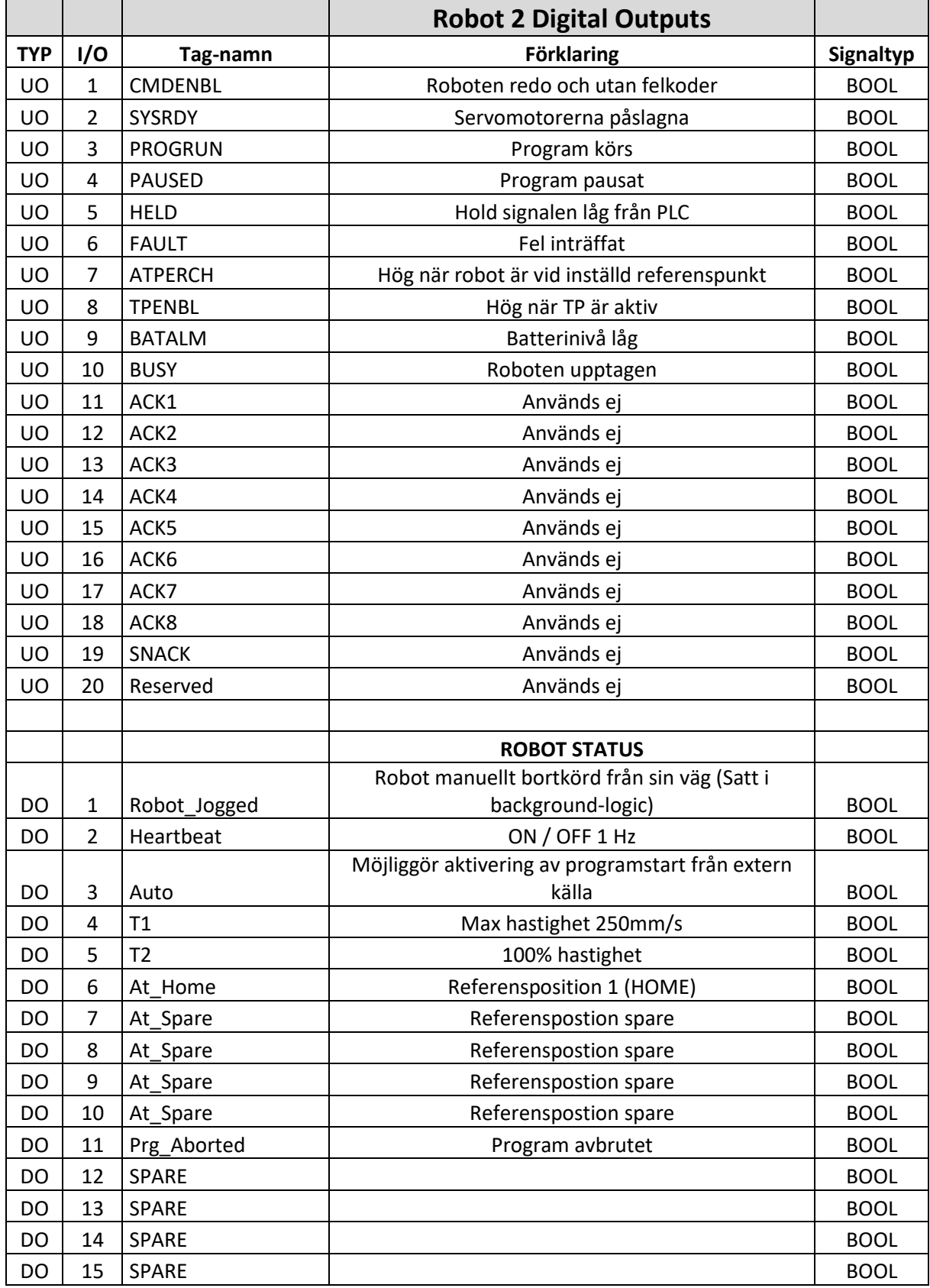
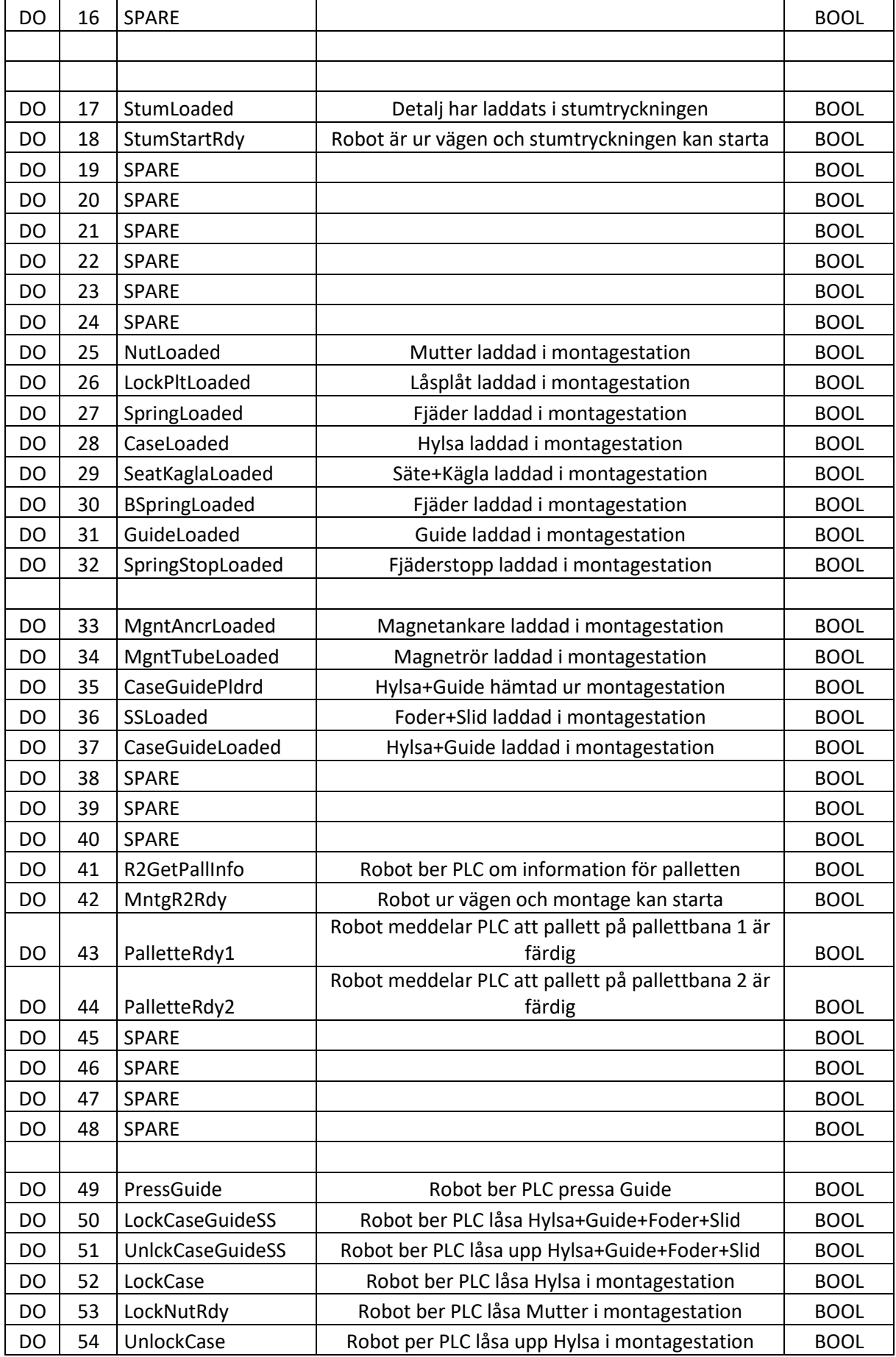

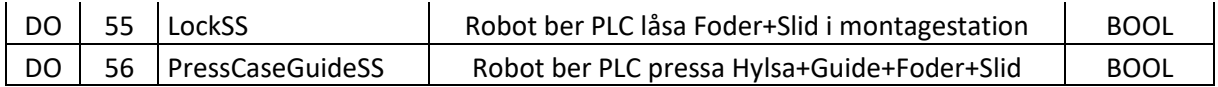

## **C3 I/O lista robot 3**

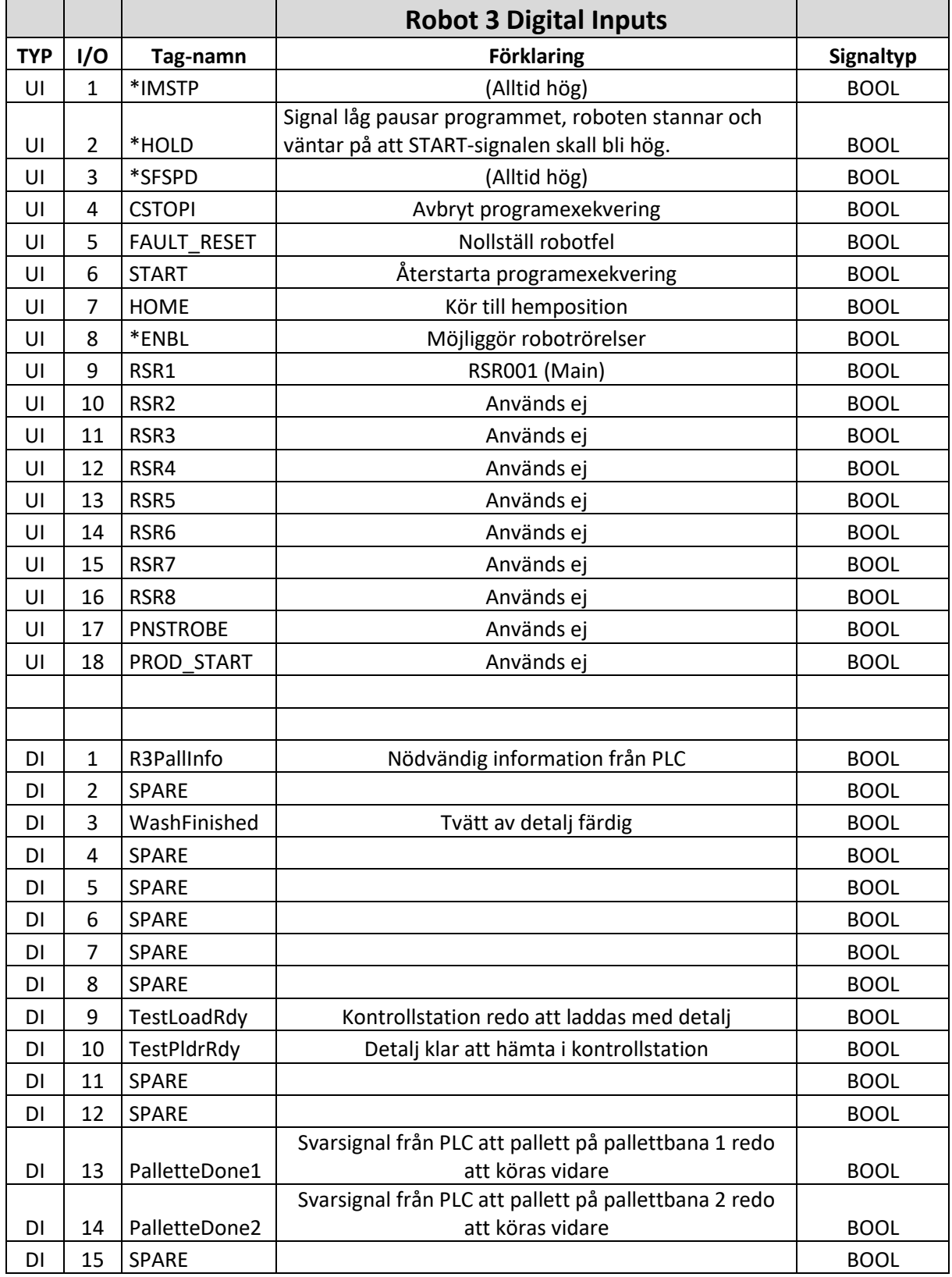

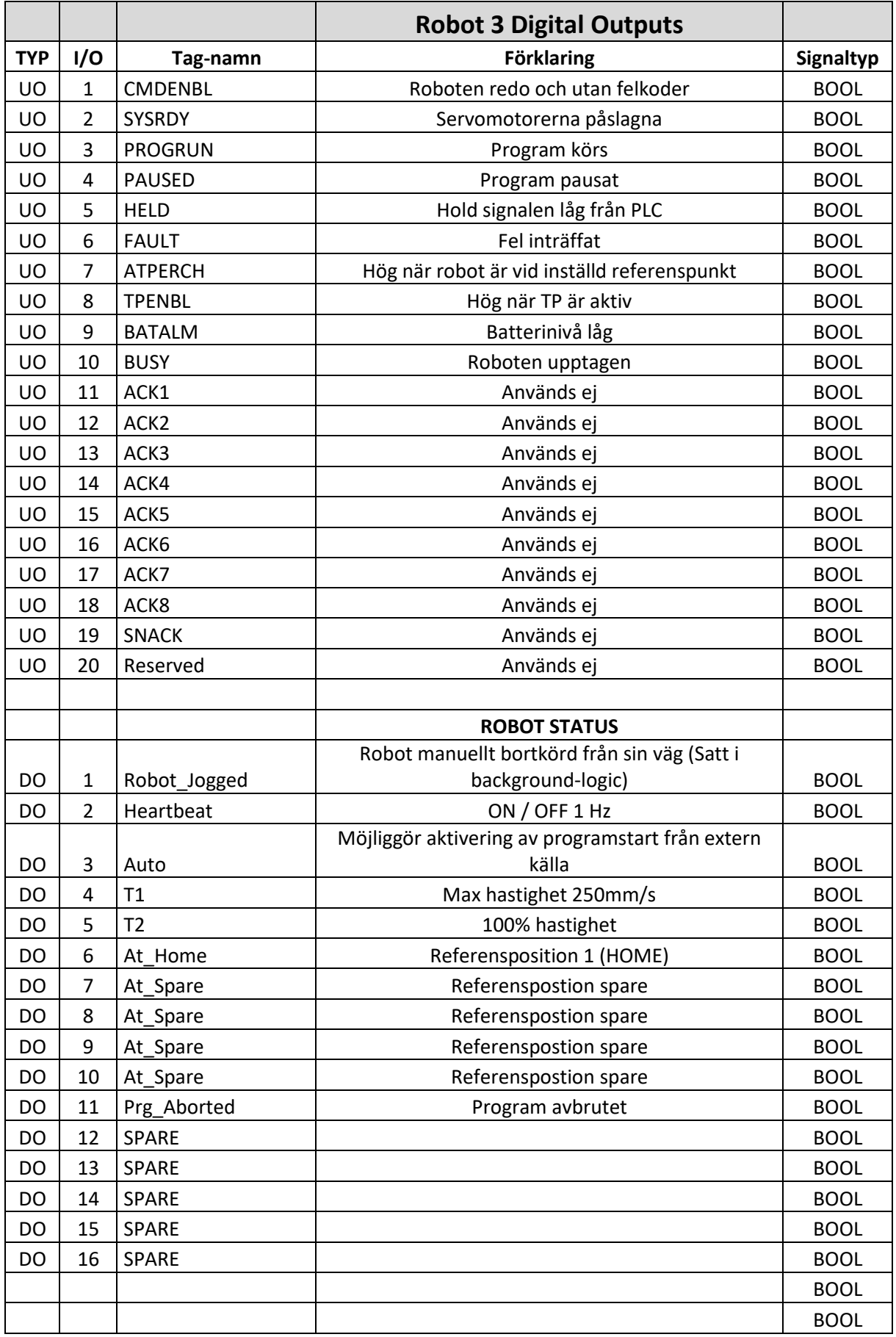

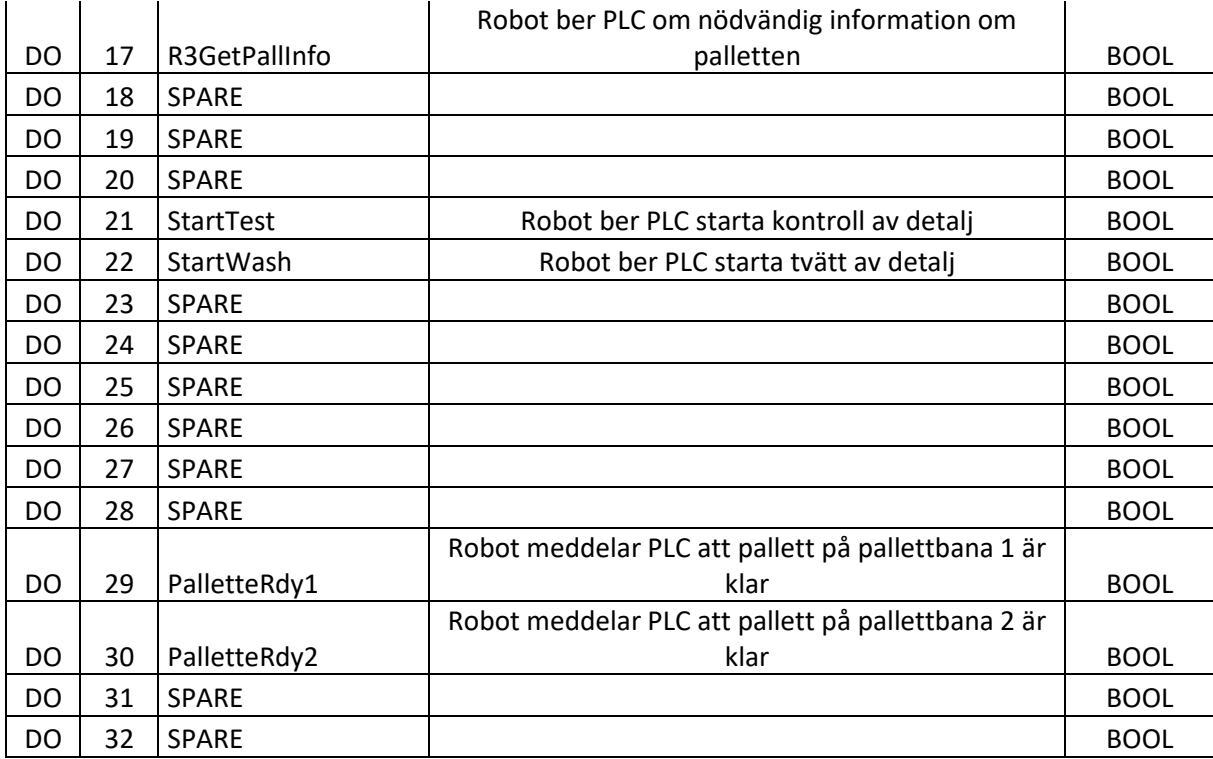

## **C4 I/O lista robot 4**

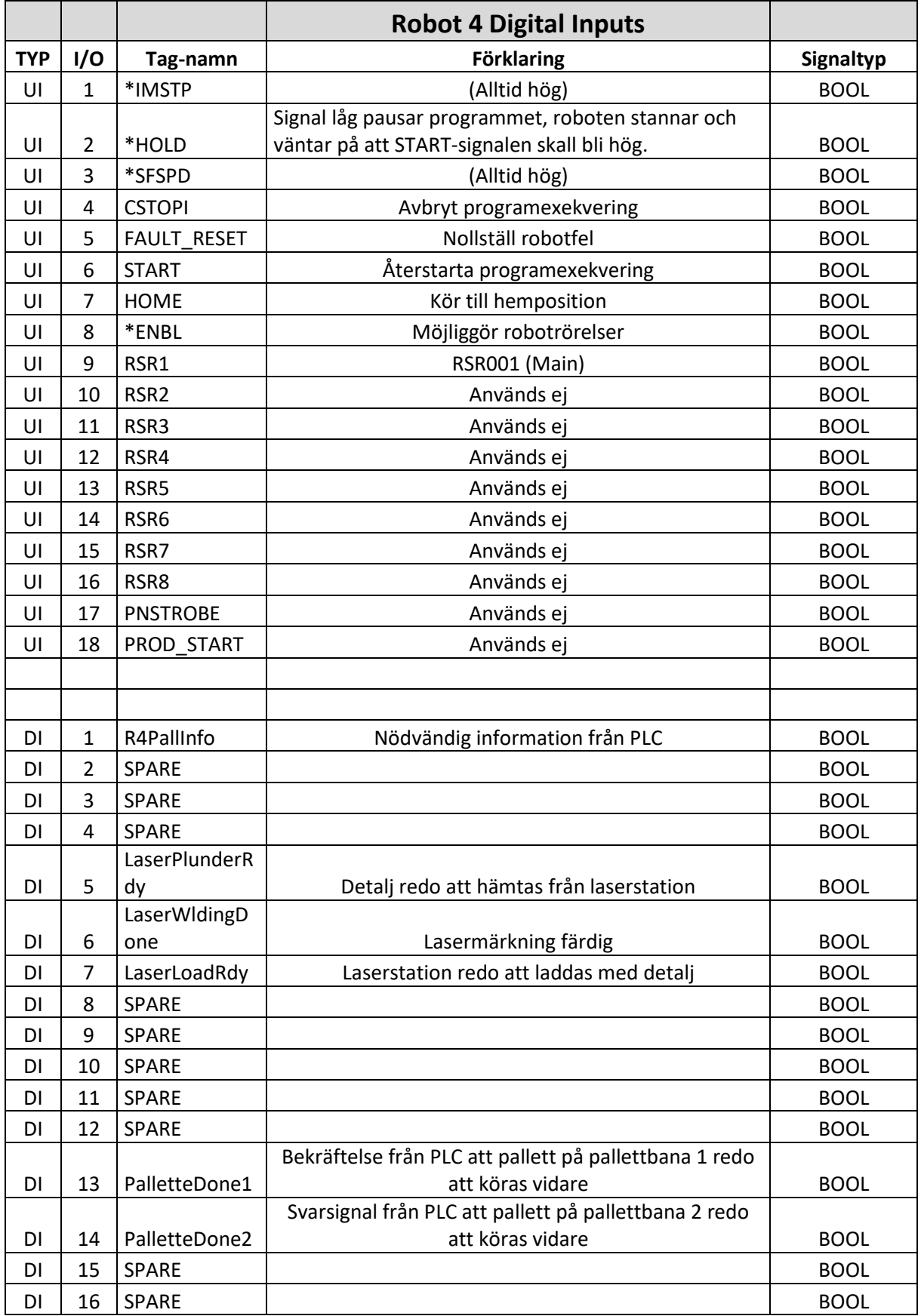

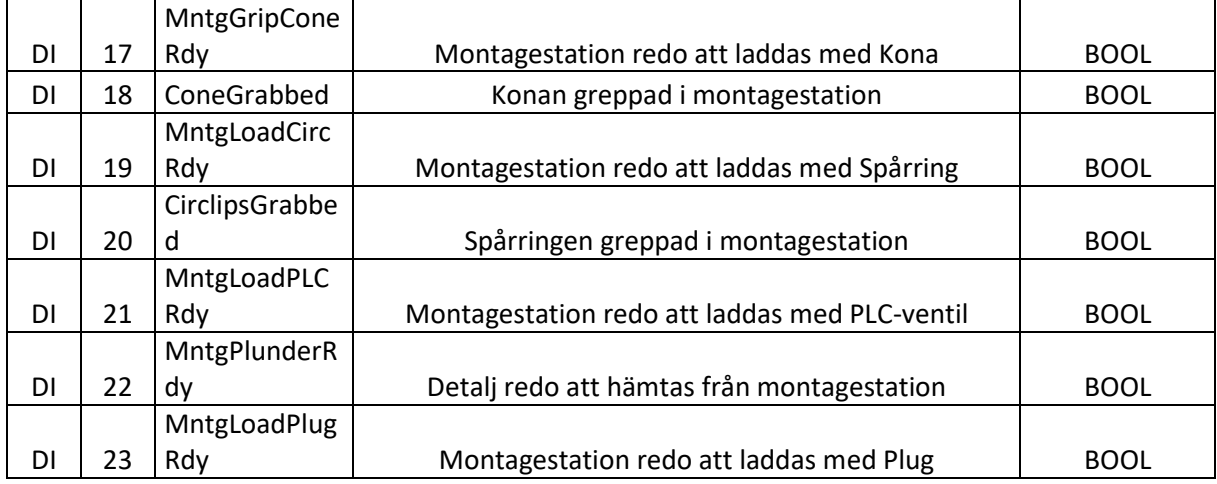

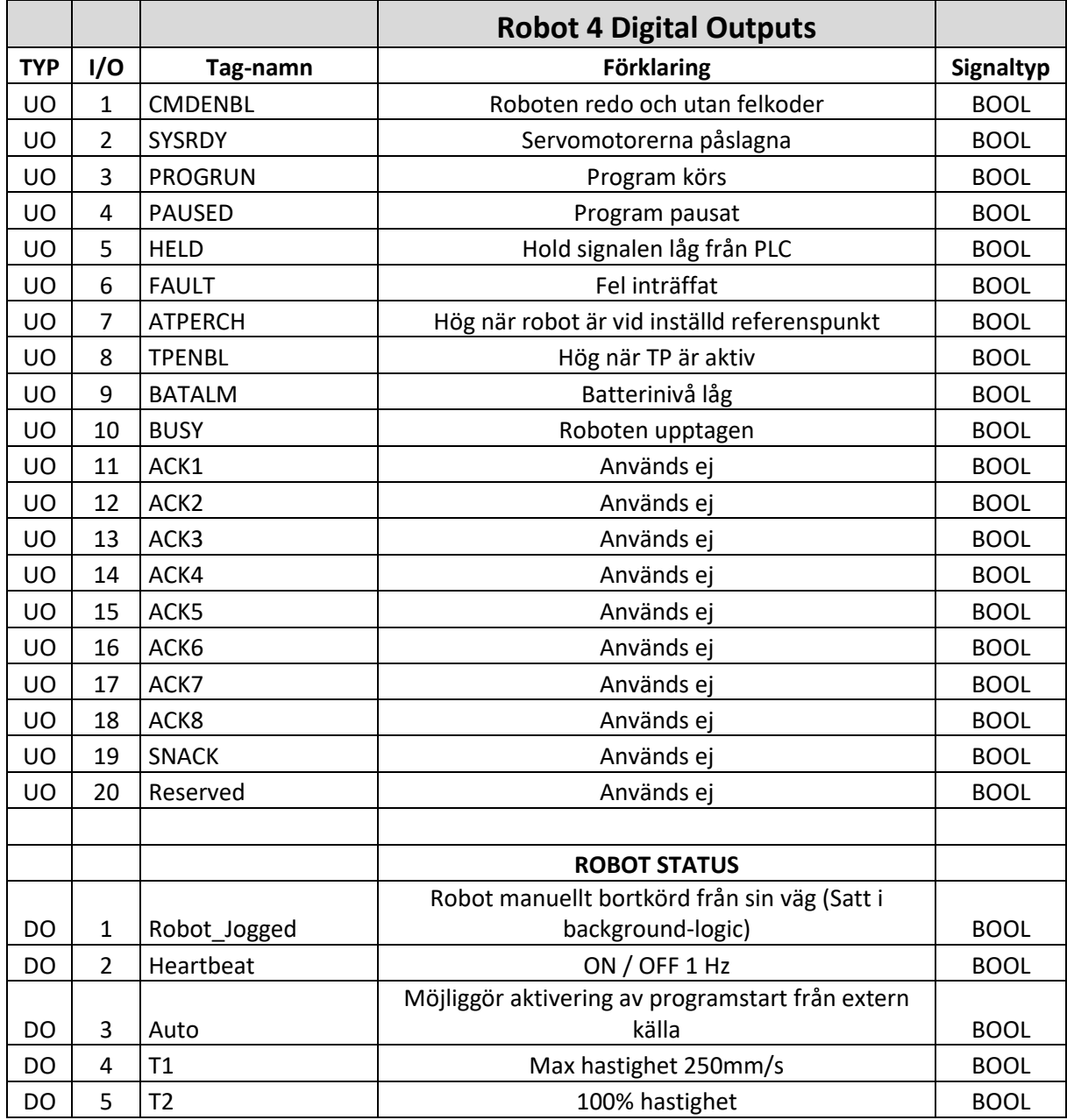

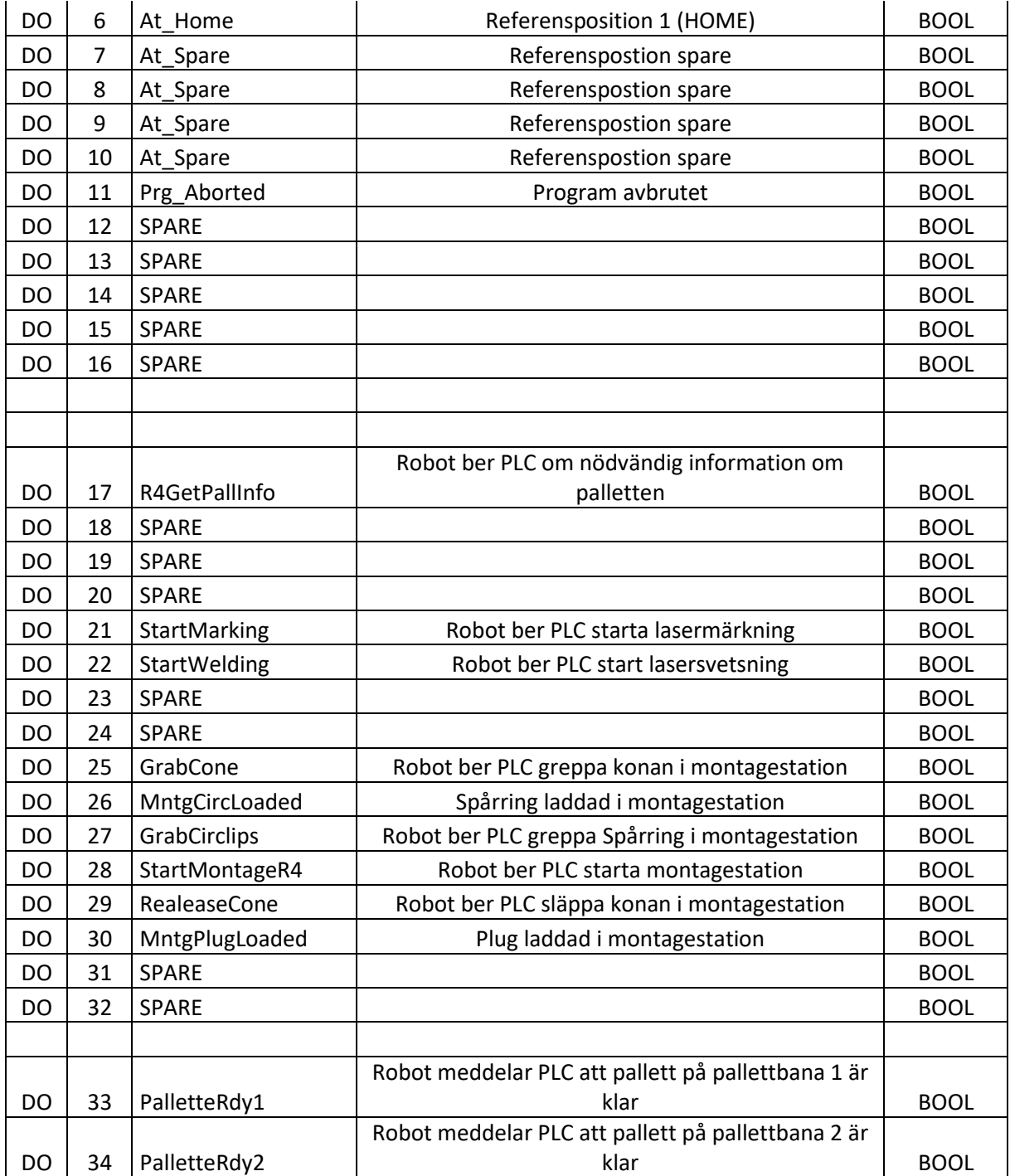